# **UNIVERSIDAD POLITÉCNICA SALESIANA SEDE QUITO**

# **CARRERA: INGENIERÍA ELECTRÓNICA**

**Trabajo de titulación previo a la obtención del título de: INGENIEROS ELECTRÓNICOS**

**TEMA:**

## **DESARROLLO DE UN ESQUEMA DE CALIDAD DE SERVICIO PARA EL PROVEEDOR DE SERVICIOS DE INTERNET EFINET-TV**

**AUTORES:**

# **JOSÉ RENAN CHUNGANDRO CUICHÁN JERSON SEBASTIÁN CIFUENTES SUASNAVAS**

**TUTOR:**

**JHONNY JAVIER BARRERA JARAMILLO**

**Quito, agosto 2020**

#### **Cesión de derechos de autor**

Nosotros Jerson Sebastián Cifuentes Suasnavas, con documento de identificación N° 172439034-7 y José Renán Chungandro Cuichan, con documento de identificación N° 1723186472, manifestamos nuestra voluntad y cedemos a la Universidad Politécnica Salesiana la titularidad sobre los derechos patrimoniales en virtud de que somos autores del trabajo de titulación intitulado: " DESARROLLO DE UN ESQUEMA DE CALIDAD DE SERVICIO PARA EL PROVEEDOR DE SERVICIOS DE INTERNET EFINET-TV ", mismo que ha sido desarrollado para optar por el título de: INGENIEROS ELECTRÓNICOS, en la Universidad Politécnica Salesiana, quedando la Universidad facultada para ejercer plenamente los derechos cedidos anteriormente.

En aplicación a lo determinado en la Ley de Propiedad Intelectual, en mi condición de autores nos reservamos los derechos morales de la obra antes citada. En concordancia, suscribo este documento en el momento que hago entrega del trabajo final en formato digital a la Biblioteca de la Universidad Politécnica Salesiana.

\_\_\_\_\_\_\_\_\_\_\_\_\_\_\_\_\_\_\_\_\_\_\_\_\_\_\_\_\_\_\_\_

Jerson Sebastián Cifuentes Suasnavas CI: 172439034-7

\_\_\_\_\_\_\_\_\_\_\_\_\_\_\_\_\_\_\_\_\_\_\_\_\_\_\_\_

José Renán Chungandro Cuichan CI: 172318647-2

Fecha: Quito, agosto del 2020

#### **Declaratoria de coautoría del docente tutor**

Yo declaro que bajo mi dirección y asesoría fue desarrollado el trabajo de titulación DESARROLLO DE UN ESQUEMA DE CALIDAD DE SERVICIO PARA EL PROVEEDOR DE SERVICIOS DE INTERNET EFINET-TV realizado por Jerson Sebastián Cifuentes Suasnavas y José Renán Chungandro Cuichan, obteniendo un producto que cumple con todos los requisitos estipulados por la Universidad Politécnica Salesiana para ser considerados como trabajo final de titulación.

Quito, julio 2020

unique

Ing. Jhonny Barrera Jaramillo MsC.

CI: 1400378475

### **DEDICATORIA**

Quiero dedicar esta tesis a mis padres que sin su apoyo constante supieron mantener la motivación, el empeño y la fe en mí para forjar la persona que soy ahora, y en especial a la persona que sin saberlo me ha impulsado alcanzar esta meta, y otras en las que has sido mi principal inspiración.

Dedicado a ti Alexa.

,

Jerson Cifuentes

### **AGRADECIMIENTO**

Todas las personas especiales a mi vida, familia y amigos solo es un pequeño conjunto de entes benefactores de infinita importancia en mi como individuo, especialmente por brindarme desinteresadamente su apoyo y confianza en todo este trayecto desde que tengo memoria.

Este logro es en gran parte a ustedes, un proyecto que empezó como un sueño y termino convirtiéndose en una realidad. Esta tesis es un homenaje a ustedes, personas de bien, generosas, seres que ofrecen amor y disfrutan de los finos deleites de la vida.

A todos y en especial a mi querido profesor y tutor que gracias a su guía logramos culminar esta etapa de nuestras vidas.

José Chungandro

## **INDICES**

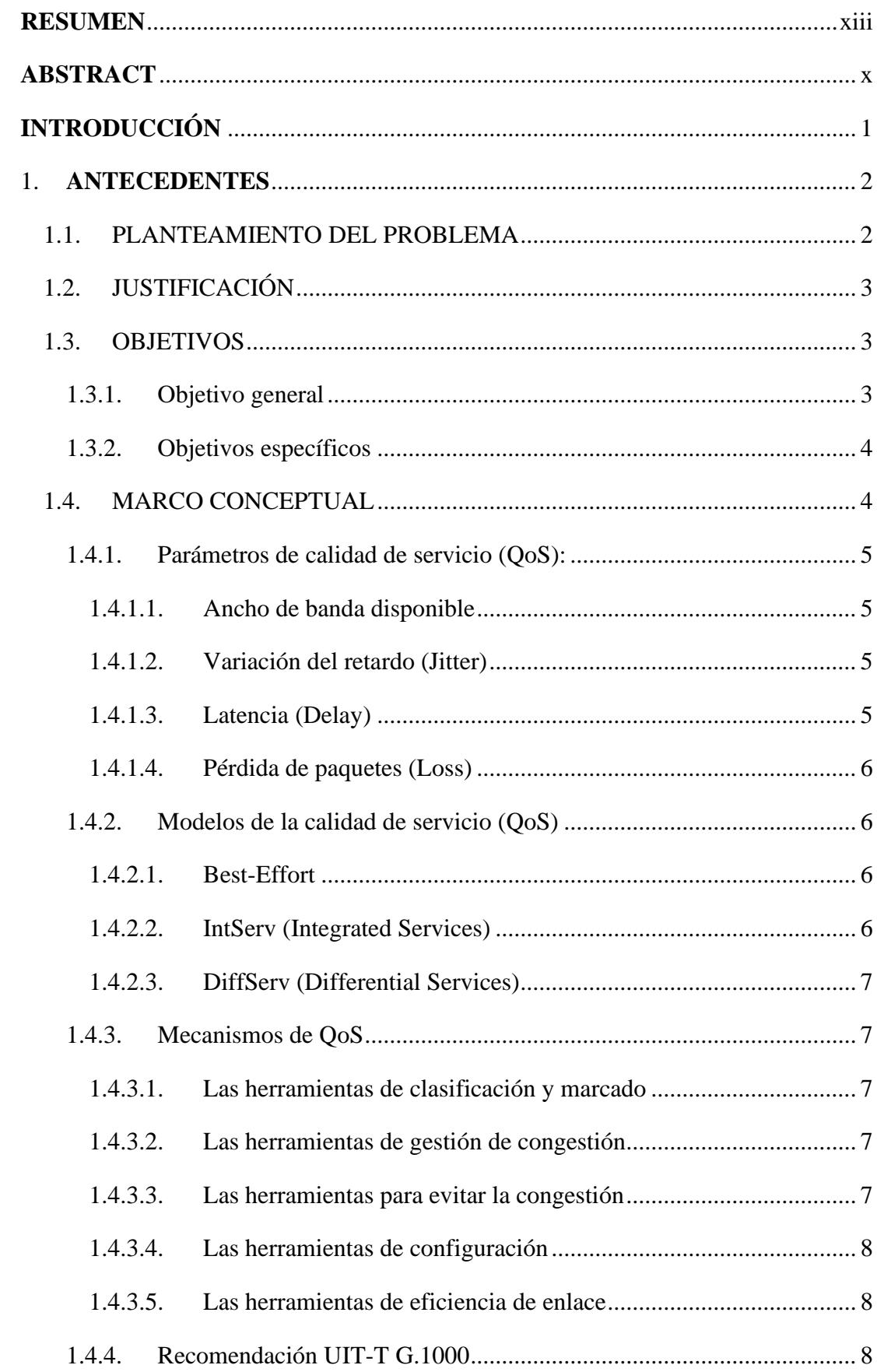

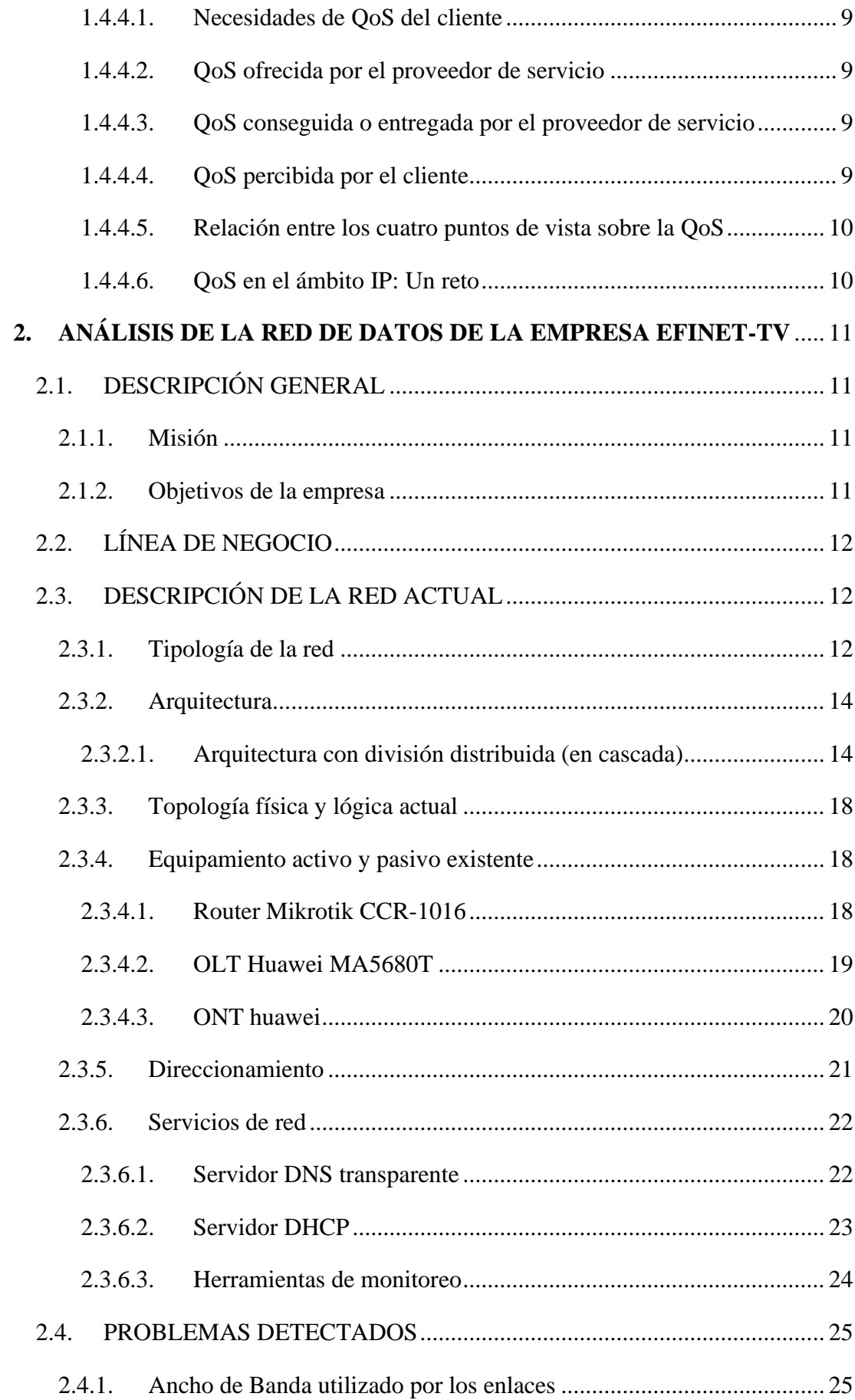

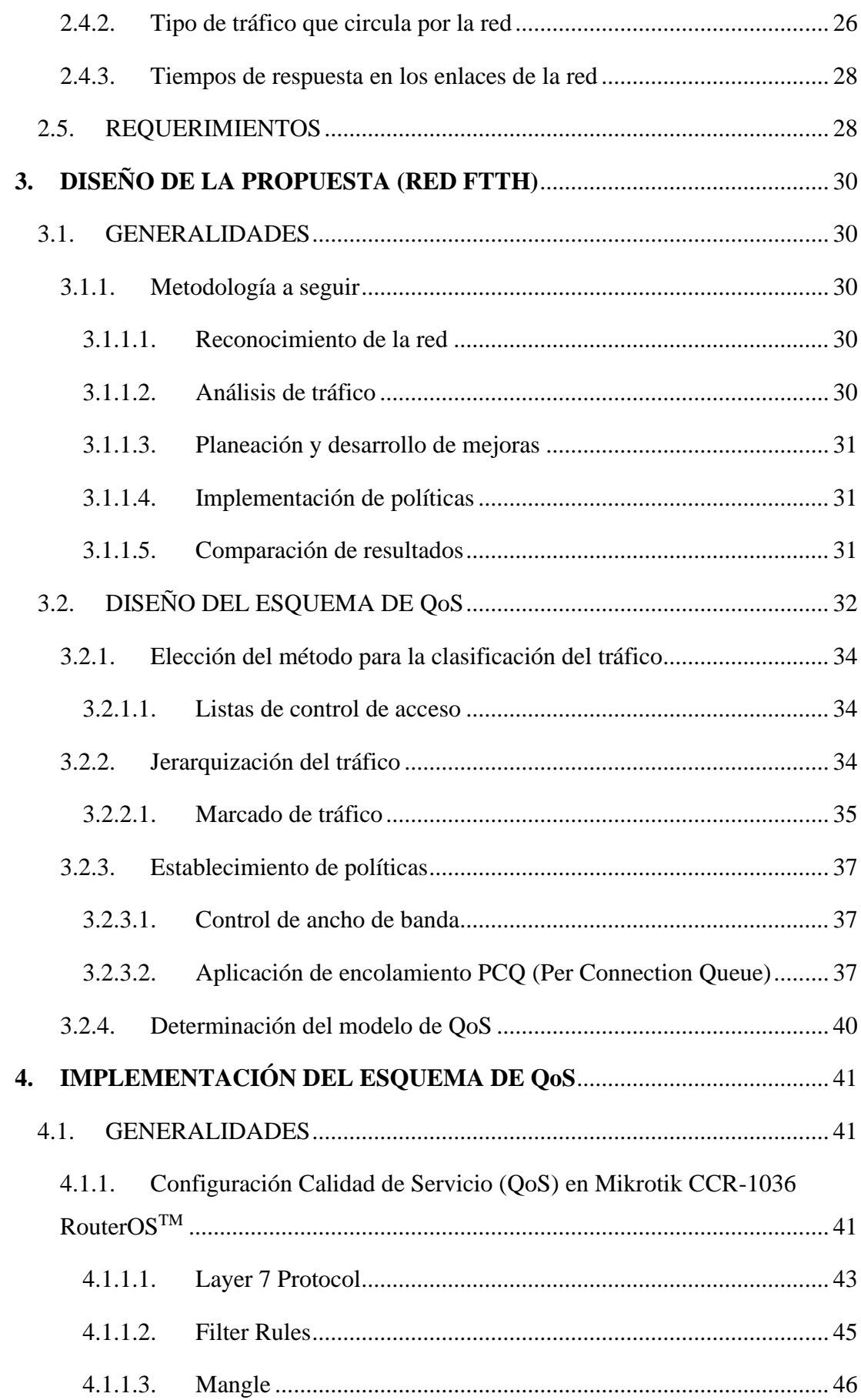

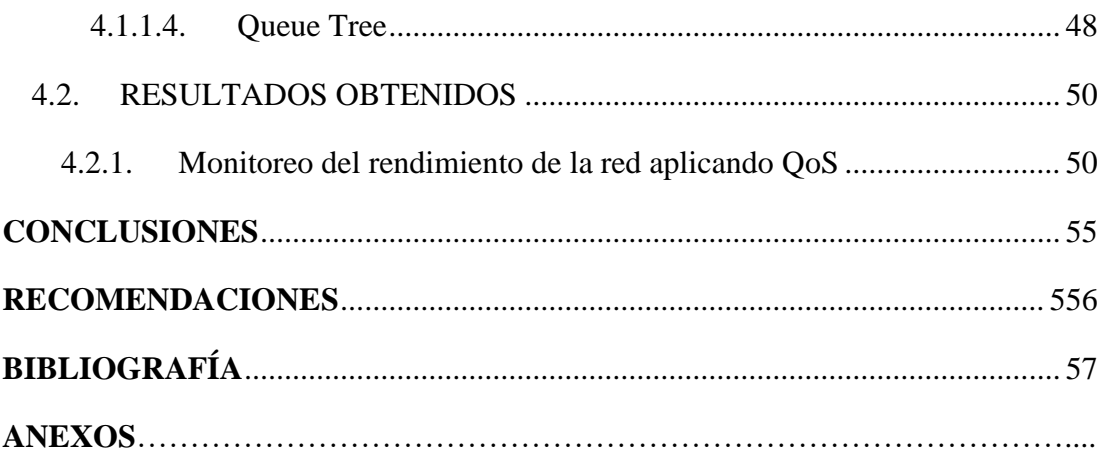

# **Índice de figuras**

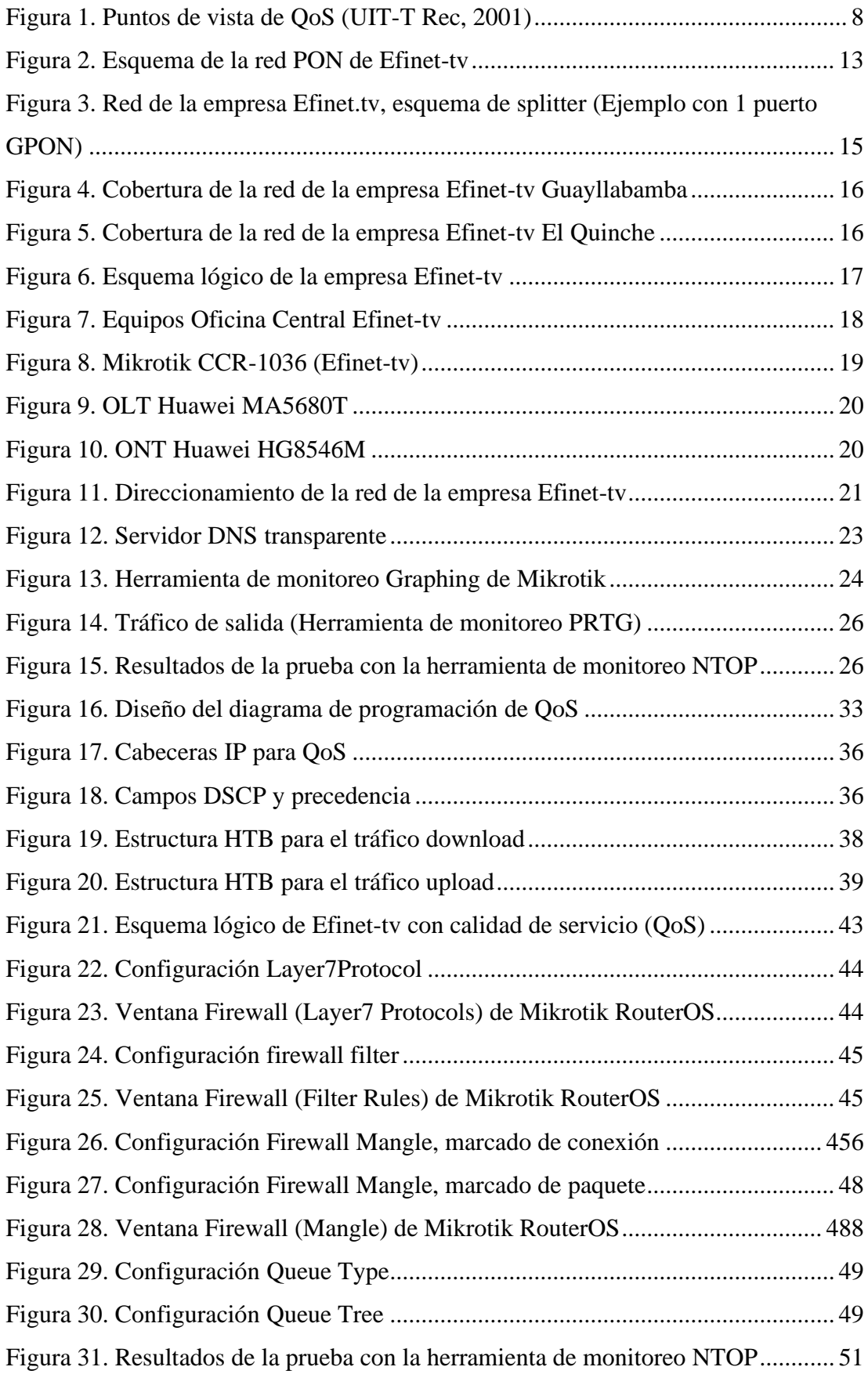

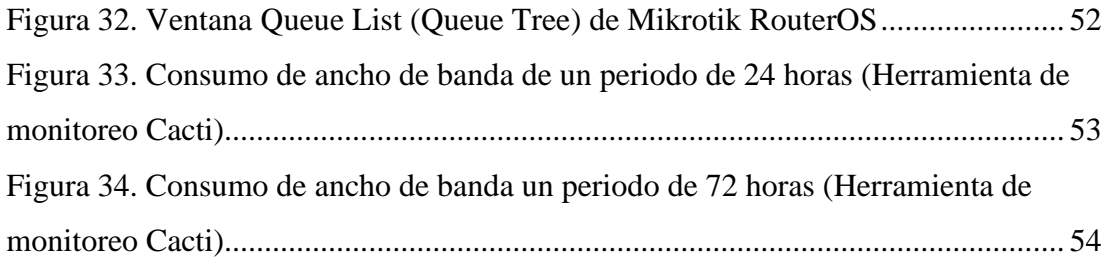

## **Índice de tablas**

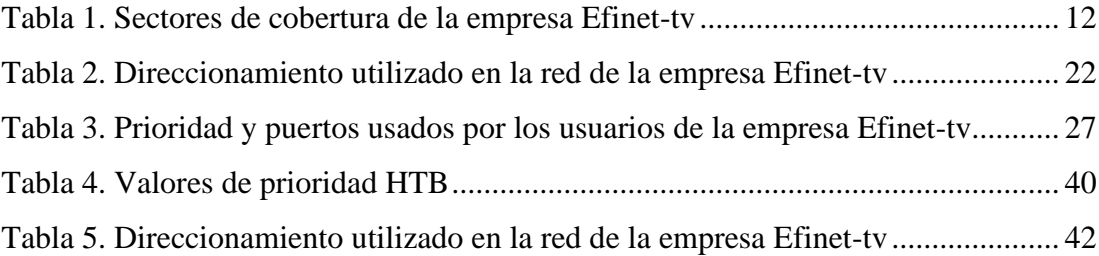

#### **RESUMEN**

<span id="page-12-0"></span>El presente proyecto técnico hace referencia a la implementación de un esquema de calidad de servicios (QoS) en la red FTTH (Fiber to the Home) de la empresa Efinet cuya misión es la provisión del servicio de internet a las parroquias de Guayllabamba y El Quinche.

El objetivo de este trabajo se centra en coadyuvar a la mejora del servicio que presta la empresa aprovechando al máximo los recursos tecnológicos existentes para optimizar el ancho de banda asignado a sus clientes, a partir de la aplicación de una estrategia de QoS específica que se ajuste a las necesidades y requerimientos de los clientes de Efinet-tv.

El esquema de calidad de servicio implementado en Efinet-tv se basa en la recomendación UIT-T G.1000, mismo que determina un marco de operación para la gestión del ancho de banda en empresas proveedoras de internet evaluado el nivel de aceptación del servicio por parte de los usuarios. Esto se logra a partir del análisis de los resultados obtenidos de la captura y el análisis de tráfico de los clientes durante periodos de tiempo determinados en un escenario que incluya el uso exigente de las aplicaciones más demandadas, para así garantizar el desempeño óptimo de las mismas.

#### **ABSTRACT**

<span id="page-13-0"></span>This technical project refers to the implementation of a quality of service (QoS) scheme in the FTTH (Fiber to the Home) network of the Efinet company whose mission is the provision of internet service to the parishes of Guayllabamba and El Quinche.

The objective of this work is to contribute to the improvement of the service provided by the company, taking full advantage of the existing technological resources to optimize the bandwidth allocated to its customers, based on the application of a specific QoS strategy that fits to the needs and requirements of Efinet-tv customers.

The service quality scheme implemented in Efinet-tv is based on the ITU-T G.1000 recommendation, which determines an operating framework for bandwidth management in internet provider companies evaluated the level of service acceptance by part of the users. This is achieved from the analysis of the results obtained from the capture and analysis of customer traffic for certain periods of time in a scenario that includes the demanding use of the most demanded applications, in order to guarantee their optimal performance.

#### **INTRODUCCIÓN**

<span id="page-14-0"></span>El presente documento plantea el diseño e implementación de un modelo de QoS para la empresa Efinet-Tv enfocado en los parámetros que la recomendación UIT-T G.1000, misma que propone un conjunto de regulaciones para la óptima provisión de servicios de Internet (ISP). En el capítulo inicial se detalla la problemática detectada a partir de un análisis de la situación inicial de la empresa, posteriormente se justifican los objetivos planteados y el alcance del proyecto

El capítulo 2 abarca el análisis situacional de la red de la empresa Efinet-tv, partiendo del levantamiento de la línea base de la red, donde se describen los aspectos tecnológicos de la empresa como su arquitectura lógica y física, el enrutamiento configurado, y el análisis de tráfico que cursa por la red. Este último componente se analiza mediante un monitoreo de la red realizado para observar el comportamiento de los enlaces que proveen el servicio de internet con el fin de identificar y clasificar las aplicaciones y servicios de mayor demanda de los usuarios.

El capítulo 3 describe el esquema que se implementó en base a la recomendación UIT-T G.1000 para la asignación de recursos del equipo principal; se describen los métodos utilizados para realizar la clasificación del tráfico, los mismos que se enfocan en realizar comparaciones de las cabeceras IP que pasan por la interfaz de servicio. El método utilizado se representa en un árbol de colas (queue tree) el cual permite un tratamiento y prioridad específicos a cada tráfico basado en el marcado de paquetes.

En la última sección del documento se describen las pruebas de funcionamiento de la red con el esquema de calidad de servicio que fue implementado y se realiza un análisis comparativo de los resultados obtenidos de estas pruebas con la situación inicial.

## **CAPÍTULO 1**

## <span id="page-15-1"></span><span id="page-15-0"></span>**1. ANTECEDENTES 1.1. PLANTEAMIENTO DEL PROBLEMA**

La empresa Efinet-tv utiliza la tecnología FTTH (Fiber To The Home) para proveer del servicio de internet a sus usuarios, sin embargo, se ha perdido la confiabilidad y la seguridad de unificar servicios tales como datos, voz y video. Esto se debe principalmente porque todos los tipos de paquetes convergen dentro de una misma infraestructura de red, razón por la cual la aplicación de un esquema de calidad de servicio toma un rol fundamental, que permitirá que la red sea más flexible y pueda soportar muchos tipos de aplicaciones y servicios.

La creciente incorporación de nuevos clientes a la red de Efinet, requiere la implementación de una estrategia especializada de calidad de servicio que asegure el envío y la recepción de los paquetes, ya que los flujos de datos, voz y video se afectan drásticamente principalmente debido a factores como la latencia y pérdida de sincronía.

En su gran mayoría la transmisión de datos, VoIP, streaming, etc., que se realiza a través de la red de Efinet –Tv, tienen como principal problema la deficiente administración del ancho de banda asignado a cada usuario para responder con normalidad a todas las solicitudes de servicio. Esto provoca que la red se congestione con frecuencia debido a que no existe un tratamiento adecuado para cada tipo de tráfico, ocasionando fallas en las conexiones y/o en los tiempos de respuesta de las aplicaciones que ejecutan los usuarios.

Adicionalmente, cabe señalar que la empresa no cuenta con un sistema de monitoreo en tiempo real para identificar el tipo tráfico que congestiona la red, lo cual compromete los tiempos de respuesta y corrección de los problemas que se reportan, creando molestias serias y las consecuentes quejas recurrentes en los clientes finales, lo cual está afectando la imagen de la empresa.

## <span id="page-16-0"></span>**1.2. JUSTIFICACIÓN**

En los últimos años, la Empresa Efinet-tv ha experimentado un crecimiento acelerado y con ello también ha surgido la necesidad de pensar en nuevas soluciones orientadas a satisfacer la continua y creciente demanda de servicios por parte de sus clientes. Si bien, algunas de sus acciones han estado encaminadas a mejorar su infraestructura tecnológica, tales como la adquisición de nuevos equipos y la contratación de un mayor ancho de banda, esto no ha resuelto por completo la principal problemática que se presenta y que se centra en la lentitud del servicio de internet que experimentan sus clientes finales, comprometiendo la disponibilidad de la información que ellos gestionan.

A partir de este requerimiento, la implementación de un esquema de calidad de servicio (QoS), permitirá priorizar el tráfico, clasificando por un lado los flujos que soportan una baja latencia como VoIP, streaming, video conferencia entre otros que exigen encolamiento FIFO para ser atendidas en tiempo real; y otros que no demandan una atención prioritaria como por ejemplo el tráfico de descarga, actualizaciones, etc.

Considerando el anterior escenario, cabe resaltar la importancia de implementar políticas que den prioridad diferente a cada tipo de tráfico que pasa por la red, de acuerdo con criterios técnicos, para el tratamiento del flujo de datos acordes a las solicitudes y requerimientos de los usuarios, de esta forma se podrán gestionar de manera eficiente y estructurada las peticiones optimizando el uso del ancho de banda y solucionando los problemas de congestión y retardo.

### <span id="page-16-1"></span>**1.3. OBJETIVOS**

#### **1.3.1. Objetivo general**

<span id="page-16-2"></span>Desarrollar un esquema de Calidad de Servicio en la red de la empresa Efinet–tv basado en la recomendación UIT-T G.1000 para la adecuada provisión del servicio de internet a sus clientes.

#### <span id="page-17-0"></span>**1.3.2. Objetivos específicos**

- Analizar el tráfico de datos en la red de la empresa Efinet –tv para el monitoreo de la red considerando las aplicaciones y los servicios usados por sus clientes.
- Diseñar un esquema de QoS fundamentado en la recomendación UIT-T G.1000 mediante un estudio comparativo de los diferentes métodos de calidad de servicio existentes.
- Implementar el esquema de QoS en los equipos de la red de la empresa Efinettv configurando los parámetros definidos en el diseño para la demostración de su funcionalidad.
- Analizar los resultados obtenidos del tráfico de datos con el servicio provisto en la red optimizada para la verificación del funcionamiento de la red de la empresa Efinet-tv.

#### <span id="page-17-1"></span>**1.4. MARCO CONCEPTUAL**

Calidad de servicio (QoS), se refiere a una de las características que cualquier tecnología de red utiliza para gestionar el tráfico de datos y disminuir factores como la pérdida de paquetes, latencia y jitter. Los recursos de red son gestionados estableciendo políticas para el tratamiento específico de los distintos tipos de datos en red convergente. (Cisco Networking Academy, 2009)

Las redes empresariales deben proporcionar servicios predecibles y valorables a medida que las aplicaciones, como voz, video y datos sensibles al retraso, atraviesan la red. Las organizaciones usan QoS para cumplir con los requisitos de tráfico de aplicaciones sensibles, como voz y video en tiempo real, y para evitar la degradación de la calidad causada por la pérdida de paquetes, la demora y la inestabilidad. (OLG, 2019)

Las organizaciones pueden lograr QoS mediante el uso de ciertas herramientas y técnicas, como el búfer de jitter y la conformación del tráfico. Para muchas organizaciones, QoS incluye un contrato denominado acuerdo de nivel de servicio (SLA) con el ISP que garantice un buen rendimiento. (OLG, 2019)

#### **1.4.1. Parámetros de calidad de servicio (QoS)**

<span id="page-18-0"></span>Las organizaciones pueden medir QoS cuantitativamente, mediante el uso de varios parámetros tales como:

#### *1.4.1.1. Ancho de banda disponible*

<span id="page-18-1"></span>Es la capacidad de un enlace de comunicaciones de red para transmitir la cantidad máxima de datos de un punto a otro en un período de tiempo determinado. QoS optimiza la red al administrar el ancho de banda y establecer prioridades para las aplicaciones que requieren más recursos que otras. (Cisco Networking Academy, 2009)

#### *1.4.1.2. Variación del retardo (Jitter)*

<span id="page-18-2"></span>Es la capacidad de un enlace de comunicaciones de red para transmitir la cantidad máxima de datos de un punto a otro en un período de tiempo determinado. QoS optimiza la red al administrar el ancho de banda y establecer prioridades para las aplicaciones que requieren más recursos que otras. (Cisco Networking Academy, 2009)

#### *1.4.1.3. Latencia (Delay)*

<span id="page-18-3"></span>Es el tiempo que tarda un paquete en viajar desde su origen hasta su destino. La latencia debe ser lo más cercana posible a cero. Si una llamada de voz sobre IP tiene una alta latencia, puede experimentar eco y audio superpuesto. (Cisco Networking Academy, 2009)

#### *1.4.1.4. Pérdida de paquetes (Loss)*

<span id="page-19-0"></span>Es la medida de los paquetes que no se trasmitieron con éxito en relación a todos los paquetes que fueron enviados sobre la misma red. Se detecta utilizando métodos ARQ (Automatic Repeat-reQuest) y se miden en bps (bits por segundo), entre las causas principales donde se pueda dar la perdida de paquetes en una red son:

- Debido a fallos de dispositivos de la red
- Posibles cambios en el esquema de protocolos de red, lo que causa daños en los paquetes hasta la perdida de los mismos.
- Congestión en los enlaces, los que provoca un desbordamiento de buffer en los dispositivos de la red
- Debido a que el medio utilizado para el transporte de datos se ve afectado por interferencias físicas o electromagnéticas (como en medios inalámbricos).

#### **1.4.2. Modelos de la calidad de servicio (QoS)**

<span id="page-19-1"></span>Para la implementación de QoS se pueden tomar en cuenta tres modelos importantes que se detallan a continuación:

#### *1.4.2.1. Best-Effort*

<span id="page-19-2"></span>Este modelo se enfoca en dar la misma prioridad a todos los paquetes y no garantiza que el paquete sea entregado. El modelo Best Effort se aplica en las redes que no cuentan con políticas de QoS configurados en sus servidores o cuando en la infraestructura no es posible realizar la implementación de QoS. (Cisco Networking Academy, 2009)

#### *1.4.2.2. IntServ (Integrated Services)*

<span id="page-19-3"></span>Es un modelo de QoS que reserva el ancho de banda a lo largo de una ruta específica en la red. Las aplicaciones solicitan a la red la reserva de recursos, y los dispositivos de red monitorean el flujo de paquetes para asegurarse de que los recursos de la red puedan aceptar los paquetes. (Cisco Networking Academy, 2009)

#### *1.4.2.3. DiffServ (Differential Services)*

<span id="page-20-0"></span>Es un modelo de QoS donde diferencia los distintos tipos de tráfico aplicando políticas específicas que garantice condiciones de servicio para estos tipos de tráfico, este modelo es más efectivo, flexible y escalable para ser implementado en una red. (Cisco Networking Academy, 2009)

#### **1.4.3. Mecanismos de QoS**

<span id="page-20-1"></span>Ciertos mecanismos de QoS pueden gestionar la calidad del tráfico de datos y mantener los requisitos de QoS especificados en los SLA. Los mecanismos de QoS se dividen en categorías específicas según los roles que desempeñan en la administración de la red. (Porras, 2010)

#### *1.4.3.1. Las herramientas de clasificación y marcado*

<span id="page-20-2"></span>Diferencian entre aplicaciones y clasifican paquetes en diferentes tipos de tráfico. El marcado marcará cada paquete como miembro de una clase de red, lo que permite que los dispositivos en la red reconozcan la clase del paquete. La clasificación y el marcado se implementan en dispositivos de red como enrutadores, conmutadores y puntos de acceso. (Cisco Networking Academy, 2009).

#### *1.4.3.2. Las herramientas de gestión de congestión*

<span id="page-20-3"></span>Utilizan la clasificación y el marcado de paquetes para determinar en qué cola colocar los paquetes. Las herramientas de gestión de congestión incluyen colas prioritarias; primero en entrar, primero en salir; y colas de baja latencia. (Cisco Networking Academy, 2009)

#### *1.4.3.3. Las herramientas para evitar la congestión*

<span id="page-20-4"></span>Monitorean el tráfico que circula por la red en busca de congestión y descartarán los paquetes de baja prioridad cuando ocurra la congestión. Las herramientas para evitar la congestión incluyen detección temprana aleatoria ponderada y detección temprana aleatoria. (Cisco Networking Academy, 2009)

#### *1.4.3.4. Las herramientas de configuración*

<span id="page-21-0"></span>Manipulan el tráfico que ingresa a la red y priorizan las aplicaciones en tiempo real sobre las aplicaciones menos urgentes, como el correo electrónico y la mensajería. Las herramientas de modelado de tráfico incluyen memorias intermedias, modelado de tráfico genérico y modelado de tráfico de Frame Relay. Similar a la configuración, las herramientas de control de tráfico se centran en limitar el exceso de tráfico y descartar paquetes. (Cisco Networking Academy, 2009)

#### *1.4.3.5. Las herramientas de eficiencia de enlace*

<span id="page-21-1"></span>Maximizan el uso del ancho de banda y reducen el retraso de los paquetes que acceden a la red. Aunque no es exclusivamente para QoS, las herramientas de eficiencia de enlace se utilizan junto con otros mecanismos de QoS. (Cisco Networking Academy, 2009)

#### **1.4.4. Recomendación UIT-T G.1000**

<span id="page-21-3"></span><span id="page-21-2"></span>Para que una matriz de QoS sea útil y lo suficientemente práctico para ser utilizado en la industria, debe tener presente criterios que permitan abordar la calidad de las funciones de comunicación en todas las perspectivas, como se ilustra en la figura 1

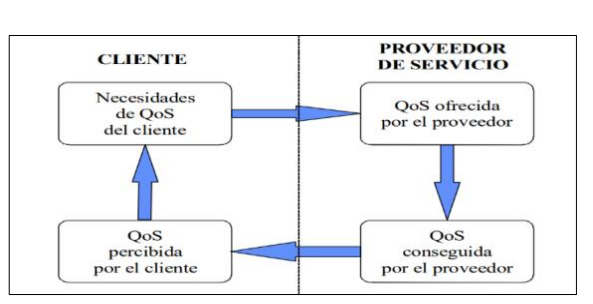

Figura 1. Puntos de vista de QoS

Nota. – Relación de los puntos de vista de QoS cliente – ISP, tomado de UIT-T Rec, 2001

La figura 1 muestra la relación de los puntos de vista del proveedor y del cliente, no aborda las configuraciones para la implementación de QoS. (UIT-T Rec, 2001)

#### *1.4.4.1. Necesidades de QoS del cliente*

<span id="page-22-0"></span>El cliente no tiene la obligación de saber cómo el proveedor de internet presta sus servicios ni tampoco del diseño interno de la red, lo único que le interesa es la calidad que le es ofrecida de extremo a extremo. Aquí se centran los efectos percibidos desde el punto de vista del usuario, más que las características de configuración dentro de una red. (UIT-T Rec, 2001)

#### *1.4.4.2. QoS ofrecida por el proveedor de servicio*

<span id="page-22-1"></span>La calidad de servicio ofrecida por el proveedor de servicio de internet es una afirmación del nivel de calidad que espera entregar al cliente final. Esta QoS es útil para la aplicación de los acuerdos de nivel de servicio por el cual van a ser contratados. (UIT-T Rec, 2001)

La QoS ofrecida por el proveedor de servicios se puede utilizar en la planificación de los documentos para definir los sistemas de medición y establecer los niveles de servicio que se manejarán en las bases de datos. (UIT-T Rec, 2001)

#### *1.4.4.3. QoS conseguida o entregada por el proveedor de servicio*

<span id="page-22-2"></span>La calidad de servicio que alcanza el proveedor es un manifiesto del nivel de QoS real conseguido y entregado al cliente. (UIT-T Rec, 2001)

#### *1.4.4.4. QoS percibida por el cliente*

<span id="page-22-3"></span>Para esta QoS se realiza un estudio cuantitativo utilizando encuestas con los clientes para dar a conocer los niveles de servicio que están siendo percibidos desde su punto

de vista, y que utiliza el proveedor de servicio para conocer el nivel de satisfacción del cliente en cuanto a calidad de servicio. (UIT-T Rec, 2001)

#### *1.4.4.5. Relación entre los cuatro puntos de vista sobre la QoS*

<span id="page-23-0"></span>Establecidas las necesidades del cliente, el proveedor de servicios cuenta con la información necesaria para que determine un nivel de QoS que ha de ofrecer o planificar. En determinadas condiciones pueda que el proveedor no esté en condición de garantizar la calidad de servicio que el cliente final necesita. (UIT-T Rec, 2001)

El conjunto de relaciones constituye una base para una gestión efectiva y práctica de QoS, y cuando los cuatros puntos de vista convergen para prestar un servicio determinado podría decirse que se está mejorando. (UIT-T Rec, 2001)

#### *1.4.4.6. QoS en el ámbito IP: Un reto*

<span id="page-23-1"></span>Es evidente que un enfoque coherente de la QoS es de gran utilidad para tratar aspectos (pérdida y retardo de paquetes, asegurar que se alcanzan los objetivos de calidad de servicio de funcionamiento de red de extremo a extremo, un restablecimiento rápido y completo de la conectividad de capa IP tras interrupciones) en el momento oportuno. (UIT-T Rec, 2001)

## **CAPÍTULO 2**

## <span id="page-24-1"></span><span id="page-24-0"></span>**2. ANÁLISIS DE LA RED DE DATOS DE LA EMPRESA EFINET-TV 2.1. DESCRIPCIÓN GENERAL**

La empresa Efinet-tv es una empresa de índole privada que inició sus operaciones en el año 2018, y cuyo principal objetivo es ofrecer servicios de conexión en banda ancha y televisión por cable para la población de las parroquias de Guayllabamba y El Quinche.

La oficina principal de la compañía se encuentra ubicada en Guayllabamba en las calles Av. Simón Bolívar y 24 de Mayo y su sucursal en El Quinche se ubica en las calles Olmedo y Cuenca.

#### **2.1.1. Misión**

<span id="page-24-2"></span>El compromiso de Efinet-tv con el cliente final es mantener su confianza y credibilidad en los servicios que les ofrece, dando soluciones inmediatas a cualquier tipo de inquietud que el cliente final tenga. Mejorando la conectividad y ofreciendo las mejores promociones para el alcance de sus clientes.

#### **2.1.2. Objetivos de la empresa**

<span id="page-24-3"></span>Garantizar la conectividad utilizando la tecnología de fibra óptica como medio para el transporte de los servicios de internet y televisión por cable con sus clientes finales, con la finalidad de:

- Optimizar el rendimiento de las instalaciones y poder reducir fallos en la red.
- Tener rápido acceso a suministros y piezas de repuesto.
- Aumentar la vida útil de la red incluyendo un escenario generalizado para el control y gestión de riegos.
- Asegurar la calidad de los servicios utilizando estrategias que permitan la mejora de los sistemas.

## <span id="page-25-0"></span>**2.2. LÍNEA DE NEGOCIO**

El modelo comercial de Efinet-tv se basa en el aprovisionamiento del servicio de acceso rápido a internet residencial y de televisión por cable para los usuarios de las parroquias indicadas, según las necesidades y el presupuesto del cliente final.

Actualmente la cantidad de usuarios de la empresa oscila alrededor de los 500, los mismos que se encuentran ubicados en los sectores que se detallan a continuación:

<span id="page-25-3"></span>

| Parroquia Guayllabamba           | Parroquia El Quinche          |  |  |
|----------------------------------|-------------------------------|--|--|
| Barrio Bellavista                | Barrio La Victoria            |  |  |
| Barrio La Nueva Esperanza 1      | Parque Central El Quinche     |  |  |
| Barrio Tunaspamba                | Calle Panamericana Norte      |  |  |
| Barrio San Ignacio               | Calle Guayaquil               |  |  |
| Barrio Doña Ana                  | Calle Quito                   |  |  |
| Barrio La Nueva Esperanza 2      | Calle Cuenca                  |  |  |
| Barrio La Colina                 | Calle Cayambe                 |  |  |
| <b>Barrio Huertos Familiares</b> | Calle Sucre                   |  |  |
| Conjunto La Inmaculada           | Calle Pichincha               |  |  |
| Barrio Santa Ana                 | Calle Olmedo                  |  |  |
| Barrio El Molino                 | Calle Carchi                  |  |  |
| Parque central de Guayllabamba   | Calle Checa                   |  |  |
| Barrio San Rafael                | Calle Manabí                  |  |  |
| Barrio San Lorenzo               | Calle Esmeraldas              |  |  |
| Barrio La Victoria               | Calle Jose Olmedo             |  |  |
| Barrio Los Duques                | Vía el Quinche – Guayllabamba |  |  |
| Barrio Filanbanco                |                               |  |  |

Tabla 1. Sectores de cobertura de la empresa Efinet-tv

Nota. – Sectores de las parroquias de Guayllabamba y El Quinche donde la empresa Efinet-tv presta sus servicios de internet y televisión por cable, Fuente: Jerson Cifuentes, José Chungandro

## <span id="page-25-1"></span>**2.3. DESCRIPCIÓN DE LA RED ACTUAL**

#### **2.3.1. Tipología de la red**

<span id="page-25-2"></span>La tecnología utilizada en la red actual de la empresa Efinet-tv pertenece al grupo de las redes ópticas pasivas **PON** (Passive Optical Network), la misma que es idónea para brindar el servicio de Internet en entornos abiertos debido a que no se ve afectada por los ruidos electromagnéticos y permite la asignación de mayor ancho de banda para el usuario.

El núcleo de la red PON implementada en Efinet-tv está conformada de forma general por los siguientes elementos:

- Un terminal de línea óptico **OLT** (Optical Line Terminal)**,** dos amplificadores ópticos **EDFA** (Erbium Doped Fiber Amplifier) y los equipos enrutadores Mikrotiks ubicados en el nodo central de la empresa.
- Varios elementos pasivos de ramificación óptica, denominados **Splitter**.
- Cajas de distribución óptica **NAPs** (Network Access Point) que almacena y protege los empalmes ópticos por fusión entre el cable de distribución y los drops (cable de fibra óptica).
- Terminales de Red Ópticos **ONTs**(Optical Network Terminals) o también conocidas como **ONUs** (Optical Network Unit), estos dispositivos se encuentran en los hogares del usuario para prestar el servicio de internet

<span id="page-26-0"></span>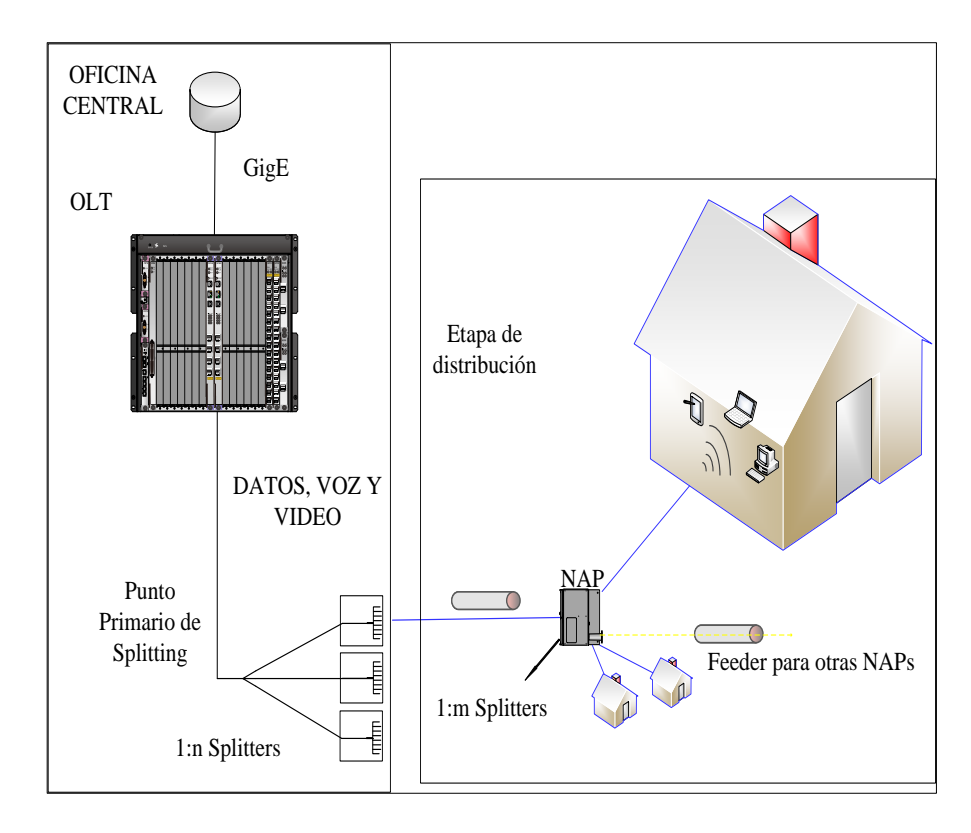

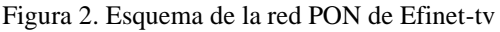

Nota. – Esquema de la red FTTH para proveer servicios de comunicación mediante fibra óptica a los usuarios de Efinet-tv, Fuente: Jerson Cifuentes, José Chungandro

#### **2.3.2. Arquitectura**

<span id="page-27-0"></span>La tecnología de telecomunicaciones implementada para el despliegue de la red de Efinet-tv es **FTTH** (Fiber-to-the-home), la misma que permite brindar el servicio de acceso a internet a través de un medio de fibra óptica que llega desde los nodos hasta la residencia del usuario.

#### *2.3.2.1. Arquitectura con división distribuida (en cascada)*

<span id="page-27-1"></span>La arquitectura de la red se enfoca en reducir costos de construcción y disminuye el tiempo para posibles ampliaciones futuras de la red. Se compone de un tramo inicial de fibra óptica denominado feeder, conformado por **dos niveles de Splitters** el primero de relación 1:8 y el segundo de relación 1:4. Desde este último splitter parten los tramos de fibra óptica hasta los nodos secundarios o hacia las cajas de distribución óptica **(NAP)**. Con estas dos etapas de splitting en cascada se obtiene una relación de 1:32 **NAPs** por hilo de fibra desde el primer nivel.

Se utilizó este criterio de dos etapas debido al hecho que la red se planificó para atender hasta 16 usuarios por cada **NAP** (datasheet de las NAPs utilizadas revisar Anexo 1), y debido a los niveles de splitting, cada puerto **GPON (Gigabit-PON)** de la **OLT** transmite hasta 64 usuarios y la **OLT** que utiliza la red de la empresa es de 32 puertos **GPON** lo que da una capacidad de 2048 **ONTs** y hasta 8192 posibles líneas de comunicación.

Mas allá de las características de la arquitectura de la red de Efinet-tv, se determina el dimensionamiento del equipo central **OLT** y se caracteriza el ancho de banda que se puede ofrecer a cada cliente, ya que por cada puerto **GPON** se tiene un throughput de 1.25 Gbps el cual se comparte entre todos los usuarios conectados a ese puerto.

El siguiente diagrama muestra el esquema de la arquitectura que utiliza (32 puertos GPON con dos niveles de Splitters) la red de Efinet-tv.

<span id="page-28-0"></span>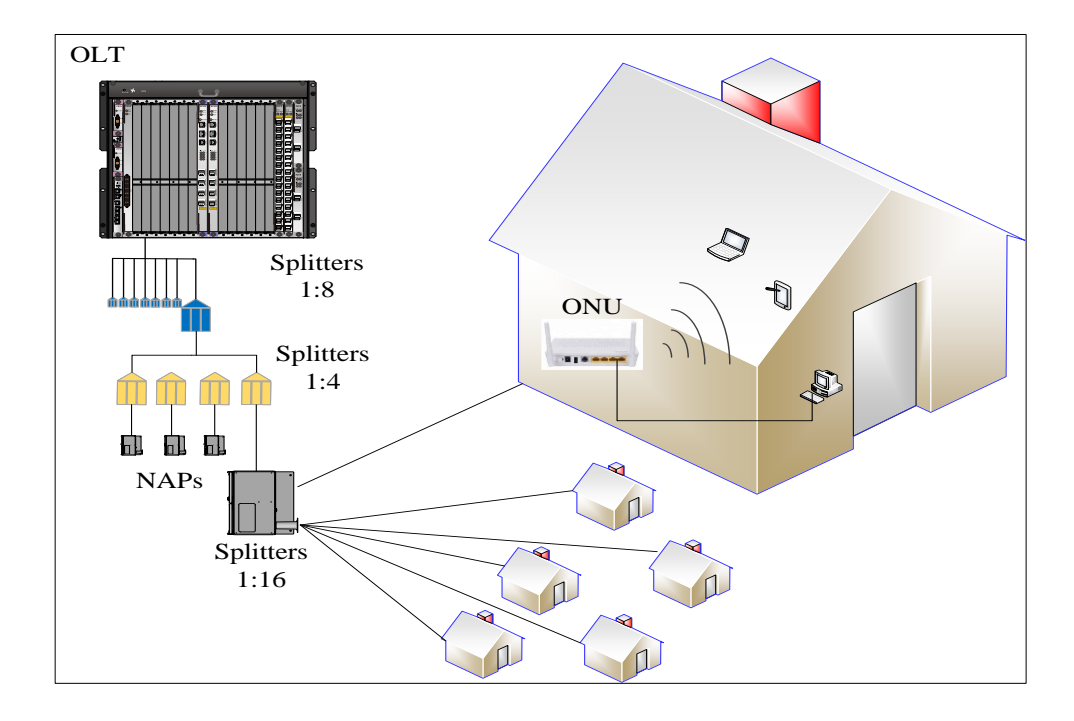

Figura 3. Red de la empresa Efinet.tv, esquema de splitter (Ejemplo con 1 puerto GPON)

Nota. – Esquema de los dos niveles de splitters que utiliza la empresa para dar servicio activo a una NAP y a su vez a dieciséis posibles clientes, Fuente: Jerson Cifuentes, José Chungandro

#### **2.3.3. Topología física y lógica actual**

Actualmente la red cuenta con un nodo principal y 120 nodos secundarios (ver Anexo 2) pertenecientes a la red de alimentación que se extiende desde el armario de distribución óptica **ODF** (Optical Distribution Frame) en la oficina central, hasta los puntos de derivación en las cajas **NAPs** o nodos secundarios, las que se encuentran ubicadas en los postes de las calles, aquí es donde están los puntos para realizar las instalaciones con cada suscriptor, cada nuevo cliente termina con un cable drop de fibra óptica hasta su domicilio para finalizar la conexión del servicio con la **ONT**.

<span id="page-28-1"></span>La figura 4 y la figura 5 muestran las NAPs ubicadas en los sectores a los que la empresa Efinet-tv presta su servicio:

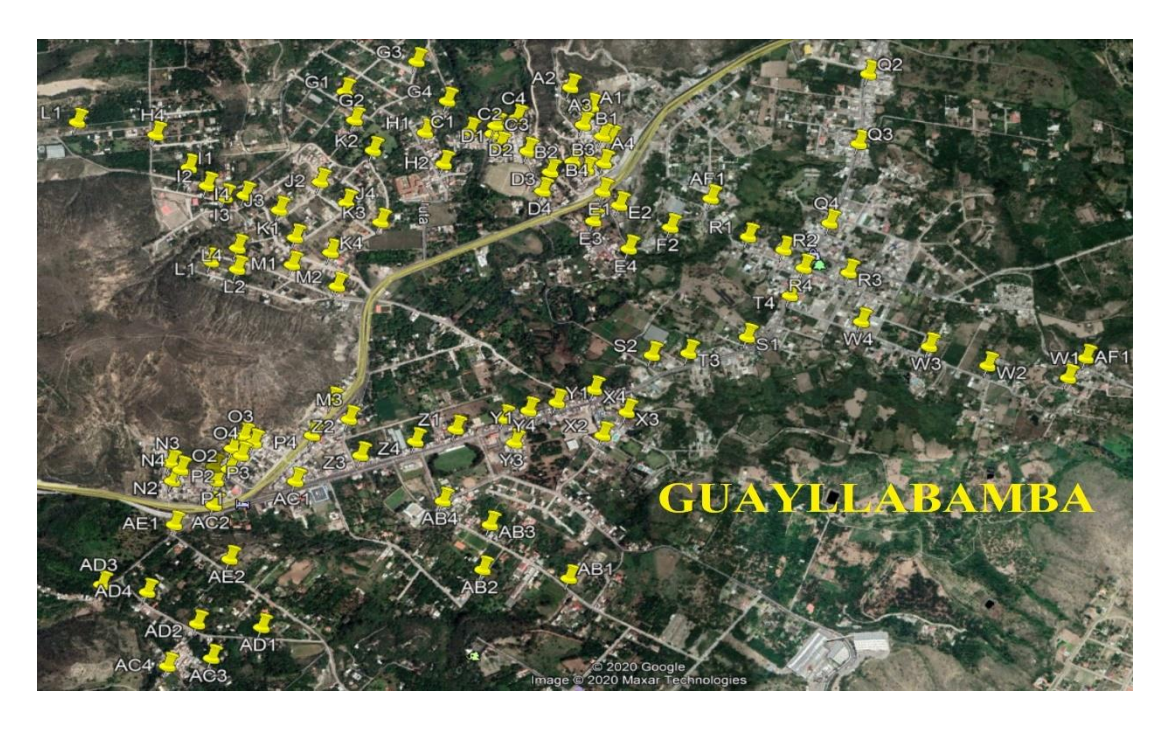

Figura 4. Cobertura de la red de la empresa Efinet-tv Guayllabamba

Nota. – Las marcas señaladas son las NAPs que se encuentran a lo largo de toda la red en la parroquia de Guayllabamba, Fuente: Jerson Cifuentes, José Chungandro

<span id="page-29-0"></span>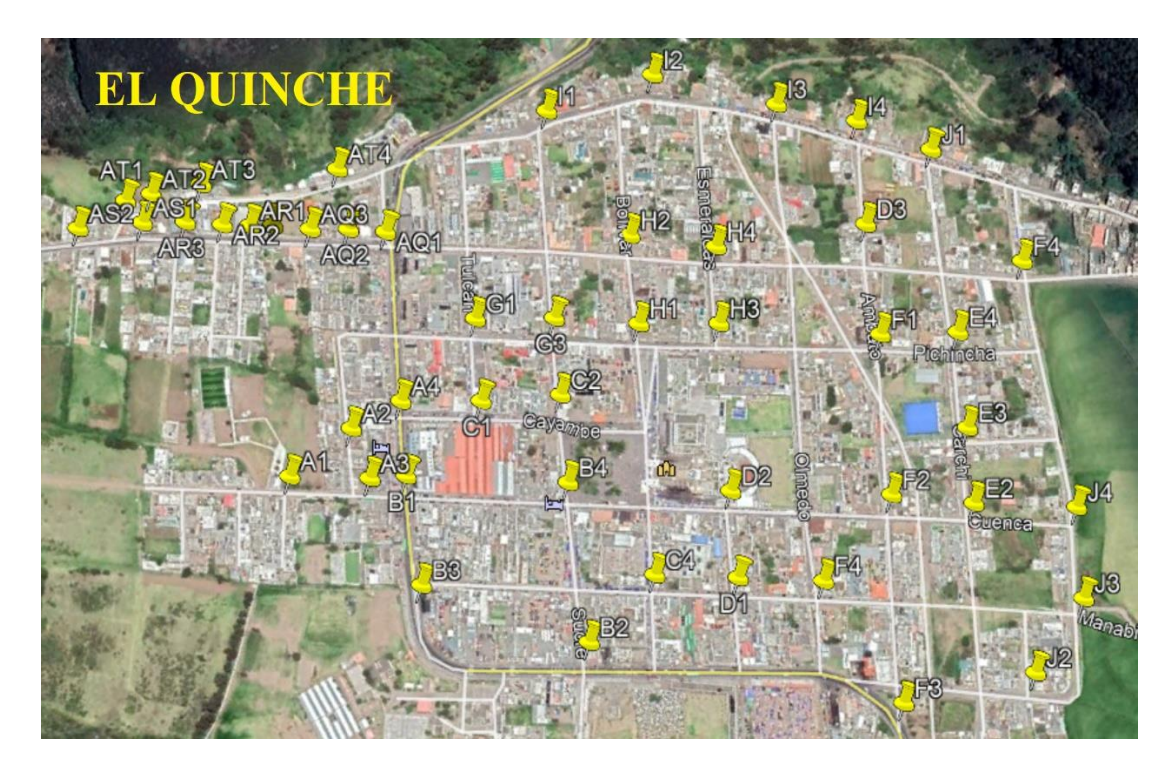

Figura 5. Cobertura de la red de la empresa Efinet-tv El Quinche

Nota. – Las marcas señaladas son las NAPs que se encuentran a lo largo de toda la red en la parroquia El Quinche, Fuente: Jerson Cifuentes, José Chungandro

Los enlaces de la red de alimentación están conformados por fibra multimodo G.655 de 96, 48, 24, 12 y 6 hilos, lo cual permite controlar y monitorear todas las cajas **NAPs**. El splitting se realiza en los **ODFs** ubicados el nodo principal y la distribución se realiza directamente a las cajas **NAPs** situadas en los sectores de cobertura. Las distancias máximas hasta los nodos secundarios no supera los 15Km aprovechando la potencia de la **OLT** cuyo límite máximo es de 20Km. En la figura 6, se observa el esquema lógico de los equipos que proporcionan el servicio de internet.

<span id="page-30-0"></span>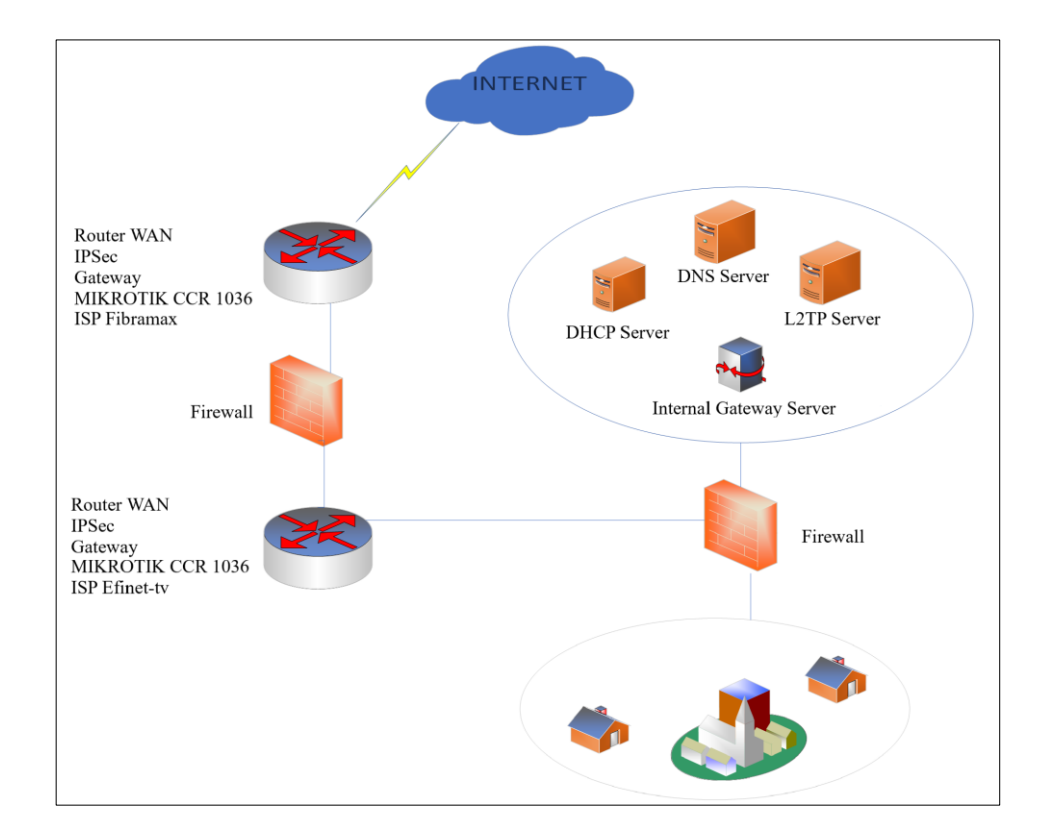

Figura 6. Esquema lógico de la empresa Efinet-tv

Nota. – Representación del esquema lógico de los equipos que conforman el núcleo de red para proveer del acceso al servicio de internet, Fuente: Jerson Cifuentes, José Chungandro

El servidor principal que utiliza la empresa Efinet-tv es de las series Mikrotik CCR-1036, el mismo que además de las funciones de enrutamiento de paquetes, permite establecer las reglas para regular el tráfico intercambiado entre las redes públicas y privadas. Los equipos para la provisión del servicio de internet se encuentran alojados en el nodo principal, los cuales se observan en la figura 7.

Figura 7. Equipos Oficina Central Efinet-tv

<span id="page-31-2"></span>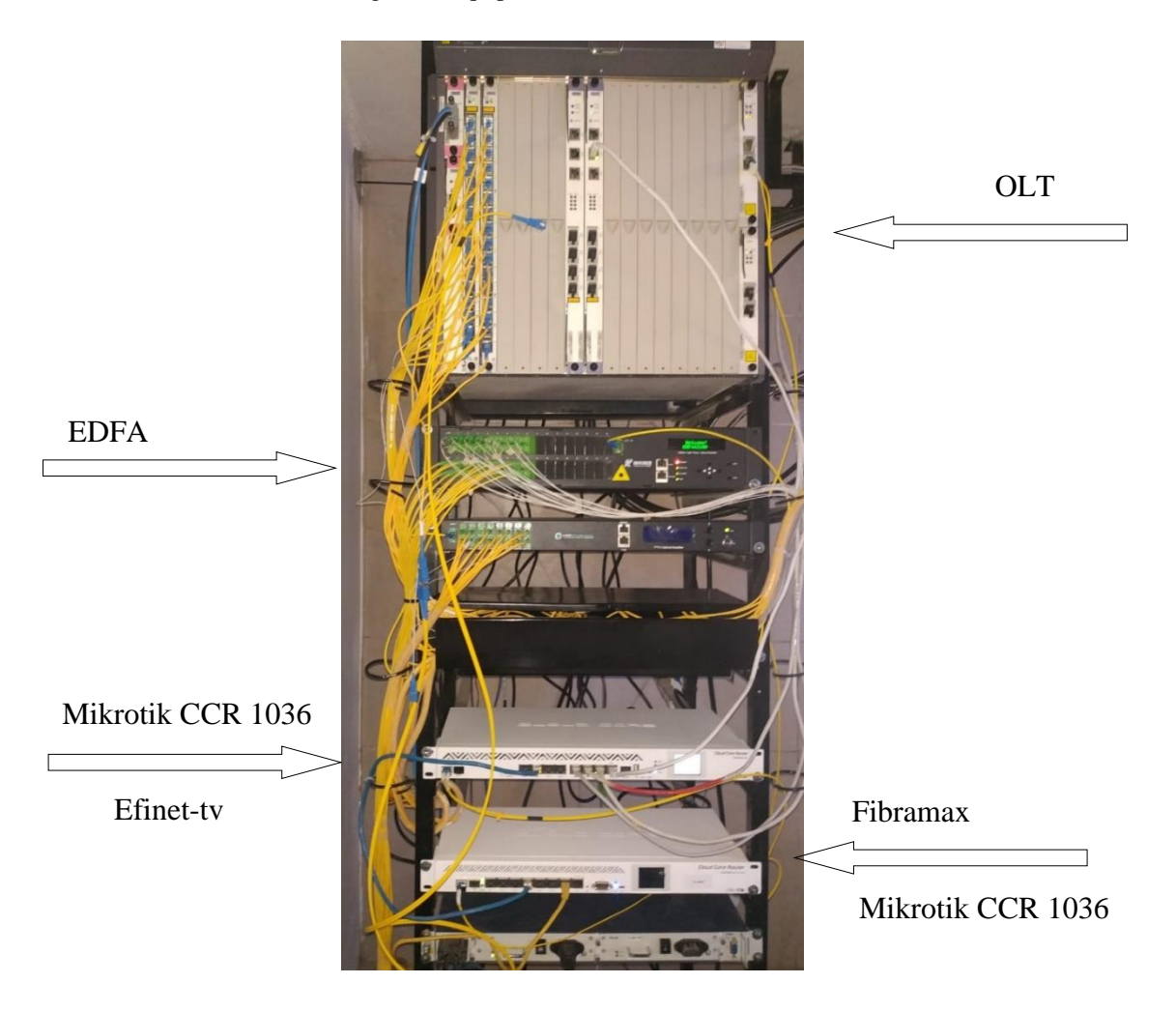

Nota. – Equipos que conforman el núcleo de red de la empresa Efinet-tv, Fuente: Jerson Cifuentes, José Chungandro

#### **2.3.4. Equipamiento activo y pasivo existente**

<span id="page-31-0"></span>El equipamiento activo de la red lo componen un enrutador **Mikrotik CCR-1036** que se conecta a la **OLT Huawei MA5680T** para proveer los enlaces activos con las **ONTs** del cliente final.

## *2.3.4.1. Router Mikrotik CCR-1036*

<span id="page-31-1"></span>**CCR-1036** es un enrutador de grado industrial con una CPU de 36 núcleos de última generación. La unidad está equipada con 8 puertos Gigabit Ethernet, 2 puertos **SFP** (small form-factor pluggable transceptor o transceptor pequeño de factor y forma conectable) y pantalla táctil LCD a color, definiciones técnicas revisar Anexo 3. Este equipo está configurado para realizar enrutamiento por medio de colas simples (Simple Queues) para la administración del ancho de banda de los usuarios, el equipo maneja un ancho de banda aproximado de 700 Megas dedicadas. Utiliza un puerto SFP como medio para el control del ancho de banda y un puerto Gigabit Ethernet para la administración de la **OLT**. El sistema operativo de este equipo se basa en Linux de Mikrotik y utiliza una interfaz gráfica que se utiliza para la administración de RouterOS.

<span id="page-32-1"></span>El proceso de enrutamiento se basa en establecer las conexiones de las direcciones IP de origen a las de destino respondiendo a solicitudes en tiempo real de los usuarios.

Figura 8. Mikrotik CCR-1036 (Efinet-tv)

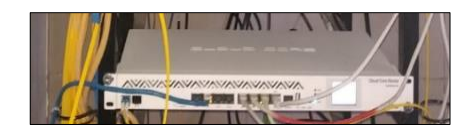

Nota. – Enrutador de la gama de Mikrotik RouterOS, este equipo realiza las traducciones de la red privada de Efinet-tv a la red pública proporcionada por el ISP portador, Fuente: Jerson Cifuentes, José Chungandro

### *2.3.4.2. OLT Huawei MA5680T*

<span id="page-32-0"></span>El MA5680T proporciona voz, datos y servicios de vídeo a gran capacidad de ancho de banda. Es un equipo que integra la función de interruptor en capa 2 y capa 3 posee un módulo de fuente de alimentación 48 V DC, dos tarjeas **PON C+** de 16 puertos cada una, la función principal de la tarjeta **PON** es control de la información transmitida desde el nodo principal en ambas direcciones, en sentido ascendente obteniendo una clase diferente de distribución de tráfico de información y voz de los usuarios y en sentido descendente obteniendo un tráfico de datos, voz y video desde la red privada de la empresa a la red pública para el acceso a internet, enviando la información a todos los módulos **ONTs** que están conectados a través de la **OLT** cuya <span id="page-33-1"></span>distancia máxima de operación es de 20 KM. Para conocer más características técnicas del equipo revise Anexo 4.

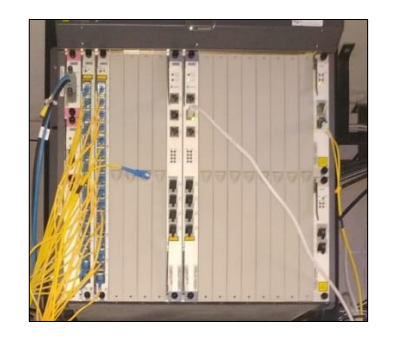

Figura 9. OLT Huawei MA5680T

Nota. – La OLT permite utilizar la entrada uplink para proveer por cada uno de sus puertos PON velocidades de transmisión de hasta 2.488 Gbit/s, Fuente: Jerson Cifuentes, José Chungandro

#### *2.3.4.3. ONT Huawei*

<span id="page-33-0"></span>Un terminal de red óptica **ONT** (Optical Network Terminal) convierte las señales de fibra óptica transmitidas en señales eléctricas; las señales son enviadas a los suscriptores individuales desde la **OLT** sentido descendente, además la **ONT** puede enviar y gestionar diferentes tipos de datos provenientes desde el cliente y enviarlo en sentido ascendente a la **OLT**. Grooming es un proceso de gestión que la **ONT** utiliza para optimizar o reorganizar el flujo de datos para que estos sean transportados más eficazmente. La **ONT** admite la asignación del ancho de banda para permitir así una entrega de datos a la **OLT** fluida y sin problemas, ya que esta generalmente llega en ráfagas desde el cliente. Para conocer más detalles se recomienda revisar el Anexo 5.

<span id="page-33-2"></span>Figura 10. ONT Huawei HG8546M

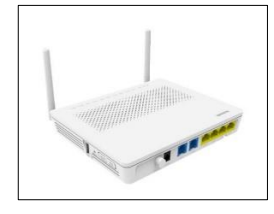

Nota. – Equipo del cliente final que le permite realizar conexiones a internet, Fuente: Jerson Cifuentes, José Chungandro

Los elementos pasivos que componen la red de Efinet, son básicamente los splitters mismos que son utilizados en la red de alimentación y en las cajas de derivación óptica **NAPs**.

#### **2.3.5. Direccionamiento**

<span id="page-34-0"></span>La empresa Efinet-tv utiliza un esquema de direcciones IP clase A y clase C en su direccionamiento. La red WAN que permite el acceso a internet utiliza la dirección IP pública 45.236.107.54/29 y para la red LAN se utiliza la dirección IP privada 192.168.40.0/22, y los equipos encargados de proveer el acceso a internet a los usuarios (**ONTs**) utilizan por defecto de fábrica la dirección IP privada 192.168.100.0/24; y para la administración de la **OLT** utiliza la dirección IP privada 10.0.100.0/24

<span id="page-34-1"></span>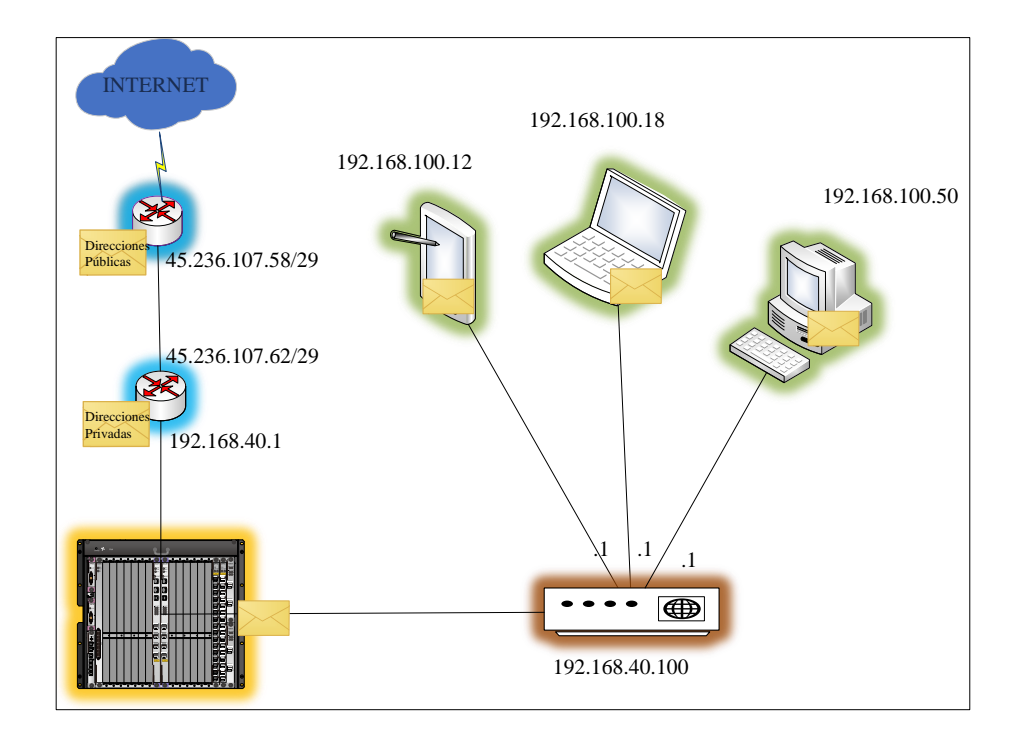

Figura 11. Direccionamiento de la red de la empresa Efinet-tv

Nota. – Direccionamiento lógico que utiliza la empresa Efinet-tv para proveer el acceso a internet, Fuente: Jerson Cifuentes, José Chungandro

El proceso que muestra la figura 11 detalla el camino que le toma llegar el mensaje con la información enviada desde usuario final hasta internet y viceversa, el enrutador (Mikrotik CCR 1036) utiliza el protocolo de resolucion de direcciones **ARP** (Address Resolution Protocol) para asignar una dirección ip estática al equipo del usuario final (**ONTs**). El enrutador utiliza un **NAT** (Network Address Translation) para traducir estas direcciones y dar el acceso a internet utilizando la dirección **IP** pública proporcionada por el ISP Fibramax.

La tabla 2 muestra las direcciones que utiliza la empresa Efinet-tv para proveer del servicio de internet.

<span id="page-35-2"></span>

| Uso                                      | Dirección de<br>red | <b>Gateway</b> | Rango de dirección   | Red/Prefijo      |
|------------------------------------------|---------------------|----------------|----------------------|------------------|
| Servidor (OLT)                           | 10.0.100.0          | 10.0.100.1     | 10.0.100.2-.254      | 10.0.100.0/24    |
| Hosts de usuarios                        | 192.168.100.0       | 192.168.100.1  | 192.168.100.2-.254   | 192.168.100.0/24 |
| Dispositivos de red (ONTs)               | 192.168.40.0        | 192.168.40.1   | 192.168.40.2-.43.254 | 192.168.40.0/22  |
| Router (Mikrotik CCR 1036) 45.236.207.56 |                     | 45.236.207.57  | 45.236.207.58-.62    | 45.236.207.56/29 |

Tabla 2. Direccionamiento utilizado en la red de la empresa Efinet-tv

Nota. – Tabla de direccionamiento donde se detallan el tamaño de la subred tanto de los servidores como de los dispositivos ONTs que proveen del acceso a internet, Fuente: Jerson Cifuentes, José Chungandro

#### **2.3.6. Servicios de red**

<span id="page-35-0"></span>Dentro de los servicios de red que se encuentran vinculados al enrutador se tienen los siguientes

#### *2.3.6.1. Servidor DNS transparente*

<span id="page-35-1"></span>Todos los equipos conectados en la red de datos de la empresa Efinet-tv, requieren de un DNS-Server el cual se encarga de traducir los nombres de dominio de las páginas WEB. El servidor DNS identifica el tráfico de las peticiones DNS de cualquier dispositivo conectado a la red y realiza el cambio en el destino de la petición, con el
objetivo de aumentar la velocidad y reducir el consumo del ancho de banda con el que actualmente trabaja la red, para peticiones de resolución de DNS.

#### *2.3.6.2. Servidor DHCP*

Este servidor está destinado para proveer dinámicamente las direcciones IP a los clientes asociados a la red de la empresa Efinet-tv al igual que otros parámetros de configuración entre clientes de red, como máscara de red, puerta de enlace y otros, parámetros que son necesarios para que los dispositivos de la red puedan ser conocidos y ser utilizados por los usuarios de la red de Efinet-tv. En la figura 11 se muestra un ejemplo del proceso básico de funcionamiento del servidor DNS y la asignación dinámica de IP´s entre el servidor DHCP del Mikrotik CCR-1036 y una PC de un usuario.

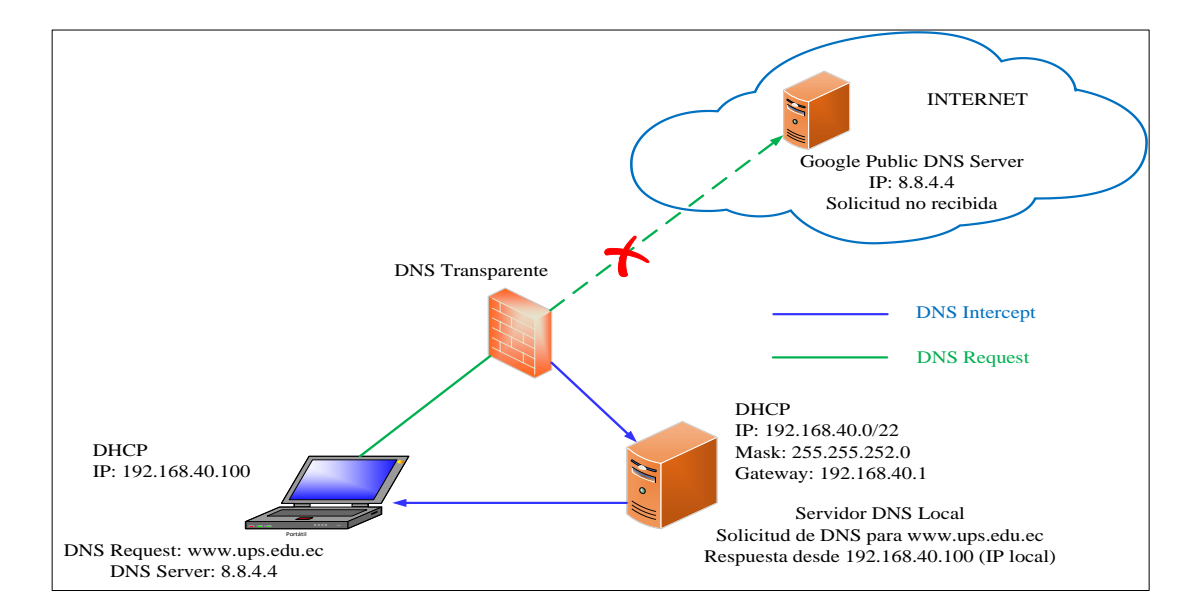

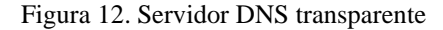

Nota. – El servidor principal envía una respuesta a la solicitud del cliente desde DNS local para garantizar una respuesta a los DNS públicos, Fuente: Jerson Cifuentes, José Chungandro

### *2.3.6.3. Herramientas de monitoreo*

El sistema de monitoreo que utiliza la empresa se enfoca en la obtención de gráficas generadas y almacenadas por la herramienta Graphing. Esta herramienta utiliza *queues simples* de modo distribuido y muestra el rendimiento de la red, del CPU, de la memoria del Mikrotik CCR-1036 y de las interfaces conectadas al mismo.

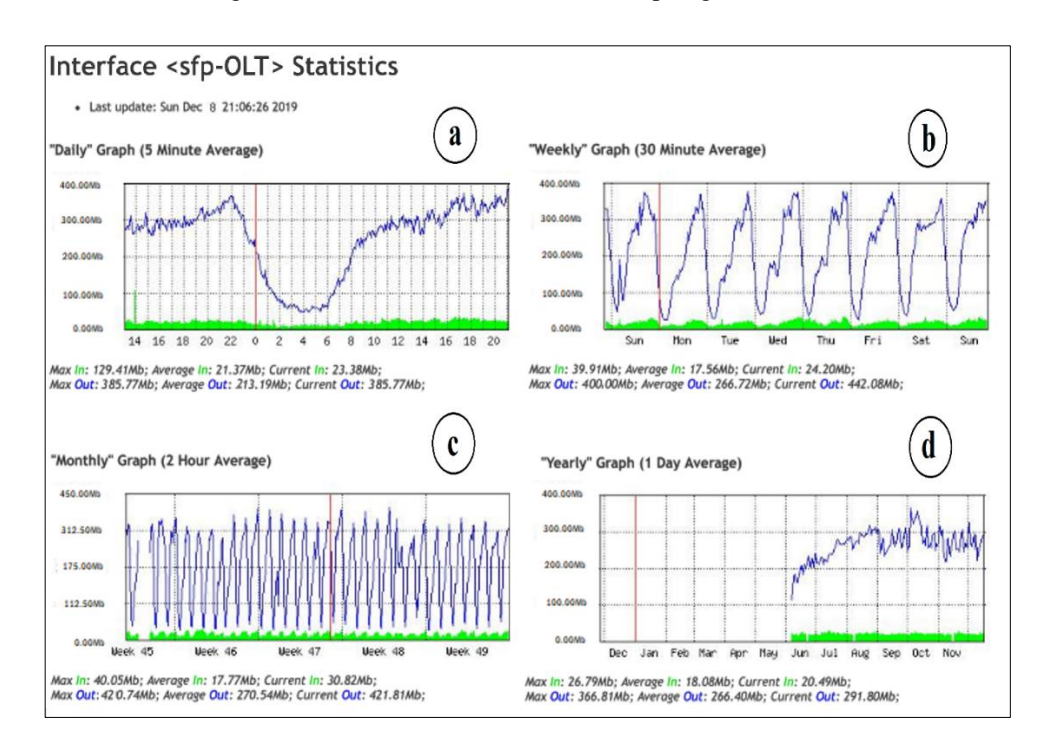

Figura 13. Herramienta de monitoreo Graphing de Mikrotik

Nota. – Herramienta Graphing que permite observar de manera gráfica el ancho de banda utilizado en las interfaces de mikrotik CCR 1036 de la empresa Efinet-tv, Fuente: Jerson Cifuentes, José Chungandro

En la figura 13 se observa las estadísticas que la herramienta de monitoreo genera, las tramas que se presentan especifican el tráfico que sale por la interfaz **SFP** hacia los usuarios, la sección **a** muestra el tráfico de entrada y salida de la interfaz **SFP** de un lapso de 24 horas, la sección **b** muestra el mismo tráfico de la interfaz de un periodo semanal, la sección **c** muestra el tráfico mensual y la sección **d** muestra el tráfico anual de la interfaz **SFP**, en cada trama se especifica las velocidades alcanzadas de entrada y salida de la interfaz en Mb.

#### **2.4. PROBLEMAS DETECTADOS**

Para determinar los problemas referentes al uso ineficiente del ancho de banda, se realizó el monitoreo de la red con el fin de recabar información para realizar un posterior análisis del tráfico transmitido. Se determinó una muestra conformada por el 10% de los usuarios de Efinet (50 suscriptores), a quienes se monitoreó las 24 horas durante un período de 15 días desde el 27 de noviembre al 10 de diciembre del año 2019. El objetivo de esta estrategia fue determinar los servicios, protocolos, puertos y aplicaciones más solicitadas, así como las falencias en la atribución dinámica de recursos, lo cual provoca la congestión en toda la red y conlleva a una afectación drástica en la velocidad de navegación. Los parámetros analizados fueron los siguientes:

#### **2.4.1. Ancho de Banda utilizado por los enlaces**

Considerando que el conjunto de protocolos TCP/IP son los encargados de gestionar los servicios de red, se debió analizar los mecanismos de control propios de estos protocolos para establecer como ellos contribuyen a problemas de funcionamiento dentro de la red de Efinet-tv.

El equipo encargado de gestionar el tráfico recibe y procesa enormes cantidades de datos lo que a su vez genera que las colas sean cada vez más grandes, produciéndose continuos retrasos, un alto número de paquetes descartados, además de las consecuentes solicitudes de retransmisiones que se solicitan y al ser respondidas vuelven a congestionar la red de forma cíclica.

En la figura 14 se muestra el consumo del ancho de banda de toda la red. Se determinó las horas pico en donde existe un mayor tráfico y mayor consumo de datos que fue de las 19:00 pm – 23:00 pm. En este periodo de tiempo se analizó el consumo del ancho de banda con la finalidad de determinar los diferentes tipos de tráfico que pasan por la red. Para ver más resultados de las pruebas obtenidas revisar el Anexo 6.

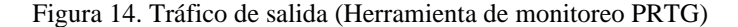

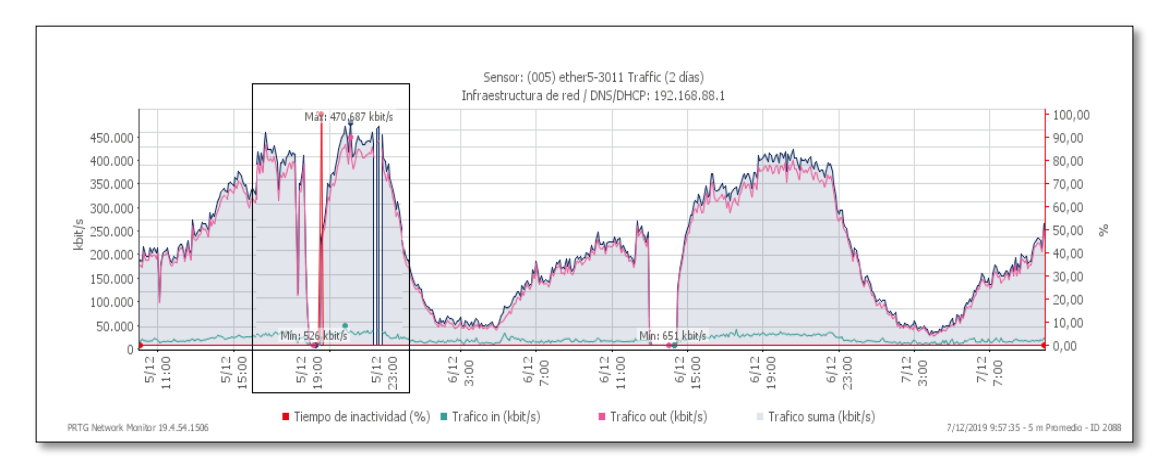

Nota. – La herramienta de monitoreo PRTG, permite tener una representación más detallada donde se determinan las horas pico con mayor demanda de tráfico, Fuente: Jerson Cifuentes, José Chungandro

#### **2.4.2. Tipo de tráfico que circula por la red**

Con la ayuda de la herramienta de monitoreo **NTOP** se obtuvo una representación gráfica de la demanda del ancho de banda que generan las aplicaciones más utilizadas por los usuarios. La figura 14 muestra un detalle de los paquetes que pasan por el enrutador según el tipo de conexión realizada, protocolo y puerto de destino. El consumo que se evidencia limita a que el ancho de banda contratado no garantice el acceso confiable a los servicios que demanda el usuario final.

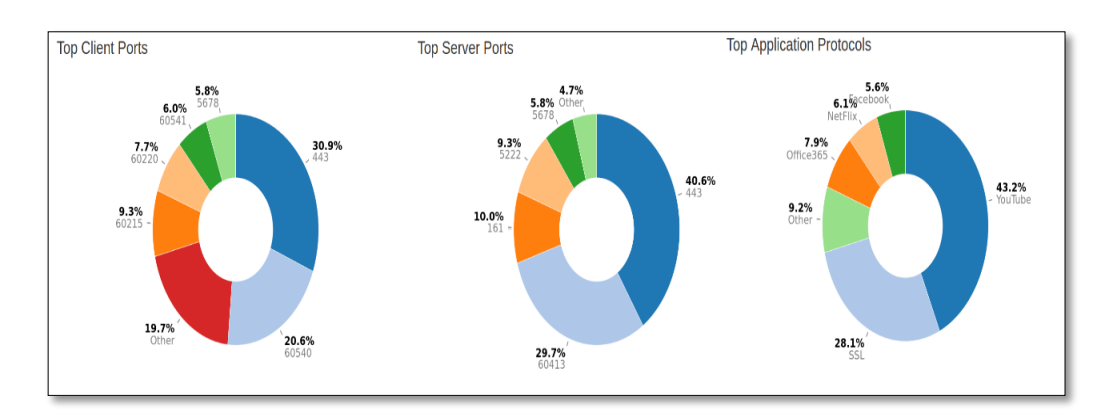

Figura 15. Resultados de la prueba con la herramienta de monitoreo NTOP

Nota. – La herramienta de monitoreo NTOP arroja información detalla de los protocolos y puertos que utiliza un servicio o aplicación, Fuente: Jerson Cifuentes, José Chungandro

Ahí se observan que las consultas y la navegación que más realizan los usuarios están relacionados con los protocolos ICMP, DNS y aplicaciones como YouTube, Netflix, Facebook, Http entre otras. Con la finalidad de analizar detenidamente el comportamiento de los distintos tipos de protocolos y puertos que pasan por el enrutador, se decidió asignar los usuarios de la muestra a una red privada independiente y aplicar las herramientas Ntop y Torch de Mikrotik RouterOS (ver Anexo 7). Esta actividad permitió registrar y clasificar los servicios y aplicaciones que son más utilizados por los usuarios, tal como se muestra a continuación:

| <b>APLICACIÓN</b>      |                | <b>PROTOCOLO   PUERTO PRINCIPALES USADOS</b> |
|------------------------|----------------|----------------------------------------------|
| Http                   | <b>TCP</b>     | 80,407                                       |
| <b>Https</b>           | <b>TCP</b>     | 443                                          |
| WhastApp               |                | Varios puertos                               |
| LoL                    | <b>TCP</b>     | 2099,5222,5223,8393-8400 /5000-5500          |
| WoW                    | <b>TCP/UDP</b> | 3724,6112-6114,6881-6999 / 3724              |
| Apple                  | <b>TCP</b>     | 5223                                         |
| PlayStore              |                | Varios puertos                               |
| Facebook               |                | Varios puertos                               |
| Mail                   | <b>TCP</b>     | 25,110,143,465,587,993                       |
| SpeedTest              | <b>TCP</b>     | 8080                                         |
| Winbox                 | <b>TCP</b>     | 8291                                         |
| XXX                    |                | Varios puertos                               |
| ICMP(Ping)             | <b>ICMP</b>    |                                              |
| <b>DNS</b>             | <b>UDP</b>     | 53                                           |
| Netflix                |                | Varios puertos                               |
| Youtube                |                | Varios puertos                               |
| VoIP                   | <b>UDP</b>     | 10000-20000                                  |
| Steam TCP, UDP, Layer7 | <b>TCP/UDP</b> | 27015,27036,27037                            |
| <b>PUGB</b> Mobile     | <b>TCP</b>     | 17500                                        |
| FreeFire Mobile        | <b>UDP</b>     | 10000-10007                                  |
| DOTA2                  | TCP/UDP        | 7086-7995,12070-12460,41182-42474            |
| <b>PS4 Ports</b>       | <b>TCP/UDP</b> | 3478,3480/3478,3479                          |
| Xbox                   | <b>TCP/UDP</b> | 3074,53/88,3074,500,3544,4500                |
| SmartOLT               | <b>TCP/UDP</b> | 2333/2161                                    |
| <b>IGMP</b>            | <b>IGMP</b>    |                                              |

Tabla 3. Prioridad y puertos usados por los usuarios de la empresa Efinet-tv

Nota. – Tabla de protocolos y puertos que fueron determinados a partir de las pruebas realizadas con las herramientas mencionadas anteriormente, Fuente: Jerson Cifuentes, José Chungandro

#### **2.4.3. Tiempos de respuesta en los enlaces de la red**

Uno de los factores claves para determinar si una conexión es de buena calidad, es la latencia, es por ello que, tras haber realizado pruebas de conexión a determinados sitios, se determinaron los tiempos que tarda en recibir un paquete desde los servidores web. Para establecer la latencia se midieron los tiempos de respuesta haciendo un **ping** a las aplicaciones y servicios que son más utilizadas por el usuario final según lo que indica la tabla 3. Ahí se demuestra que la conexión de la red LAN tiene tiempos de respuesta altos para la salida a Internet, que superan los 200ms a las solicitudes realizadas (ver Anexo 8), lo que evidencia una ineficiente velocidad de conexión con el ancho de banda asignado para el usuario.

Una de las aplicaciones de mayor demanda de los usuarios son los videojuegos online, mismos que requieren repuesta inmediata y por ello se consideraron para las pruebas realizadas. Los resultados de los pings realizados son demasiados altos lo genera un **lag** en la conexión, que es un retraso significativo en la transmisión de los paquetes de información lo que hace prácticamente imposible ejecutar un videojuego online con resultados satisfactorios (ver Anexo 8).

#### **2.5. REQUERIMIENTOS**

De acuerdo a las pruebas realizadas en el punto anterior, se determina que Efinet-tv necesita mejorar la gestión del ancho de banda contratado por sus clientes con el fin de asignar un tratamiento específico a la gran cantidad y variedad de los paquetes que se transportan sin ninguna diferenciación por su red. Considerando la tecnología actual que utiliza la empresa para brindar el servicio de conectividad de Internet, es posible realizar la implementación de una estrategia específica de QoS y de esta forma facilitar la gestión de los paquetes que se procesan en el servidor.

Para identificar la variación del tráfico transportado, se utilizó un análisis estadístico de los datos recopilados de la red, y de forma general se determinó la carga de tráfico de acuerdo con los servicios, protocolos, aplicaciones y a partir de ello se determina una respuesta adecuada a los problemas que surjan a causa del exceso de tráfico. La empresa necesita implementar una estrategia que se ajuste a la demanda de sus usuarios, aplicando criterios de QoS, como la capacidad para proveer un tratamiento diferente de acuerdo con el tipo de tráfico, asignando un ancho de banda y dando una prioridad específica al mismo.

El proveedor de servicio de internet debe garantizar al cliente un óptimo servicio, mismo que se declara en el contrato del nuevo suscriptor. De acuerdo con la recomendación UIT-T G.1000, las necesidades de calidad y servicio se centran en los efectos percibidos desde el punto de vista del usuario, por tal motivo la empresa requiere de un servicio que permita confirmar un nivel de calidad óptimo real alcanzado y entregado al cliente.

## **CAPÍTULO 3**

# **3. DISEÑO DE LA PROPUESTA (RED FTTH) 3.1. GENERALIDADES**

En este capítulo se describe el diseño del esquema de QoS para la gestión y priorización del tráfico de la red de Efinet-tv, en cada una de sus etapas y que se realizaron a partir del análisis de los datos obtenidos en el capítulo anterior.

#### **3.1.1. Metodología a seguir**

Para el desarrollo del presente proyecto se utilizó una investigación de campo que permitió caracterizar la infraestructura de telecomunicaciones de la empresa Efinet-tv y sus procesos operacionales. A continuación, se detallan las etapas aplicadas:

#### *3.1.1.1. Reconocimiento de la red*

En esta etapa se realizó un estudio de la infraestructura de la red donde se incluyen las configuraciones y la topología existente de los diferentes dispositivos de telecomunicaciones. Se evaluaron los parámetros de la topología física y la estructura lógica de la red descritos en el capítulo anterior. Este reconocimiento de red permitió determinar los puntos clave de monitoreo, así como la configuración actual de los equipos, su funcionamiento y conocer las características de enrutamiento de estos.

#### *3.1.1.2. Análisis de tráfico*

Esta etapa comprende un conjunto de procesos de clasificación y medición del tráfico que circula en la red. La investigación descriptiva y de campo permitió observar y cuantificar las características propias de cada grupo de usuarios, recolectando datos necesarios relacionados con el consumo de ancho de banda para conocer los usos más frecuentes de las aplicaciones, mediante una descripción de las actividades que se ejecutan los usuarios y clientes de la red de Efinet-tv en horas pico.

## *3.1.1.3. Planeación y desarrollo de mejoras*

Con la información recabada en las etapas anteriores, se analizaron los problemas y requerimientos presentados por los usuarios y se realizó un análisis estadístico con los datos recopilados. Tras este análisis, se pudieron identificar los tipos de servicio, protocolo y aplicación que debieran tener más prioridad, lo que ayudó a determinar las políticas para el QoS. Se efectuarán las siguientes acciones:

- Clasificación del tráfico y solicitud de servicios requeridos
- Jerarquización de los diferentes tipos de servicio y las clases de tráfico, con esto la prioridad que se establece en la cola reduce el tiempo de retardo.
- Establecimiento de políticas, resultado de las características mencionadas y ajuste a la jerarquización, tipo de servicio, etc.
- Determinación del modelo de QoS que mejor se ajuste a las necesidades de nivel de servicio ya definidos.

#### *3.1.1.4. Implementación de políticas*

En esta etapa se ejecutaron las acciones planteadas en el apartado anterior. El proceso se llevó a cabo en todos los equipos principales que soportan la conectividad de internet a los usuarios de la red (OLT Huawei MT5680T y Mikrotik CCR-1036), en donde se ejecutaron los procesos de marcado de paquetes para diferenciar y aplicar las políticas para tratar el tráfico que circula a la entrada y salida de la red.

#### *3.1.1.5. Comparación de resultados*

En este punto se realizaron un conjunto de pruebas cuyos resultados permitieron realizar un análisis comparativo de la red de Efinet antes y después de la implementación del modelo de QoS propuesto. Este análisis permitió evaluar si las acciones que se implementaron cumplen los requerimientos y las necesidades del control de tráfico para la optimización del servicio de provisión.

## **3.2. DISEÑO DEL ESQUEMA DE QoS**

El esquema de QoS implementado en la red de la empresa Efinet-tv, se enfoca en aplicar los parámetros de la recomendación UIT-T G.1000 y se fundamenta en cubrir las necesidades del cliente y del proveedor de servicio, es decir que al cliente solo le importará la calidad del servicio de extremo a extremo mas no los aspectos de diseño de la red. El objetivo del esquema diseñado es gestionar directamente el ancho de banda según las aplicaciones y los protocolos; se tomó como punto inicial el ordenamiento del tráfico según los tipos de datos con la finalidad de dar una prioridad a los paquetes para asegurar la fluidez del tráfico que es transportado en el servidor, y así lograr la optimización en los tiempos de respuesta de la red del ISP.

La estrategia de QoS se configurará en el equipo central Mikrotik RouterOS, el mismo que se basa en una plataforma de software y hardware que se pude administrar a través de la interfaz **Winbox** para acceder a los diferentes tipos de configuraciones.

Dentro del menú principal denominado IP, se encuentra el submenú Firewall donde está la ventana **Connections**, que muestra todas las conexiones actuales que pasan por el enrutador, se menciona también la ventana **Layer7Protocolos** donde se configuran las **ACLs** para el análisis de patrones, en la ventana **Mangle** se realiza el marcado de paquetes para el tratamiento de los distintos tipos de tráfico que entran y salen por el enrutador y finalmente en el menú principal **Queues** se encuentra la ventana **Queue Tree** donde se realiza la configuración **HTB** para el control del ancho de banda. Mikrotik RouterOS utiliza una herramienta para visualizar las conexiones en tiempo real.

A continuación, en la figura 16 se muestra el diagrama de programación del servidor principal donde se ejecutarán las políticas para el diseño de QoS:

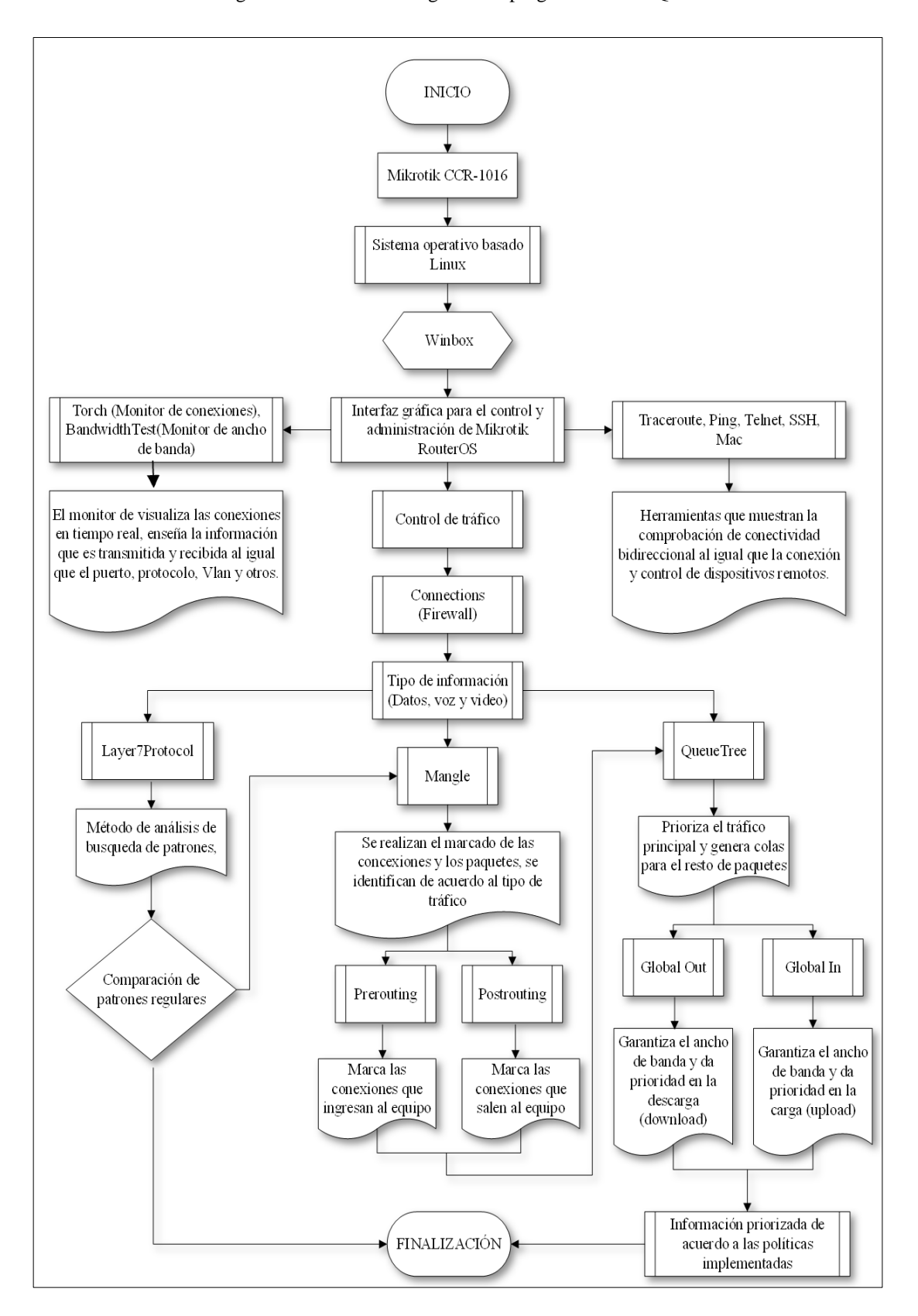

Figura 16. Diseño del diagrama de programación de QoS

Nota. – Algoritmo que representa el esquema utilizado para el diseño de calidad de servicio, Fuente: Jerson Cifuentes, José Chungandro

A continuación, se indica el proceso de configuración del servidor principal de paquetes

#### **3.2.1. Elección del método para la clasificación del tráfico**

Uno de los métodos más comunes para identificar el tipo de tráfico son las listas de control de acceso (**ACL**), que permite proveer de un servicio preferencial a cada tipo de tráfico.

#### *3.2.1.1. Listas de control de acceso*

Generalmente son utilizadas como un recurso de seguridad, pero también se puede utilizar para clasificar el tráfico que entra o sale de una interfaz, permitiendo darle a cada paquete un trato específico. Hay que recalcar que una de las características de una **ACL** es su ejecución en orden secuencial, es decir que, si un paquete cumple con una condición, las siguientes líneas ya no se verifican.

En la ventana de configuración **Layer7Protocols** las listas de control de acceso se utilizarán como sentencias que definen el tratamiento de los paquetes que entran o salen de la interfaz del equipo (Mikrotik CCR-1036). La utilización de **ACL´s** no interrumpe el proceso de comunicación, ya que la función del router es verificar las cabeceras de los paquetes que entran a la interfaz para determinar a dónde debe ser entregado. Se utilizará **ACLs** ya que ofrece ventajas como control de flujo de tráfico y seguridades de acceso a la red además de ser compatible con toda marca de equipos.

#### **3.2.2. Jerarquización del tráfico**

Para jerarquizar el tráfico que pasa por el servidor, se aplicará el método **HTB** (Hierarchical Token Bucket), que es un método de encolamiento con clase útil para manejar diferentes tipos de tráfico y que permite crear una estructura jerárquica de colas y determinar las relaciones entre colas, como "padre-hijo" o "hijo-hijo". Este método recomienda igualar y marcar el tráfico de entrada de acuerdo con el tipo de paquete de cada clase específica, y de acuerdo a los tipos de servicios y aplicaciones

se colocará una etiqueta específica de encolamiento que determina las acciones para cada clase.

En el servidor principal se implementará una jerarquía de dos niveles como se muestra en la figura 19, las colas del primer nivel (colas "padre") son las responsables de la distribución del tráfico y se clasifican en servicios, juegos y aplicaciones Web, las colas de segundo nivel (colas "hijo") obedecen a las colas de primer nivel utilizando la opción "**parent**" que asigna cada una de estas colas internas como secundarias a una cola padre en base a la clasificación asignada.

### *3.2.2.1. Marcado de tráfico*

El modelo de servicios elegido da un tratamiento diferente al tráfico, con prioridades relativas en función del campo "tipo de servicio" (TOS), estos se definen en los estándares RFC 2474 y RFC 2475. La norma de este modelo reemplaza la especificación para definir la prioridad de los paquetes descrito en el estándar RFC 791.

El modelo de servicios permite implementar varios niveles de prioridad utilizando la reasignación de bits de un paquete IP para la identificación de prioridad. Así se puede distinguir el tipo o nivel de QoS que cada paquete IP usa en un campo dentro del encabezado de este, inicialmente el campo tipo de servicio **TOS (DSCP)** de longitud de 4 bits como se observa en la figura 17 y se decide cambiar la especificación y usar ahora los 6 bits más significativos. Las reglas para el marcado de paquetes se realizan en la ventana **Mangle.**

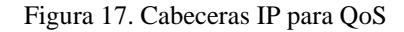

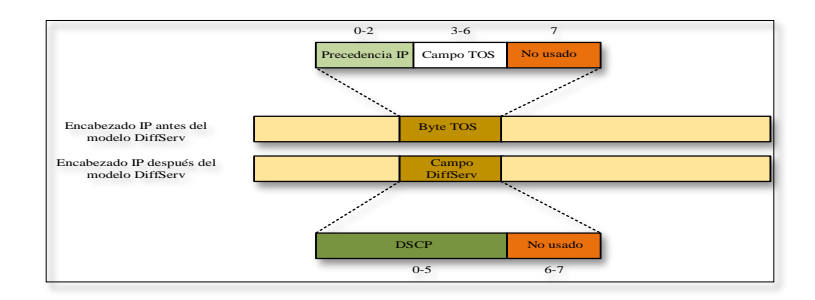

Nota. – Comparación de los Bits más significativos antes y después de aplicar el modelo de servicios diferenciados (DiffServ), Fuente: Jerson Cifuentes, José Chungandro

La introducción del campo DSCP sustituye al campo Precedencia IP el cual utiliza los 3 primeros bits para priorizar y clasificar los tipos de paquetes como se observa en la siguiente figura:

Figura 18. Campos DSCP y precedencia

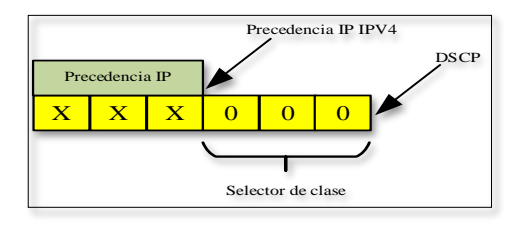

Nota. – Introducción del gestor de clase para priorizar y clasificar el tráfico, Fuente: Jerson Cifuentes, José Chungandro

**Mangle** permite asignar marcas a los diferentes paquetes IP, para luego ser usadas en el encolamiento. Las políticas para la identificación y marcado del tráfico pueden estar asociadas con una o varias de las siguientes cualidades:

- Todo tráfico IP
- Interfaces de entrada
- Protocolos y puertos
- Lista de acceso IP
- Precedencia IP

#### **3.2.3. Establecimiento de políticas**

En este apartado se definen los sistemas de encolamiento que se utilizaron para administrar el ancho de banda que demandan los servicios y aplicaciones por parte de los usuarios, controlando la inyección del tráfico en la red a partir de la prioridad dada a ciertos flujos sobre otros, considerando los cuatro parámetros que determinan la calidad de servicio en la red como son retardo, ancho de banda, jitter y pérdida de paquetes. La gestión de estos parámetros se explica a continuación:

#### *3.2.3.1. Control de ancho de banda*

El control de ancho de banda de cada cliente es asignado desde la plataforma que utiliza la empresa llamada **SMARTOLT** (ver Anexo 9), en la cual se configurará un árbol de colas para limitar y priorizar el tráfico de la red de Efinet.

## *3.2.3.2. Aplicación de encolamiento PCQ (Per Connection Queue)*

La estructura HTB a implementar constará de 78 colas:

- QoS\_down cola interna con tres hijos.
- General cola interna con tres hijos.
- 1QoS\_down\_Services cola interna con seis hijos.
- 2QoS\_down\_Games cola interna con catorce hijos.
- 3QoS\_down\_Web cola interna con doce hijos.
- Res\_10m\_(1y2) ambas son colas de hoja
- El resto de colas de hoja corresponde a los servicios en donde se quiere priorizar el tráfico.

A continuación, se muestra el árbol de colas "/queue tree" basado en la aplicación PCQ en el servidor con la finalidad de implementar una gestión avanzada de colas basada en políticas de priorización global y limitaciones del grupo de usuarios. En cada cola se especifican dos límites de velocidad dependiendo del nivel jerárquico y al tipo de servicio o aplicación al que se refiera en el árbol de colas; la velocidad **CIR** (Committed Information Rate) o Tasa de información comprometida, donde el parámetro **limit-at** debe satisfacer el flujo de todas las colas, solo ahí la velocidad **MIR**

(Maximal Information Rate) o Velocidad de información necesaria, permite que las colas secundarias intenten tomar prestada la velocidad de datos de sus padres que necesitan para alcanzar su parámetro **max-limit**.

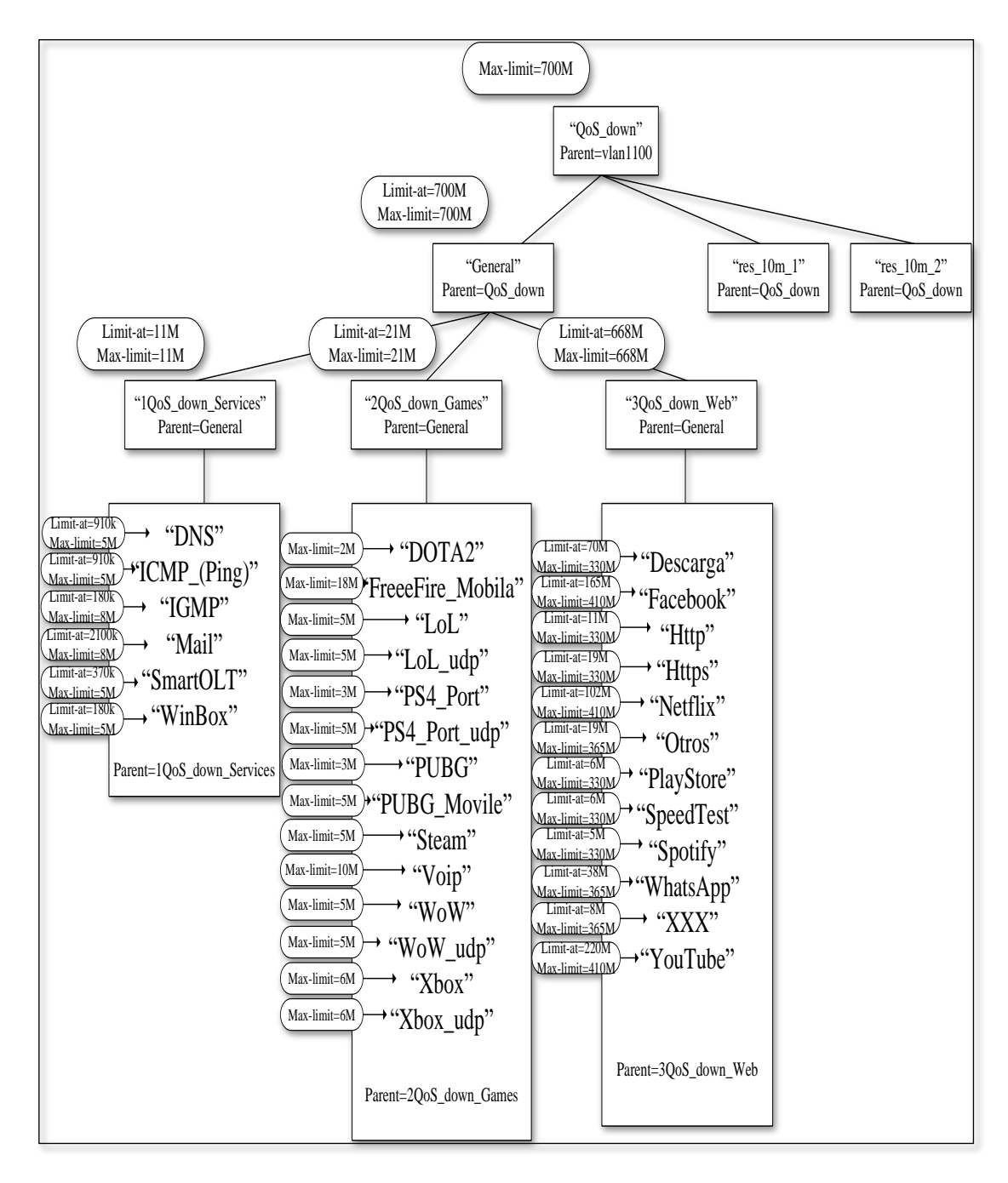

Figura 19. Estructura HTB para el tráfico download

Nota. – Modelo HTB download, que se basó en las aplicaciones y servicios descritas anteriormente en el capítulo anterior, Fuente: Jerson Cifuentes, José Chungandro

El árbol de colas QoS\_up que permite gestionar el tráfico de subida se asigna a la interfaz de la red pública donde se aplica la estructura **HTB**, y se establece únicamente el ancho de banda a las clases que componen el primer nivel del árbol de colas, como se muestra en la siguiente figura :

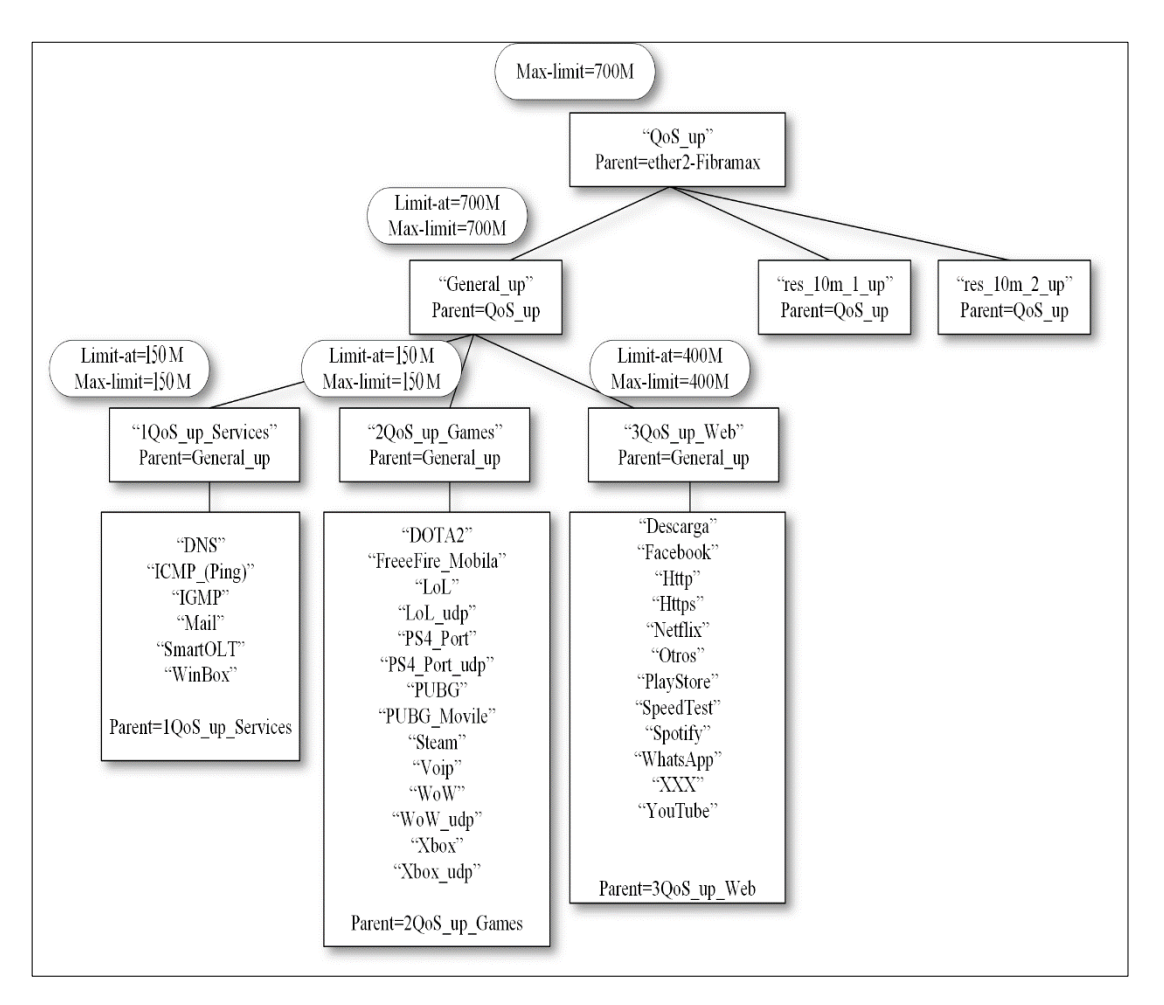

Figura 20. Estructura HTB para el tráfico upload

Nota. – Modelo HTB upload para las mimas aplicaciones y servicios utilizadas para el modelo download, Fuente: Jerson Cifuentes, José Chungandro

Las aplicaciones en las que se enfocó el diseño de QoS tienen demandas de diferente nivel por este motivo se decidió establecer una prioridad diferente a cada tipo de servicio y aplicación bajo un criterio que permita dar un mejor tratamiento a los paquetes que pasan por el enrutador.

| <b>APLICACIÓN</b>      | <b>Priority</b> | <b>PROTOCOLO</b> | <b>PUERTO PRINCIPALES USADOS</b>    |
|------------------------|-----------------|------------------|-------------------------------------|
| Http                   | <b>ALTA</b>     | <b>TCP</b>       | 80,407                              |
| <b>Https</b>           | ALTA            | <b>TCP</b>       | 443                                 |
| WhastApp               | <b>ALTA</b>     |                  | Varios puertos                      |
| LoL                    | <b>ALTA</b>     | <b>TCP</b>       | 2099,5222,5223,8393-8400 /5000-5500 |
| WoW                    | <b>ALTA</b>     | <b>TCP/UDP</b>   | 3724,6112-6114,6881-6999 / 3724     |
| Apple                  | <b>ALTA</b>     | <b>TCP</b>       | 5223                                |
| PlayStore              | <b>ALTA</b>     |                  | Varios puertos                      |
| Facebook               | <b>ALTA</b>     |                  | Varios puertos                      |
| Mail                   | <b>BAJA</b>     | <b>TCP</b>       | 25,110,143,465,587,993              |
| SpeedTest              | <b>BAJA</b>     | <b>TCP</b>       | 8080                                |
| Winbox                 | <b>BAJA</b>     | <b>TCP</b>       | 8291                                |
| <b>XXX</b>             | <b>BAJA</b>     |                  | Varios puertos                      |
| ICMP(Ping)             | <b>CRITICA</b>  | <b>ICMP</b>      |                                     |
| <b>DNS</b>             | <b>CRITICA</b>  | <b>UDP</b>       | 53                                  |
| Netflix                | <b>CRITICA</b>  |                  | Varios puertos                      |
| Youtube                | <b>CRITICA</b>  |                  | Varios puertos                      |
| VoIP                   | <b>CRITICA</b>  | <b>UDP</b>       | 10000-20000                         |
| Steam TCP, UDP, Layer7 | <b>MEDIA</b>    | TCP/UDP          | 27015,27036,27037                   |
| <b>PUGB</b> Mobile     | <b>MEDIA</b>    | <b>TCP</b>       | 17500                               |
| FreeFire Mobile        | <b>MEDIA</b>    | <b>UDP</b>       | 10000-10007                         |
| DOTA <sub>2</sub>      | <b>MEDIA</b>    | <b>TCP/UDP</b>   | 7086-7995,12070-12460,41182-42474   |
| PS4 Ports              | <b>MEDIA</b>    | <b>TCP/UDP</b>   | 3478,3480/3478,3479                 |
| Xbox                   | <b>MEDIA</b>    | <b>TCP/UDP</b>   | 3074,53/88,3074,500,3544,4500       |
| <b>SmartOLT</b>        | <b>MEDIA</b>    | <b>TCP/UDP</b>   | 2333/2161                           |
| <b>IGMP</b>            | <b>MEDIA</b>    | <b>IGMP</b>      |                                     |

Tabla 4. Valores de prioridad HTB

Nota. – Tabla de prioridades de acuerdo a la demanda de los servicios y aplicaciones generadas por parte de los usuarios, Fuente: Jerson Cifuentes, José Chungandro

## **3.2.4. Determinación del modelo de QoS**

A partir del análisis realizado en el punto 1.4.2. donde se definen los modelos de QoS: Servicios Diferenciados (DiffServ) y Servicios Integrados (IntServ) se optó por utilizar el primer modelo ya que ofrece mayores ventajas en cuanto a escalabilidad, flexibilidad y distinción de los diferentes tipos de clase de servicio con la acción del marcado de paquetes.

## **CAPÍTULO 4**

# **4. IMPLEMENTACIÓN DEL ESQUEMA DE QoS 4.1. GENERALIDADES**

En esta sección se realizarán las configuraciones de los servidores principales de la empresa Efinet-tv, los cuales se encuentran ubicados en el nodo central de la red ubicado en Guayllabamba con la finalidad de optimizar los recursos tecnológicos con los que actualmente cuenta la empresa, mismos que por sus características permite la una total adaptación al esquema de calidad de servicio propuesto.

Cabe recalcar que los equipos Mikrotik RouterOS permiten clasificar y dar un tratamiento diferente al tráfico que se sujeta a la política, marcado de paquete, tipo de cola y prioridad: La ventaja más importante de utilizar estos equipos es su interoperatividad con los diferentes fabricantes de **OLT** (en este caso Huawei), y también con las **ONT´s** lo cual permite una operación altamente compatible tal como se muestra en las configuraciones que se detallan a continuación:

# **4.1.1. Configuración Calidad de Servicio (QoS) en Mikrotik CCR-1036 RouterOSTM**

El servidor de Calidad de Servicio (QoS), fue configurado en el nodo central de la red de la Empresa Efinet-tv, considerando principalmente la priorización de los paquetes que circulan a través de la red.

Se configuran dos VLAN en la interfaz (SFP):

• VLAN1000.- Esta VLAN se utilizará como un segmento de administración basado en el protocolo estándar **TR-069**, que permite usar el Servidor de configuración automática (**ACS**) para administrar de forma remota el equipo local del cliente (**CPE**), incluyendo los parámetros de configuración del dispositivo, contraseñas, autenticación y otros parámetros para optimizar la plataforma SmartOlt que la empresa está utilizando.

• VLAN1100.- Esta VLAN se utilizará para proporcionar acceso a internet, usando un rango de direcciones IP Privadas. La traducción de estas direcciones a IP Públicas se lo realiza mediante un proceso NAT. Este mecanismo que conforma parte de la interfaz del firewall en el Router Mikrotik, es el que se encarga de dicha traducción entre direcciones de red, y es capaz de controlar el intercambio de paquetes fijándose en los datos de sus encabezados, puertos y direcciones de origen y destino.

En las interfaces se creó un bridge (bridge-Monitor) con la interfaz ether10 y ether11- Monitor para realizar el monitoreo.

| Uso             | <b>VLAN</b>                     | Dirección de red | Gateway   | Rango de dirección               | Red/Prefijo  |
|-----------------|---------------------------------|------------------|-----------|----------------------------------|--------------|
| Dispositivos de | VLAN1000                        | 9.0.0.0          | 9.0.0.1   | $9.0.0.10 - 15.250$              | 9.0.0.0/20   |
| red             | <b>VLAN1100</b>                 | 172.0.0.0        | 172.0.0.1 | 172.0.0.10-.15.250               | 172.0.0.0/20 |
|                 | Administración   Bridge-Monitor | 192.168.88.0     |           | 192.168.88.1   192.168.88.2-.254 | 192.168.88.0 |

Tabla 5. Direccionamiento utilizado en la red de la empresa Efinet-tv

Nota. – Direccionamiento que permite dar el servicio de acceso a internet (VLAN1100) al igual que el acceso remoto a los dispositivos de red (VLAN1000), Fuente: Jerson Cifuentes, José Chungandro

En el Router Mikrotik se encuentran configurados dos procesos de traducción: el **NAT** de origen o **srcnat**, lo que hace este proceso es traducir la dirección de la red privada de un paquete con una dirección IP pública; y una operación inversa para los paquetes de respuesta en la otra dirección. También se encuentra configurado el proceso **NAT** destino o **dsnat**, este proceso permite tener un acceso a los host de la red privada desde internet, lo que hace es sustituir la dirección IP de destino de un paquete IP, que viajan a través de un router hacia una red privada.

En la siguiente figura 21 se muestra el diseño lógico final al haber implementado el servidor de calidad de servicio (QoS).

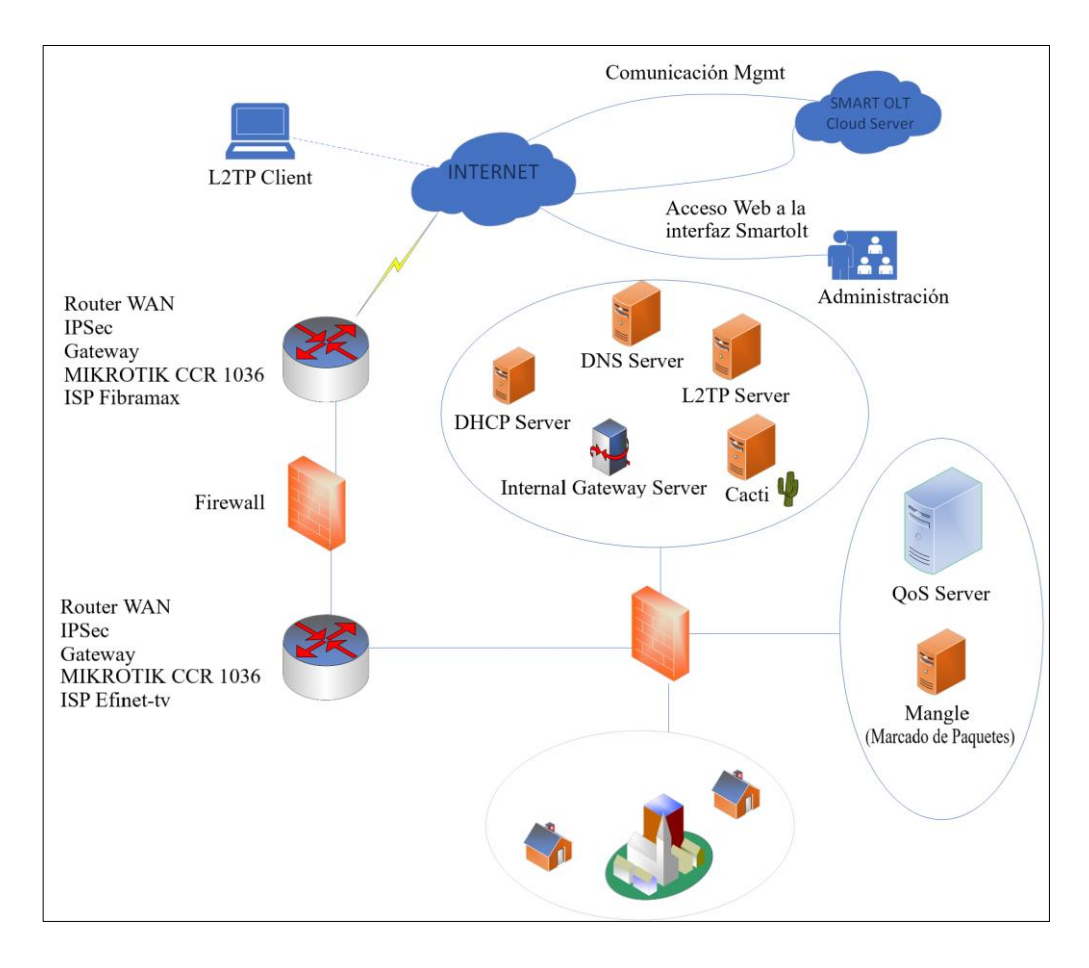

Figura 21. Esquema lógico de Efinet-tv con calidad de servicio (QoS)

Nota. – Diseño lógico después de haber implementado el esquema de calidad de servicio en la red de la empresa Efient-tv, Fuente: Jerson Cifuentes, José Chungandro

Los paquetes que ingresan al Mikrotik son marcados usando el firewall **Mangle**, configurando el método de servicios diferenciados (**DiffServ**) del paquete IP, es aquí donde se definen los parámetros de prioridad para los paquetes. A continuación, se muestran las configuraciones para la implementación de calidad de servicio (QoS) en los equipos principales de la red:

## *4.1.1.1. Layer 7 Protocol*

Para realizar el proceso de coincidencia de los campos en un mensaje se utilizan las **ACL** que realizan clasificación y filtrado ya que es una herramienta que se encuentra habilitada en la interfaz. El protocolo utiliza un método de búsqueda de patrones (**ACLs**) en los paquetes **TCP**/**UDP** regulares. El proceso recoge los 10 primeros bits o los primeros 2KB de las conexiones que se ejecutan con el servidor, también busca el patrón en base a los datos que se recogieron.

Hay que tener en cuenta la cantidad de conexiones que aumentará notablemente el uso de la memoria y los procesos del CPU. A continuación, se muestra la configuración en **Layer7Protocols** (Protocolo de Capa 7)

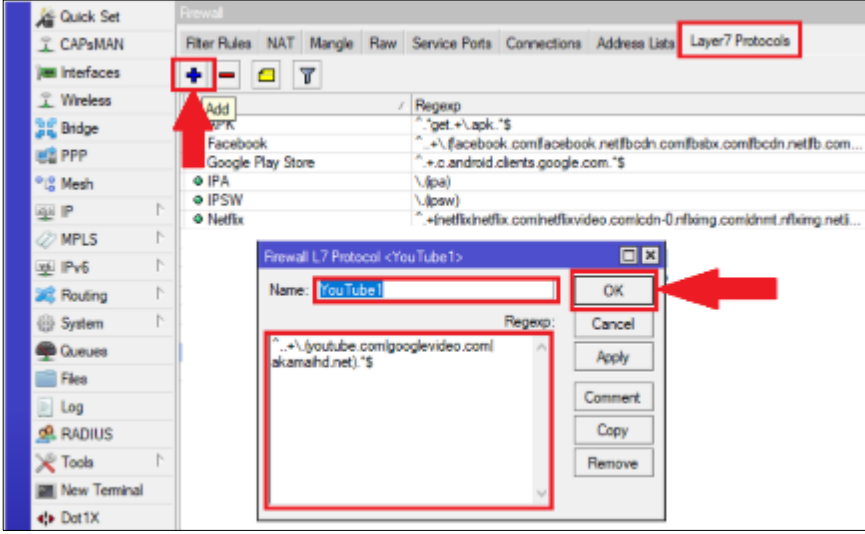

Figura 22. Configuración Layer7Protocol

Nota. – En esta sección de configuración denominada Layer7 Protocols se añaden los registros que van hacer comparados, Fuentes: Jerson Cifuentes, José Chungandro

En la figura 23 se observan los protocolos correspondientes a los diferentes servicios y aplicaciones para los cuales se comparará la cabecera de los paquetes.

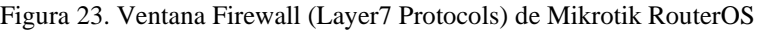

|                   | Layer7 Protocols<br>Filter Rules NAT Mangle Raw Service Ports Connections Address Lists                                                                                                    |
|-------------------|----------------------------------------------------------------------------------------------------|
| ٠                 | $\overline{\mathbf{r}}$                                                                                                    |
| Name              | Regexp                                                                                                    |
| <b>O</b> APK      | $\text{°:}$ get $\leftrightarrow$ apk $\text{°S}$                                                                                                    |
| O Facebook        | ^+\facebook.comfacebook.netfbcdn.comfbsbx.comfbcdn.netfb.com                                                                                                    |
|                   | ● Google Pl ^.+.c.android.clients.google.com.*\$                                                                                                    |
| <b>O</b> IPA      | (60a)                                                                                                    |
| <b>O</b> IPSW     | $\binom{1}{x}$                                                                                                    |
| $\bullet$ Netflix | ∩.+InetflixInetflix.cominetflixvideo.comicdn-0.nflxima.comidnmt.nflxima.neti                                                                                                    |
|                   | Pomo1 - P ^.+(pomtube.com).*\$                                                                                                    |
|                   | $Q$ Pomo2 - x $\left( \frac{1}{2} + \frac{1}{2}$ + $\frac{1}{2}$ + $\frac{1}{2}$ + $\frac{1}{2}$ + $\frac{1}{2}$ + $\frac{1}{2}$ + $\frac{1}{2}$ + $\frac{1}{2}$ + $\frac{1}{2}$ + $\frac{1}{2}$ + $\frac{1}{2}$ + $\frac{1}{2}$ + $\frac{1}{2}$ + $\frac{1}{2}$ + $\frac{1}{2}$ + $\frac{1}{2}$ + |
|                   | • Pomo3 - x - + (xvideos.com). "\$                                                                                                    |
|                   | ● SpeedTest ^.*(get)GET).+speedtest.*\$                                                                                                    |
| <b>Steam</b>      | ^+\.(steamlyalvelsteampoweredisteamcommunitylsteamgamesisteamuse                                                                                                    |
| O WhatsApp        | <sup>2</sup> .+(whatsapp.com). <sup>*</sup> \$                                                                                                    |
| • You Tube 1      | ^+\.(voutube.com/googlevideo.com/akamaihd.net)."\$                                                                                                    |
| • YouTube2        | ^.+(voutube.com/m.voutube.com/googlevideo.com/voutu.be).+\\$                                                                                                    |

Nota. – Registros configurados para su posterior tratamiento, Fuente: Jerson Cifuentes, José Chungandro

## *4.1.1.2. Filter Rules*

Este proceso se lo realizará en la ventana de **Filter Rules** donde se añaden las reglas que se enfocan en los registros de los servicios y aplicaciones que se configuraron en el **Layer7 Protocol**, se utiliza el proceso "**forward**" ya que se procesarán los paquetes IP que pasen por la VLAN asignada para proporcionar el servicio de internet para luego agregar las direcciones detectadas a una lista de destino denominada **Address List**.

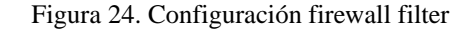

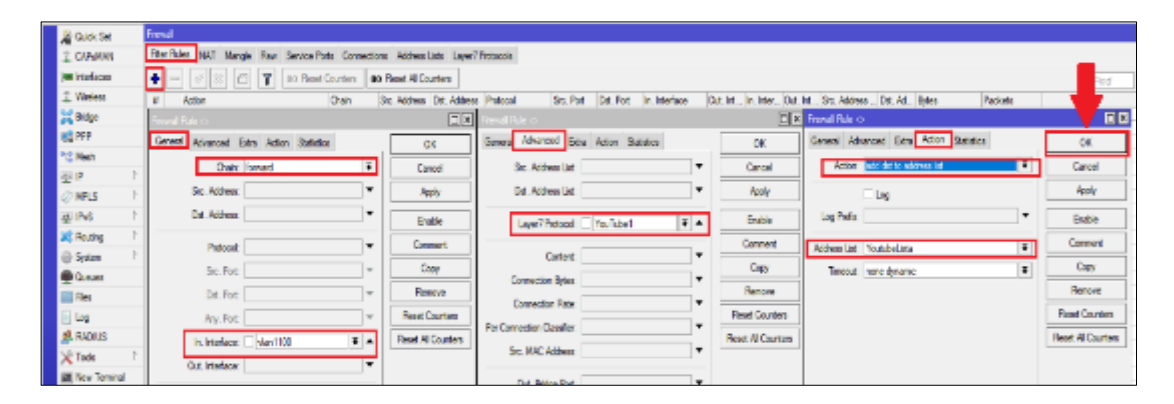

Nota. – En la sección Filter Rules se añaden todas las reglas para la interfaz que proporcionan el servicio de acceso a internet (VLAN1100), Fuente: Jerson Cifuentes, José Chungandro

En la figura se pueden observar las reglas que se implementaron.

| ٠                           |                                   | 00 Reset Counters | <b>00</b> Reset All Counters |                                           |           |           |                |  |                                       |         |                       |                       |                     |
|-----------------------------|-----------------------------------|-------------------|------------------------------|-------------------------------------------|-----------|-----------|----------------|--|---------------------------------------|---------|-----------------------|-----------------------|---------------------|
| $\overline{\boldsymbol{u}}$ | Action                            | Chain             |                              | Src. Address Dst. Address Proto Src. Port |           | Dat. Port |                |  | In. Inter Out. Int In. Inter Out. Int |         | Src. Ad Dat. Ad Bytes |                       | Packets             |
| o.                          | $\blacktriangleright$ accept      | forward           |                              |                                           |           |           |                |  |                                       | SmartO. |                       |                       | 262.7 MiB 1 531 053 |
|                             | ::: WhatsApp                      |                   |                              |                                           |           |           |                |  |                                       |         |                       |                       |                     |
|                             | ET add det to address list        | forward           |                              |                                           |           |           | vlnn1100       |  |                                       |         |                       | 1122.7 MiB 6 869 069  |                     |
|                             | ::: Spotify                       |                   |                              |                                           |           |           |                |  |                                       |         |                       |                       |                     |
| $\mathcal{D}$               | Ladd dst to address list          | forward           |                              |                                           | $6$ (tcp) | 4070      |                |  |                                       |         |                       | 601.4 MiB             | 1886 487            |
|                             | add dat to address list           | forward           |                              |                                           | 1761      | 4070      |                |  |                                       |         |                       | 2694 4 KiR            | 21 4 24             |
|                             | ::: Youtube                       |                   |                              |                                           |           |           |                |  |                                       |         |                       |                       |                     |
|                             | Et add det to address list        | forward           |                              |                                           |           |           | $v$ lan 1100   |  |                                       |         |                       | 2331.2 MB             | 2 747 857           |
|                             | ET add det to address list        | forward           |                              |                                           |           |           | vlnn1100       |  |                                       |         |                       |                       | 5.6 GiB 5 587 308   |
|                             | add det to address list           | forward           |                              |                                           |           |           | $v$ lan 1100   |  |                                       |         |                       |                       | 535 1 GiR 7457 268  |
|                             | <b>ET add det to address list</b> | forward           |                              |                                           |           |           | vlan1000       |  |                                       |         |                       | 3972.1 MiB 57 506 870 |                     |
|                             | ::: Netflix                       |                   |                              |                                           |           |           |                |  |                                       |         |                       |                       |                     |
| 8                           | Et add det to address list        | forward           |                              |                                           |           |           | $v$ lan $1100$ |  |                                       |         |                       |                       | 746.7 MB 1 226 871  |
| $\mathbf{S}$                | Et add det to address list        | forward           |                              |                                           |           |           | vlan1100       |  |                                       |         |                       |                       | 43.6 GiB 411 242.   |
|                             | ::: MegaPlay                      |                   |                              |                                           |           |           |                |  |                                       |         |                       |                       |                     |
| 10 <sup>1</sup>             | $\Box$ add dst to address list    | forward           |                              |                                           |           |           | vlan1100       |  |                                       |         |                       | 4456 B                | a.                  |
|                             | ::: Facebook                      |                   |                              |                                           |           |           |                |  |                                       |         |                       |                       |                     |
| 11                          | Et add det to address list        | forward           |                              |                                           |           |           | $v$ lan 1100   |  |                                       |         |                       |                       | 449.0 GiB 5319 090  |
|                             | $::$ XXX                          |                   |                              |                                           |           |           |                |  |                                       |         |                       |                       |                     |
| 12                          | $+$ add dst to address list       | forward           |                              |                                           |           |           | vlan1100       |  |                                       |         |                       | 4512.6 KiB            | 69 264              |
| 13                          | <b>C7</b> add det to address list | forward           |                              |                                           |           |           | $v$ lan 1100   |  |                                       |         |                       | 410.7 MiB             | 1 323 497           |
| 14                          | Ladd dst to address list          | forward           |                              |                                           |           |           | vlan1100       |  |                                       |         |                       |                       | 6.3 GiB 94 184 534  |

Figura 25. Ventana Firewall (Filter Rules) de Mikrotik RouterOS

Nota. – Reglas implementadas para el tratamiento de los registros configurados en el apartado anterior, Fuente: Jerson Cifuentes, José Chungandro

## *4.1.1.3. Mangle*

Aquí se configuran las reglas de marcado conexión y paquetes para realizar QoS, este proceso se realizará para cada servicio, aprovechando las marcas de paquete y las marcas de conexión previas. Al realizar el proceso de marcado de paquetes se determina la prioridad a los distintos tipos de tráfico que pasan por el enrutador, cada una de las reglas implementadas revisa la cabecera IP de cada paquete y busca una coincidencia en el tráfico de datos.

Las reglas para el marcado de paquetes en Mangle están organizadas en cadenas de ejecución. Una de ellas se denomina "prerouting" que se utiliza para realizar el marcado del paquete antes de la cola global "queue Global-In", y una cadena denominada "postrounting" que realiza el marcado después de la cola global "queue Global-Out".

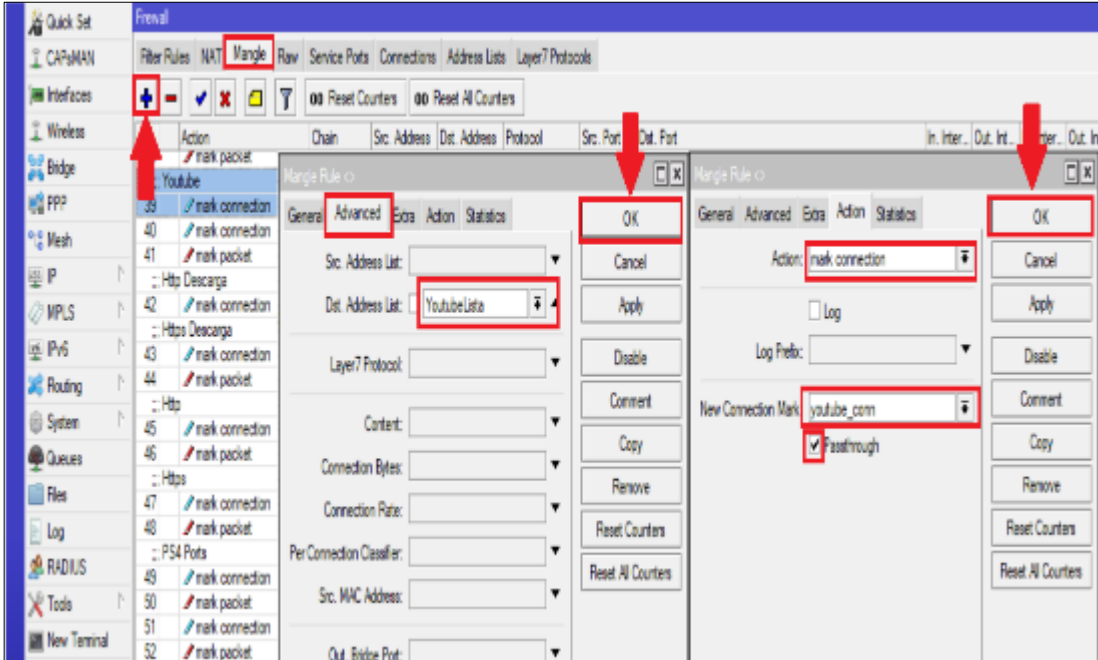

Figura 26. Configuración Firewall Mangle, marcado de conexión

Nota. – En la sección para la configuración del marcado de paquetes se añade cada regla de acuerdo a los niveles de prioridad que se determinaron en la Tabla 4, Fuente: Jerson Cifuentes, José Chungandro Para optimizar la configuración del marcado de paquetes cada regla intentará hacer coincidir los datos del encabezado **IP** del primer paquete de la nueva conexión y agregara la marca de conexión a este paquete, por lo tanto en la siguiente regla ya no se verificará el encabezado **IP** de cada paquete que pase por el enrutador, solo se realizará la comparación de las marcas de conexión lo que resulta en menor consumo de CPU. Además, en cada marcado se debe deshabilitar la opción "**Passthrough**" con esto se reduce el consumo del CPU aún más. El detalle de la configuración de todos los servicios y aplicaciones consideradas para el marcado de paquetes se dispone en el Anexo 10.

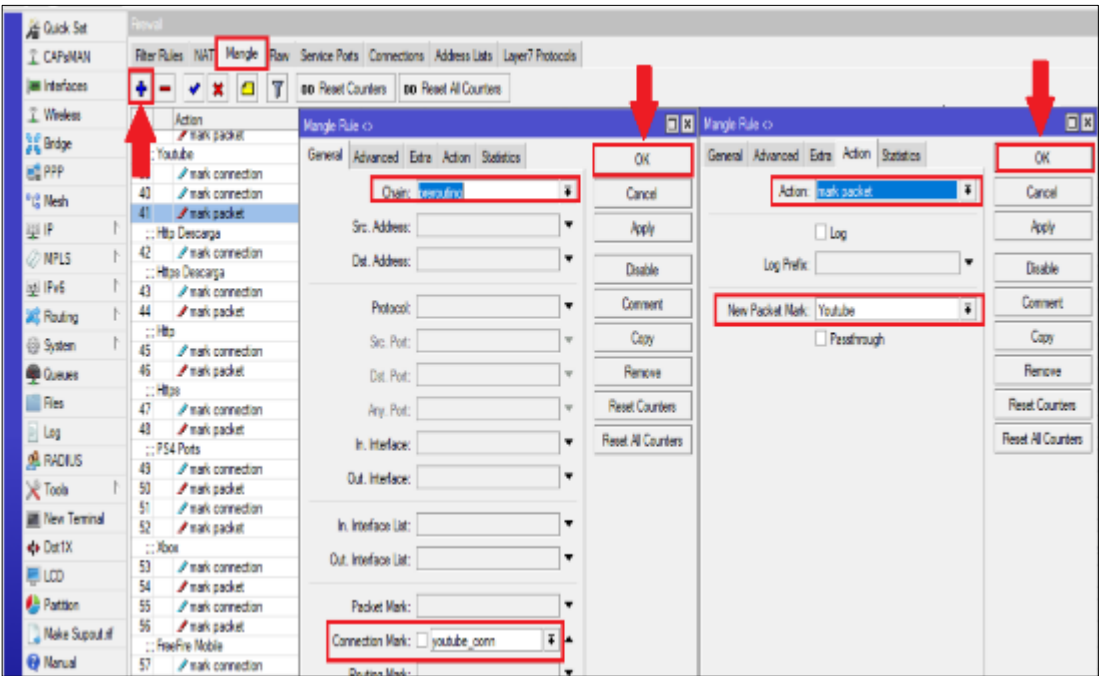

Figura 27 Configuración Firewall Mangle, marcado de paquete

Nota. – En esta misma sección se configura el marcado de paquete una vez realizada la marca de conexión así se identifica y clasifica el tráfico que pasa por la interfaz, Fuente: Jerson Cifuentes, José Chungandro

En la siguiente figura se observa la configuración de **Mangle Rule** con las reglas para el marcado de paquetes para determinar la prioridad de los servicios.

| Filter Rules NAT Mangle Raw Service Ports Connections Address Lists Layer7 Protocols |                          |                                    |              |                                                                                             |  |  |            |                 |                           |      |     |
|--------------------------------------------------------------------------------------|--------------------------|------------------------------------|--------------|---------------------------------------------------------------------------------------------|--|--|------------|-----------------|---------------------------|------|-----|
| <b>◆ ※ □</b> ▼ 00 Reset Counters<br>н.                                               |                          | 00 Reset All Counters              |              |                                                                                             |  |  |            |                 |                           | Find | all |
| Action<br>::: ICMP (Ping)                                                            | Chain                    | Src. Address Dst. Address Protocol |              | Src. Port   Dst. Port   In. Inter Out. Int   In. Inter Out. Int   Src. Ad   Dst. Ad   Bytes |  |  |            |                 | Packets                   |      |     |
| / mark connection                                                                    | prerouting               |                                    | $1$ $(comp)$ |                                                                                             |  |  |            |                 | 352.7 MiB 2 665 171       |      |     |
| $\sqrt{\ }$ mark packet                                                              | prerouting               |                                    |              |                                                                                             |  |  |            |                 | 4089.6 MB 12 345 381      |      |     |
| change DSCP (TOS)                                                                    | prerouting               |                                    |              |                                                                                             |  |  |            | 0B              | $\mathbf{0}$              |      |     |
| mark connection                                                                      | postrouting              |                                    | 1 (icmp)     |                                                                                             |  |  |            |                 | 381.9 MB 3 032 133        |      |     |
| mark packet                                                                          | postrouting              |                                    |              |                                                                                             |  |  |            |                 | 4062.5 MB 12 098 593      |      |     |
| change DSCP (TOS)                                                                    | postrouting              |                                    |              |                                                                                             |  |  |            | 64 <sub>B</sub> | 1                         |      |     |
| :: IGMP                                                                              |                          |                                    |              |                                                                                             |  |  |            |                 |                           |      |     |
| mark connection                                                                      | prerouting               |                                    | 2 (igmp)     |                                                                                             |  |  |            | 0 <sub>B</sub>  | $\overline{0}$            |      |     |
| $\sqrt{m}$ mark packet                                                               | prerouting               |                                    |              |                                                                                             |  |  |            | 0 <sub>B</sub>  | 0                         |      |     |
| $\ldots$ DNS                                                                         |                          |                                    |              |                                                                                             |  |  |            |                 |                           |      |     |
| mark connection                                                                      | prerouting               |                                    | 17 (udp)     | 53                                                                                          |  |  |            |                 | 265.1 MB 4 085 733        |      |     |
| mark packet                                                                          | prerouting               |                                    |              |                                                                                             |  |  |            |                 | 489.1 MB 5719721          |      |     |
| change DSCP (TOS)                                                                    | prerouting               |                                    |              |                                                                                             |  |  |            | 0B              | $\mathbf{0}$              |      |     |
| $::$ L2TP                                                                            |                          |                                    |              |                                                                                             |  |  |            |                 |                           |      |     |
| mark connection                                                                      | prerouting               |                                    | 115 (2p)     |                                                                                             |  |  |            | 0 <sub>B</sub>  | $\mathbf{0}$              |      |     |
| mark packet                                                                          | prerouting               |                                    |              |                                                                                             |  |  |            | 0B              | $\mathbf{0}$              |      |     |
| SmartOLT                                                                             |                          |                                    |              |                                                                                             |  |  |            |                 |                           |      |     |
| mark connection                                                                      | prerouting               |                                    | 6 (tcp)      | 2333                                                                                        |  |  |            | 87.9 MB         | 67762                     |      |     |
| mark connection                                                                      | prerouting               |                                    | 17 (udp)     | 2161                                                                                        |  |  |            | 687.0 KiB       | 7808                      |      |     |
| / mark connection                                                                    | prerouting               |                                    |              |                                                                                             |  |  |            | 29.3 KiB        | 45                        |      |     |
| mark packet                                                                          | prerouting               |                                    |              |                                                                                             |  |  |            | 95.5 MB         | 135 530                   |      |     |
| $::$ Mail                                                                            |                          |                                    |              |                                                                                             |  |  |            |                 |                           |      |     |
| mark connection                                                                      | prerouting               |                                    | 6 (tcp)      | 25,110,1                                                                                    |  |  |            | 29.9 MB         | 369 939                   |      |     |
| mark packet                                                                          | prerouting               |                                    |              |                                                                                             |  |  |            | 155.1 MB        | 696 934                   |      |     |
| ::: SpeedTest                                                                        |                          |                                    |              |                                                                                             |  |  |            |                 |                           |      |     |
| / mark connection                                                                    | prerouting               |                                    |              |                                                                                             |  |  |            | 55.9 MB         | 62 055                    |      |     |
| mark connection                                                                      | prerouting               |                                    | 6 (tcp)      | 8080                                                                                        |  |  |            |                 | 115.3 MB 1 569 864        |      |     |
| mark packet                                                                          | prerouting               |                                    |              |                                                                                             |  |  |            |                 | 2975.5 MB 3 711 365       |      |     |
| ::: Download Movile Apks - APK                                                       |                          |                                    |              |                                                                                             |  |  |            |                 |                           |      |     |
| mark connection                                                                      | prerouting               |                                    |              |                                                                                             |  |  |            | 565.6 MB        | 651 177                   |      |     |
| ::: PlayStore                                                                        |                          |                                    |              |                                                                                             |  |  |            |                 |                           |      |     |
| mark connection                                                                      | prerouting               |                                    |              |                                                                                             |  |  |            | 0 <sub>B</sub>  | $\mathbf{0}$              |      |     |
| ::: IPA - Apple                                                                      |                          |                                    |              |                                                                                             |  |  |            |                 |                           |      |     |
| mark connection                                                                      | prerouting               |                                    |              |                                                                                             |  |  |            | 157.1 MB        | 183 524                   |      |     |
| ::: IPWS - Apple                                                                     |                          |                                    |              |                                                                                             |  |  |            |                 |                           |      |     |
| mark connection                                                                      | prerouting               |                                    |              |                                                                                             |  |  |            | 0B              | $\overline{0}$            |      |     |
| mark packet                                                                          | prerouting               |                                    |              |                                                                                             |  |  |            | 722.7 MB        | 834 701                   |      |     |
| ::: Facebook                                                                         |                          |                                    |              |                                                                                             |  |  |            |                 |                           |      |     |
| mark connection                                                                      | prerouting               |                                    |              |                                                                                             |  |  | Facebo.    |                 | 12.5 GiB 149 022          |      |     |
| $\sqrt{m}$ mark packet                                                               | prerouting               |                                    |              |                                                                                             |  |  |            |                 | 421.5 GiB 497 311         |      |     |
|                                                                                      |                          |                                    |              |                                                                                             |  |  |            |                 |                           |      |     |
| ::: WhatsApp                                                                         |                          |                                    |              |                                                                                             |  |  |            |                 |                           |      |     |
| mark connection                                                                      | prerouting               |                                    |              |                                                                                             |  |  | Whats      |                 | 3577.3 MB 16 242 583      |      |     |
| $\sqrt{m}$ mark packet                                                               | prerouting               |                                    |              |                                                                                             |  |  |            |                 | 32.5 GiB 41 496 958       |      |     |
| ::: Spotify                                                                          |                          |                                    |              | 4070                                                                                        |  |  |            | 8.9 MB          |                           |      |     |
| <b>2</b> mark connection                                                             | prerouting               |                                    | 6 (tcp)      |                                                                                             |  |  |            |                 | 32 4 34                   |      |     |
| mark connection                                                                      | prerouting               |                                    | 17 (udp)     | 4070                                                                                        |  |  |            | 503B<br>34.5 MB | $\overline{3}$<br>66 30 3 |      |     |
| $\sqrt{m}$ mark packet                                                               | prerouting               |                                    |              |                                                                                             |  |  |            |                 |                           |      |     |
| ::: Netflix                                                                          |                          |                                    |              |                                                                                             |  |  | Netfix     |                 | 9.6 GiB 153 798           |      |     |
| / mark connection                                                                    | prerouting               |                                    |              |                                                                                             |  |  |            |                 |                           |      |     |
| $\sqrt{m}$ mark packet                                                               | prerouting               |                                    |              |                                                                                             |  |  |            |                 | 387.9 GiB 456 681         |      |     |
| ::: Youtube                                                                          |                          |                                    |              |                                                                                             |  |  |            |                 |                           |      |     |
| mark connection                                                                      | prerouting               |                                    |              |                                                                                             |  |  | Youtube    |                 | 22.9 GiB 252 638.         |      |     |
| mark packet<br>$::$ XXX                                                              | prerouting               |                                    |              |                                                                                             |  |  |            |                 | 617.6 GiB 717 430.        |      |     |
| mark connection                                                                      |                          |                                    |              |                                                                                             |  |  | <b>XXX</b> |                 | 436 0 MB 6 211 390        |      |     |
| mark packet                                                                          | prerouting               |                                    |              |                                                                                             |  |  |            |                 | 12.8 GiB 15 623 771       |      |     |
|                                                                                      | prerouting               |                                    |              |                                                                                             |  |  |            |                 |                           |      |     |
| ::: Http Descarga                                                                    |                          |                                    |              | 80                                                                                          |  |  |            |                 | 656.5 MB 10 867 411       |      |     |
| mark connection                                                                      | prerouting               |                                    | 6 (tcp)      |                                                                                             |  |  |            |                 |                           |      |     |
| ::: Https Descarga<br>mark connection                                                |                          |                                    |              | 443                                                                                         |  |  |            |                 | 23.5 GiB 44 923 525       |      |     |
|                                                                                      | prerouting               |                                    | 6 (tcp)      |                                                                                             |  |  |            |                 | 105.9 GiB 128 267.        |      |     |
| $\sqrt{m}$ mark packet<br>$\therefore$ Http                                          | prerouting               |                                    |              |                                                                                             |  |  |            |                 |                           |      |     |
| mark connection                                                                      |                          |                                    |              | 80                                                                                          |  |  |            |                 | 254.8 MB 2461 964         |      |     |
| mark packet                                                                          | prerouting<br>prerouting |                                    | 6 (tcp)      |                                                                                             |  |  |            |                 | 3838.8 MB 5 678 307       |      |     |
|                                                                                      |                          |                                    |              |                                                                                             |  |  |            |                 |                           |      |     |
| ::: Https<br>mark connection                                                         | prerouting               |                                    |              | 443                                                                                         |  |  |            |                 | 3837.9 MB 18 004 045      |      |     |
| $\sqrt{m}$ mark packet                                                               |                          |                                    | 6 (tcp)      |                                                                                             |  |  |            |                 | 17.8 GiB 36 414 545       |      |     |
| ::: PS4 Ports                                                                        | prerouting               |                                    |              |                                                                                             |  |  |            |                 |                           |      |     |
|                                                                                      |                          |                                    |              |                                                                                             |  |  |            | 10.4 KiB        | 148                       |      |     |
| mark connection                                                                      | prerouting               |                                    | 6 (tcp)      | 3478-3480                                                                                   |  |  |            |                 |                           |      |     |
| mark packet                                                                          | prerouting               |                                    |              |                                                                                             |  |  |            | 20.3 KiB        | 281                       |      |     |
| mark connection                                                                      | prerouting               |                                    | 17 (udp)     | 3478.3479                                                                                   |  |  |            |                 | 2706.9 MB 4 886 450       |      |     |
| $\blacktriangleright$ mark packet                                                    | prerouting               |                                    |              |                                                                                             |  |  |            |                 | 5.0 GiB 9 327 476         |      |     |
| $::$ Xbox                                                                            |                          |                                    |              |                                                                                             |  |  |            |                 |                           |      |     |
| mark connection                                                                      | prerouting               |                                    | 6 (tcp)      | 3074,53                                                                                     |  |  |            | 242.6 KiB       | 2 4 3 2                   |      |     |
| $\sqrt{\frac{1}{2}}$ mark packet                                                     | prerouting               |                                    |              |                                                                                             |  |  |            | 406.3 K/R       | 2866                      |      |     |
|                                                                                      | prerouting               |                                    | 17 (udp)     | 88,3074.                                                                                    |  |  |            | 67.1 MB         | 448 553                   |      |     |
| mark connection<br>$\sqrt{m}$ mark packet                                            | prerouting               |                                    |              |                                                                                             |  |  |            | 0B              | $\overline{\mathbf{0}}$   |      |     |

Figura 28. Ventana de Firewall (Mangle) de Mikrotik RouterOS

Nota. – Servidor de marcado de paquetes, el paquete pasa por cada una de estas reglas para ser verificada y sometida a las políticas que se implementaron, Fuente: Jerson Cifuentes, José Chungandro

## *4.1.1.4. Queue Tree*

Para la implementación del árbol de colas se configura el tipo de encolamiento mencionado en el capítulo anterior que sería **PCQ**.

| Guick Set                | Queue List                                            |               |                         |                             |                     |               |                                 |                                               |                |              |
|--------------------------|-------------------------------------------------------|---------------|-------------------------|-----------------------------|---------------------|---------------|---------------------------------|-----------------------------------------------|----------------|--------------|
| <b>T CAPsMAN</b>         | Simple Queues Interface Queues Queue Tree Queue Types |               |                         |                             |                     |               |                                 |                                               |                |              |
| <b>SMI</b> Interfaces:   | $= \mathbf{r}$<br>٠ı                                  |               |                         |                             |                     |               |                                 |                                               |                |              |
| T Wreless                | <b>Icon Name</b>                                      | / Kind        | Sueue Type informioads  |                             |                     |               | <b>AIRI</b> Queue Type suploads |                                               |                | $\sqrt{2}$   |
| <b>SE Bidge</b>          | <b>Paulo</b>                                          | <b>nffo</b>   |                         |                             |                     |               |                                 |                                               |                |              |
| <b>BE FPP</b>            | cflout-tenal<br>download                              | plifes<br>pen | Type Name: download     |                             |                     | OK.           | Type Name: Indiana              |                                               |                | OK.          |
| <sup>#12</sup> Mesh      | athemet-default                                       | offo          | Kind: loog              |                             | $\overline{1}$      | Cancel        | Kind: pog                       |                                               | $\vert$        | Cancel       |
|                          | hotspot default                                       | afig          |                         |                             |                     |               |                                 |                                               |                |              |
| 基目                       | multi-quasarethemet-default                           | mg office     | Rate: 0                 |                             | bes/s               | Apply         | Rate: 0                         |                                               | bes/s          | <b>Apply</b> |
| $@$ MPLS                 | anly hardware queue                                   | none          | Queue Stre: 50          |                             | KB                  | Capy          | Gueue Spe: 50                   |                                               | KIB            | Copy         |
| at Pvs                   | oca-download-default<br>populated-details             | pos<br>post   |                         |                             |                     |               |                                 |                                               |                |              |
| <b>26</b> Routing        | gend earnous-default                                  | red           | Total Queue Size: 2000  |                             | KB                  | <b>Remove</b> | Total Cursus Size: 2000         |                                               | <b>KIB</b>     | Remove       |
| <b>Gill System</b>       | unload                                                | pcg           |                         |                             |                     |               |                                 |                                               |                |              |
|                          | wireless-default                                      | <b>Info</b>   | <b>Burst Rate:</b>      |                             | ▼ bts/s             |               | <b>Bund Rate:</b>               |                                               | <b>T</b> beats |              |
| <b>B</b> Guessel         |                                                       |               | Burst Threshold:        |                             |                     |               | Burst Threshold:                |                                               | $\cdot$        |              |
| <b>Flex</b>              |                                                       |               | Bunt Time: 00:00:10     |                             |                     |               | Burst Time: 00:00:10            |                                               |                |              |
| $\equiv$ Log             |                                                       |               |                         |                             |                     |               |                                 |                                               |                |              |
| <b>BRADIUS</b>           |                                                       |               |                         | Classifier:   Sitt. Address | Det Address         |               |                                 | Classifier   VI Sig. Address     Dst. Address |                |              |
|                          |                                                       |               |                         | Sec. Pot.                   | <b>PT Dat, Port</b> |               |                                 | <b>MESSENT</b>                                | Dut, Pot.      |              |
| <b>X</b> Tools           |                                                       |               | Srp. Address Mask: 32   |                             |                     |               | Sig. Address Mask: 32           |                                               |                |              |
| <b>Milli New Teminal</b> |                                                       |               |                         |                             |                     |               |                                 |                                               |                |              |
| de Dot1X                 |                                                       |               | Dat. Address Mask: 32   |                             |                     |               | Dot. Address Mask: 32           |                                               |                |              |
| <b>ELICO</b>             |                                                       |               | Src. AddressS Mask: 128 |                             |                     |               | Sec. Address6 Mask: 128         |                                               |                |              |
| <b>Pattern</b>           |                                                       |               | Det. Address5 Mask: 128 |                             |                     |               | Dst. AddressG Mask: 120         |                                               |                |              |
| Make Supplier            |                                                       |               |                         |                             |                     |               |                                 |                                               |                |              |

Figura 29. Configuración Queue Type

Nota. – En la sección Queues se configuran las colas de carga y descarga con las que se va a trabajar en el árbol de colas, Fuente: Jerson Cifuentes, José Chungandro

El árbol de colas se compone de dos reglas globales tanto para la entrada como para la salida de paquetes, y que se asignan a las interfaces respectivas. Las colas padre se configuran de acuerdo a la sección *3.2.3.2* del esquema presentado en el capítulo anterior.

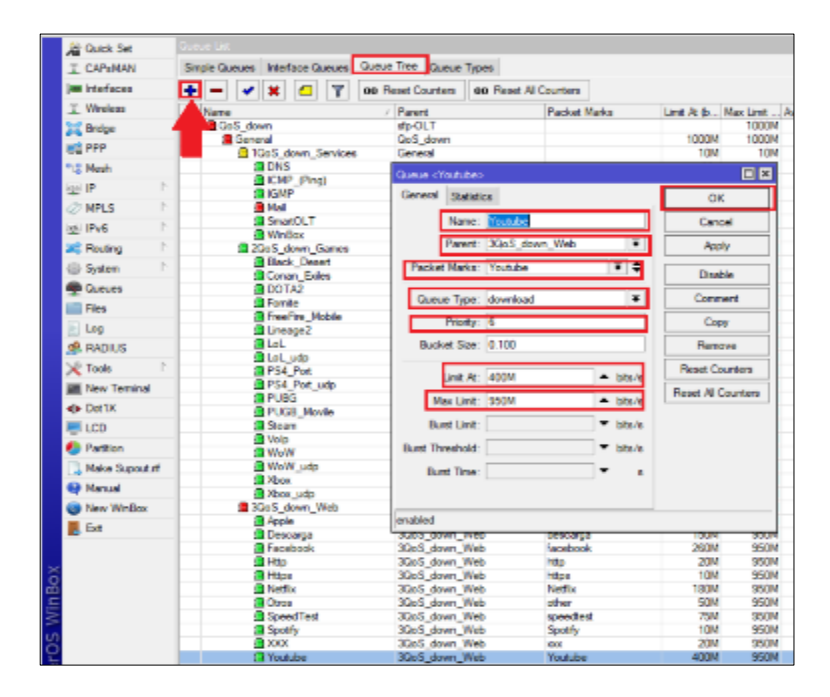

Figura 30. Configuración Queue Tree

Nota. – En la sección Queue Tree se configura el modelo HTB que se diseñó en el esquema de calidad de servicio del capítulo anterior, Fuente: Jerson Cifuentes, José Chungandro

El proceso para la configuración de todo el árbol de colas es repetitivo, para ello se configuran los parámetros antes mencionados tanto para la carga y descarga de los paquetes que pasan por el enrutador. La configuración completa del árbol de colas se explica en el Anexo 11.

#### **4.2. RESULTADOS OBTENIDOS**

Con el fin de comprobar la funcionalidad del esquema de QoS implementado, se procede a realizar un monitoreo del tráfico en la red de Efinet, generado por los mismos clientes que se seleccionaron para la muestra de la línea base. La idea es comparar el tratamiento que el servidor realiza a los paquetes y el desempeño en general de la red después de haber implementado las políticas de QoS.

A continuación, se muestran los resultados obtenidos al implementar Calidad de Servicio (QoS), aplicando las recomendaciones que el estándar UIT-T G.1000 propone para mejorar los tiempos de respuesta a los usuarios finales de un ISP:

#### **4.2.1. Monitoreo del rendimiento de la red aplicando QoS**

Para el análisis del rendimiento de la red, se realizan pruebas de funcionamiento con la herramienta **Ntop**; en el estudio de los datos obtenidos se utilizó la muestra inicial de usuarios en un periodo de 15 días desde el 2 de enero al 17 de enero del 2020, los resultados permitieron visualizar el consumo de ancho de banda de servicios tanto de datos, voz y video en las horas pico de tráfico en la red como se muestra en la figura 24, con esto se obtuvo más disponibilidad de los servicios y aplicaciones que son más requeridas por los usuarios garantizando el rendimiento óptimo de la red.

Cada uno de los siguientes gráficos muestra por secciones el consumo específico de acuerdo con el ancho de banda que utilizan los servicios o aplicaciones en la cuales se enfocó el esquema de calidad de servicio.

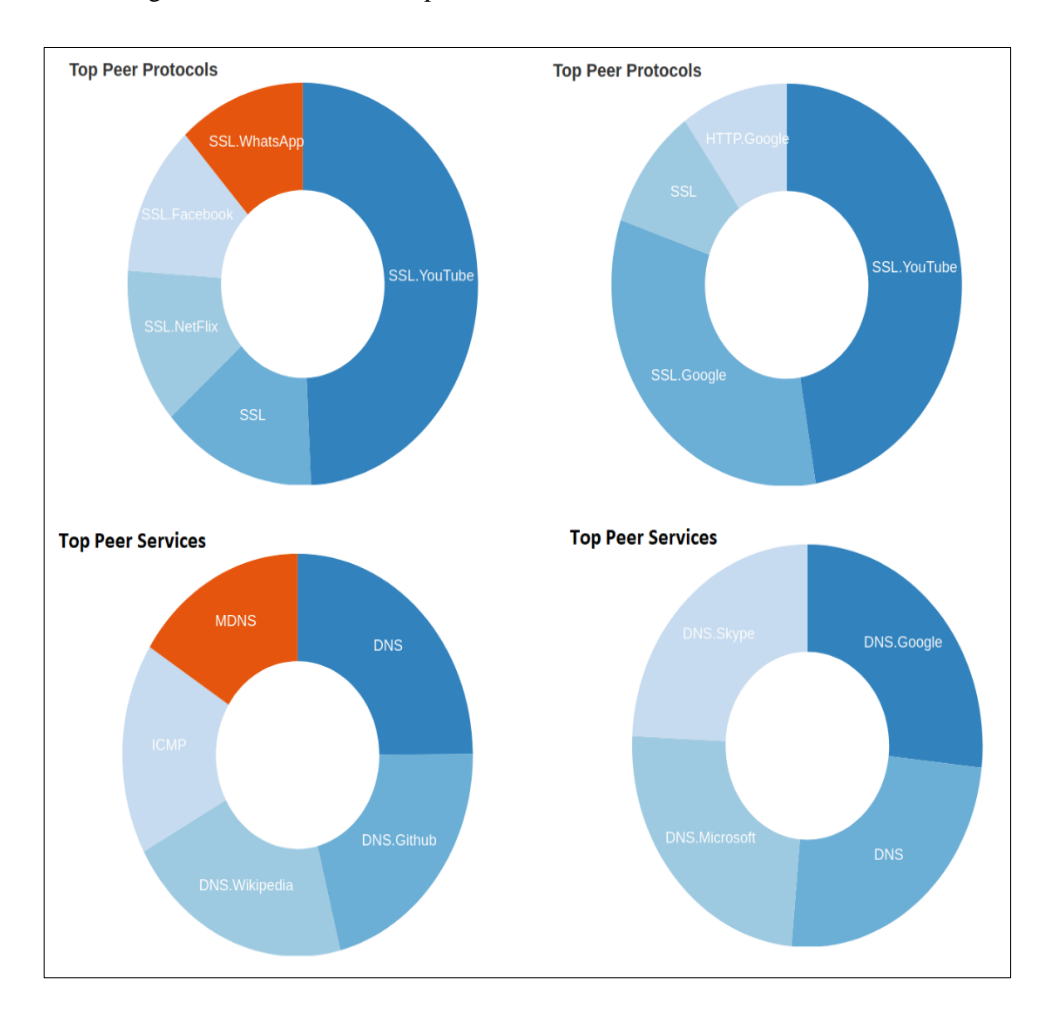

Figura 31. Resultados de la prueba con la herramienta de monitoreo NTOP

Nota. – Resultados de la herramienta NTOP para el análisis de tráfico después de haber implementado calidad de servicio, Fuente: Jerson Cifuentes, José Chungandro

Los tiempos de respuesta para los servicios y protocolos especificados después de haber habilitado QoS demuestran que existe una respuesta más corta en ms, como se muestra en el Anexo 12.

Una vez realizada la comprobación con los usuarios de la muestra se decidió realizar la migración de todos los clientes de la VLAN1100 de servicio al esquema del árbol de colas, en la figura 32 se muestran los datos obtenidos después de la implementación del esquema, observando que el Queue Tree (árbol de colas) realiza el control de los paquetes marcados y procesa el flujo de acuerdo con las políticas de QoS implementadas.

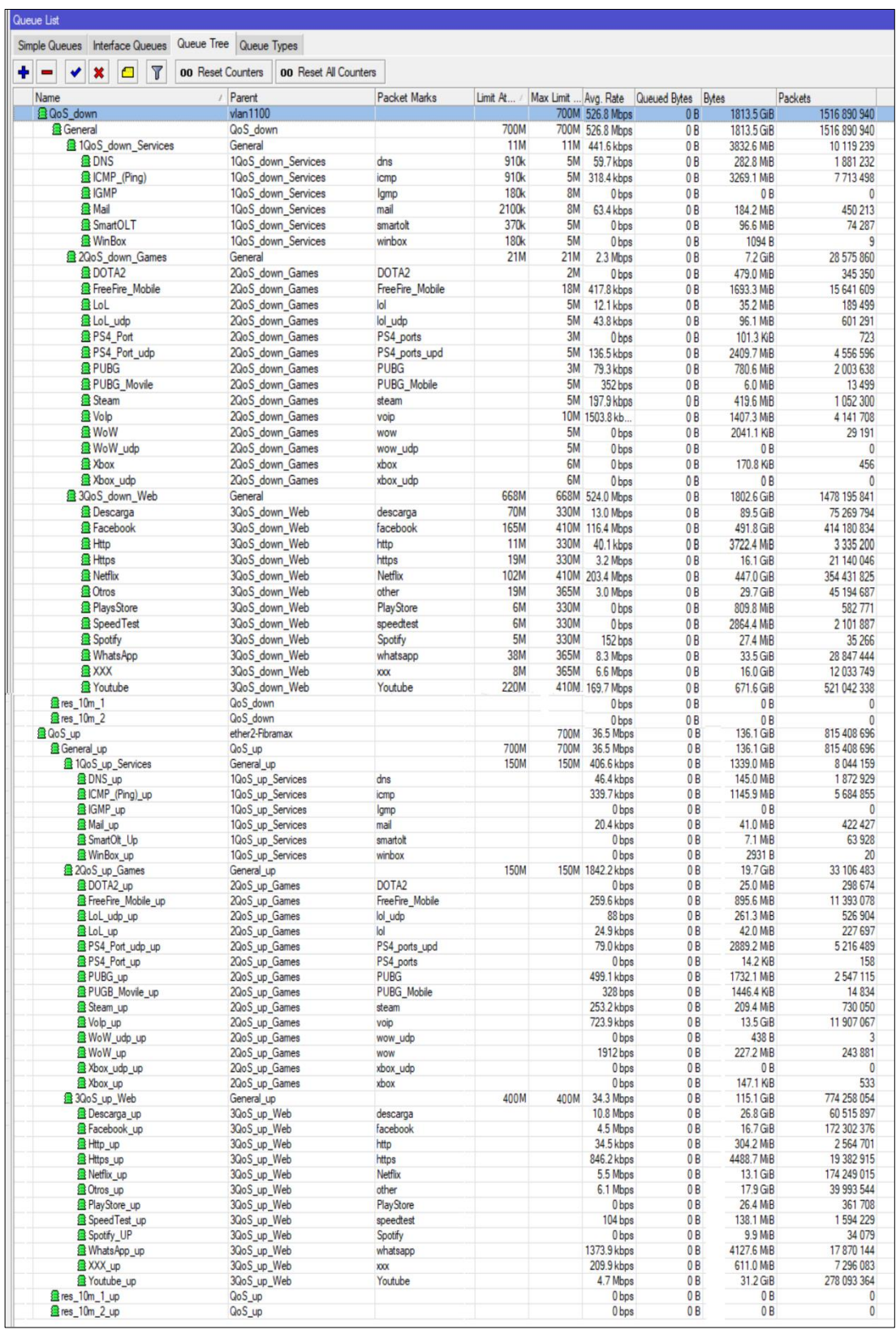

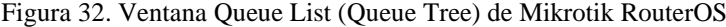

Nota. – Árbol de colas implementado en el servidor principal de la red de la empresa Efinet-tv, utilizando el esquema de calidad de servicio mediante método HTB, Fuente: Jerson Cifuentes, José Chungandro

En la figura 32 se puede observar el árbol de colas que se implementó en el esquema de calidad de servicio con las políticas definidas en la sección 3.2.3.2 y se definen las velocidades **Limit-at y Max-limit** para el consumo del ancho de banda de los servicios y aplicaciones referidos en la tabla 4, en la siguiente columna **Avg. Rate** se puede verificar que los flujos de tráfico están siendo controlados de acuerdo a la estructura **HTB** utilizada en el diseño del esquema de QoS del capítulo 3, lo que resulta a que no exista ningún paquete en cola (0 Bytes) como se puede observar en la columna **Queued Bytes**. Las dos últimas columnas muestran el consumo acumulado en Bytes y el total de los paquetes que ha sido marcados en el esquema utilizado.

Con la finalidad de observar el consumo real del ancho de banda se utilizó la herramienta de monitoreo Cacti, que muestra que el tráfico generado en las interfaces representa un consumo óptimo del servicio como se muestra en la figura 26.

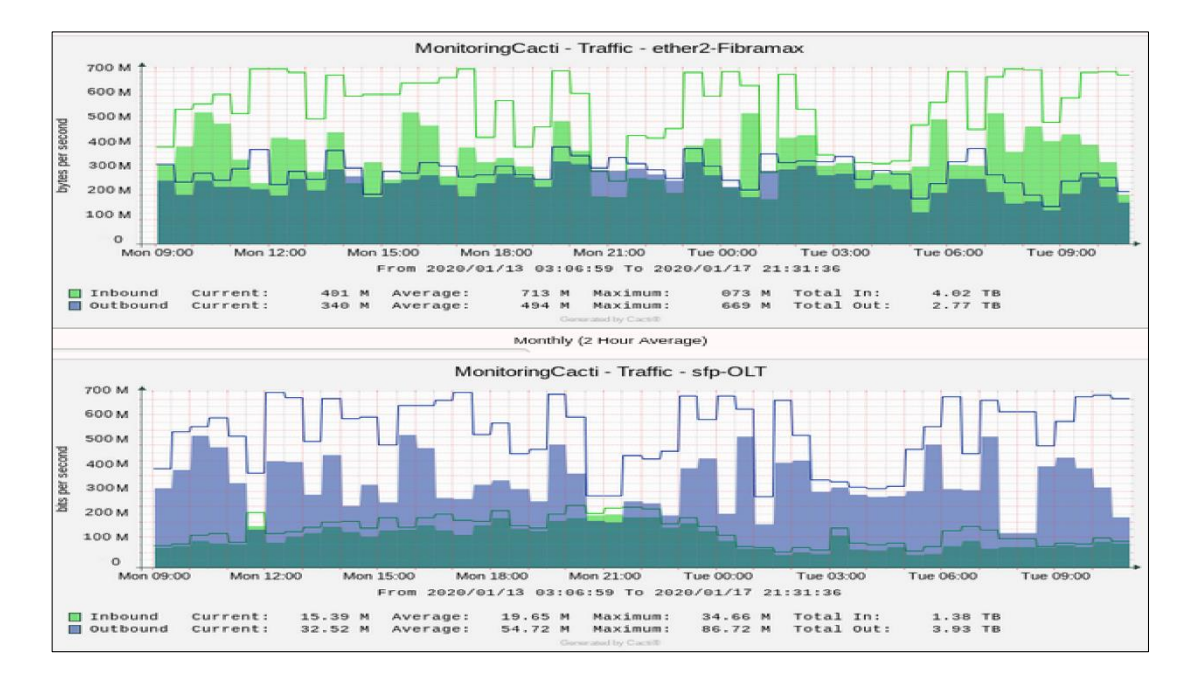

Figura 33. Consumo de ancho de banda de un periodo de 24 horas

Nota. – Análisis del consumo del ancho de bando utilizado en la interfaz de servicio con la herramienta Cacti, Fuente: Jerson Cifuentes, José Chungandro

En la figura 33, se puede observar que el consumo del ancho de banda de las interfaces de entrada y salida es óptimo en horas pico de la red tras haber implementado el esquema de calidad de servicio.

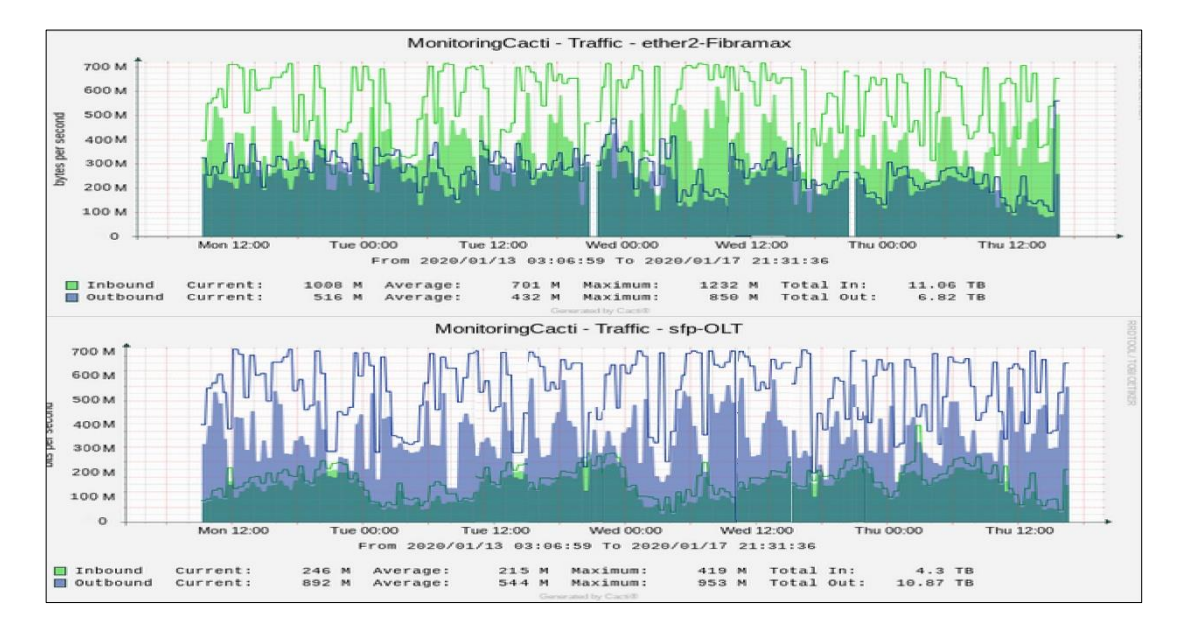

Figura 34. Consumo de ancho de banda un periodo de 72 horas

Nota. – Análisis del ancho de banda donde se observa que existe un consumo similar en los tres días utilizando la herramienta de monitoreo Cacti como medio de medición, Fuente: Jerson Cifuentes, José Chungandro

En la figura 34 se observa un consumo de las interfaces que proveen el servicio de internet, la interfaz *sfp-OLT* muestra un consumo similar en el periodo tomado para este ejemplo, lo que demuestra que en el esquema de calidad de servicio implementado la red trabaja de manera óptima sin importar las horas en las que exista mayor tráfico de datos.

#### **CONCLUSIONES**

- La implementación de un esquema de calidad de servicio (QoS) basados en la recomendación UIT-T G.1000, permitió que Efinet-tv mejore significativamente su servicio de provisión de Internet optimizando los recursos tecnológicos existentes en la empresa.
- El método HTB permitió tener una estructura de colas jerárquicas cada una con diferente nivel de prioridad y ancho de banda disponible que permitió satisfacer la demanda del flujo de datos que pasan por el enrutador, de esta forma se logra óptima eficiencia de la red.
- El modelo DiffServ garantiza que el manejo de la información sea más eficaz, debido a que todos los flujos de datos se clasifican en clases con prioridades diferentes en los paquetes IP que son marcados y el número de clases es limitado e independiente de la cantidad de tráfico o de usuarios, el resultado de este modelo proporciona al ISP elegir métodos más factibles que garanticen QoS de extremo a extremo.
- El algoritmo para el diseño de programación del esquema de QoS implementados sobre la red de Efinet permite el acceso eficiente de la información a los clientes bajo los criterios de calidad de servicio que la recomendación UIT-T G.1000 define, permitiendo una red con alta disponibilidad más segura, fiable, escalable y administrable.
- El esquema de calidad de servicio implementado en Efinet-tv contribuyó a que los servicios y aplicaciones consigan una apropiada asignación del ancho de banda y estén disponibles incluso si la red llegara a congestionarse, disminuyendo los tiempos de respuesta y una ejecución óptima de las aplicaciones según la demanda de los usuarios.

### **RECOMENDACIONES**

- Se sugiere establecer un acuerdo de LSA factible con los usuarios de Efinet-tv, donde se especifiquen las condiciones de conexión, así como la estrategia de calidad de servicio a aplicar en los enlaces contratados para evitar futuras controversias en el servicio provisto.
- Se sugiere configurar un equipo de respaldos del servidor central para garantizar la operación y actualización de las políticas de prioridad en la transmisión y recepción de información (datos, voz y video).
- La gestión del ancho de banda de la empresa requiere de herramientas profesionales de monitoreo y análisis de datos, que brinden una visión más amplia del comportamiento de la red y permitan analizar en detalle el sistema de QoS configurado.
- Se recomienda realizar un monitoreo permanente de nuevos servicios y/o aplicaciones que exijan mayor demanda por parte de los usuarios, para gestionar la asignación de un ancho de banda adecuado y en caso de ser necesario ser agregados a la estructura HTB implementada.

## **BIBLIOGRAFÍA**

- 1&1 IONOS España S.L.U. (2019). Obtenido de https://www.ionos.es/digitalguide/servidores/configuracion/que-es-el-dhcp-ycomo-funciona/
- Albreu, M. (2010). *CARÁCTERÍSTICAS GENERALES DE UNA RED DE FIBRA ÓPTICA AL HOGAR (FTTH) .* Obtenido de http://www.um.edu.uy/\_upload/\_descarga/web\_descarga\_179\_Caractersticasgene ralesredfibrapticaalhogarFTTH.-VVAA.pdf
- Barrio, C. (2016). *DISEÑO DE UNA RED FTTH.* Obtenido de http://oa.upm.es/44204/1/TFG\_CARLOS\_BARRIO\_GARCIA\_B.pdf
- Cisco Networking Academy. (4 de JUNIO de 2009). Obtenido de https://www.cisco.com/c/es\_mx/support/docs/quality-of-service-qos/qospolicing/22833-qos-faq.html
- Guangzhou Queenton Electronics Technology Co. (2019). *Guangzhou Queenton Electronics Technology Co.* Obtenido de http://www.qftth.net/huaweionu/huawei-gpon/gpon-ont-hg8546m-terminal.html
- Hangzhou Runzhou Fiber Technologies Co. (2019). *Hangzhou Runzhou Fiber Technologies Co.* Obtenido de http://www.rzfibra.com/gepon/original-huawei-128-ports-ma5680t-gpon-olt.html
- IONOS. (30 de JULIO de 2019). Obtenido de https://www.ionos.es/digitalguide/servidores/know-how/que-es-el-servidor-dnsy-como-funciona/
- Mikrotik. (12 de 2015). *Manual:Queues - PCQ*. Obtenido de https://wiki.mikrotik.com/wiki/Manual:Queues\_-\_PCQ
- NETPRO-AR. (2015). Obtenido de https://mum.mikrotik.com/presentations/AR15/presentation\_2759\_1518758432.p df
- OLG, O. (23 de junio de 2019). Obtenido de https://www.clasesordenador.com/informatica-en-navarra-calidad-de-servicio-enlas-comunicaciones/index.html
- Paessler AG. (2019). Obtenido de https://www.es.paessler.com/prtg/features
- Porras, L. (MAYO de 2010). Obtenido de https://bibdigital.epn.edu.ec/bitstream/15000/2090/1/CD-2879.pdf
- Quevedo, B. (2011). Diseño e Implementacion de calidad de servicio.
- Santillán, J. (2013). *DISEÑO DE UNA INFRAESTRUCTURA DE TELECOMUNICACIONES*. Obtenido de

http://repositorio.puce.edu.ec/bitstream/handle/22000/11134/TESIS-Juan-Carlos-Santill%c3%a1n-Lima.pdf?sequence=1&isAllowed=y

- Santillán, J. (Agosto de 2017). Santillán. Obtenido de https://dialnet.unirioja.es/descarga/articulo/6151275.pdf
- SYSCOM. (2018). *SYSCOM Blog*. Obtenido de https://www.syscom.mx/producto/CCR1016-12G-MIKROTIK-81966.html
- The Cisco Learning Network. (2018). Analizando los Modelos de Calidad de Servicio. https://learningnetwork.cisco.com/community/espanol/blog/2018/04/06/analizan do-los-modelos-de-calidad-de-servicio.
- UIT-T Rec. (29 de 11 de 2001). Obtenido de https://www.itu.int/rec/dologin\_pub.asp?lang=e&id=T-REC-G.1000-200111- I!!PDF-S&type=items
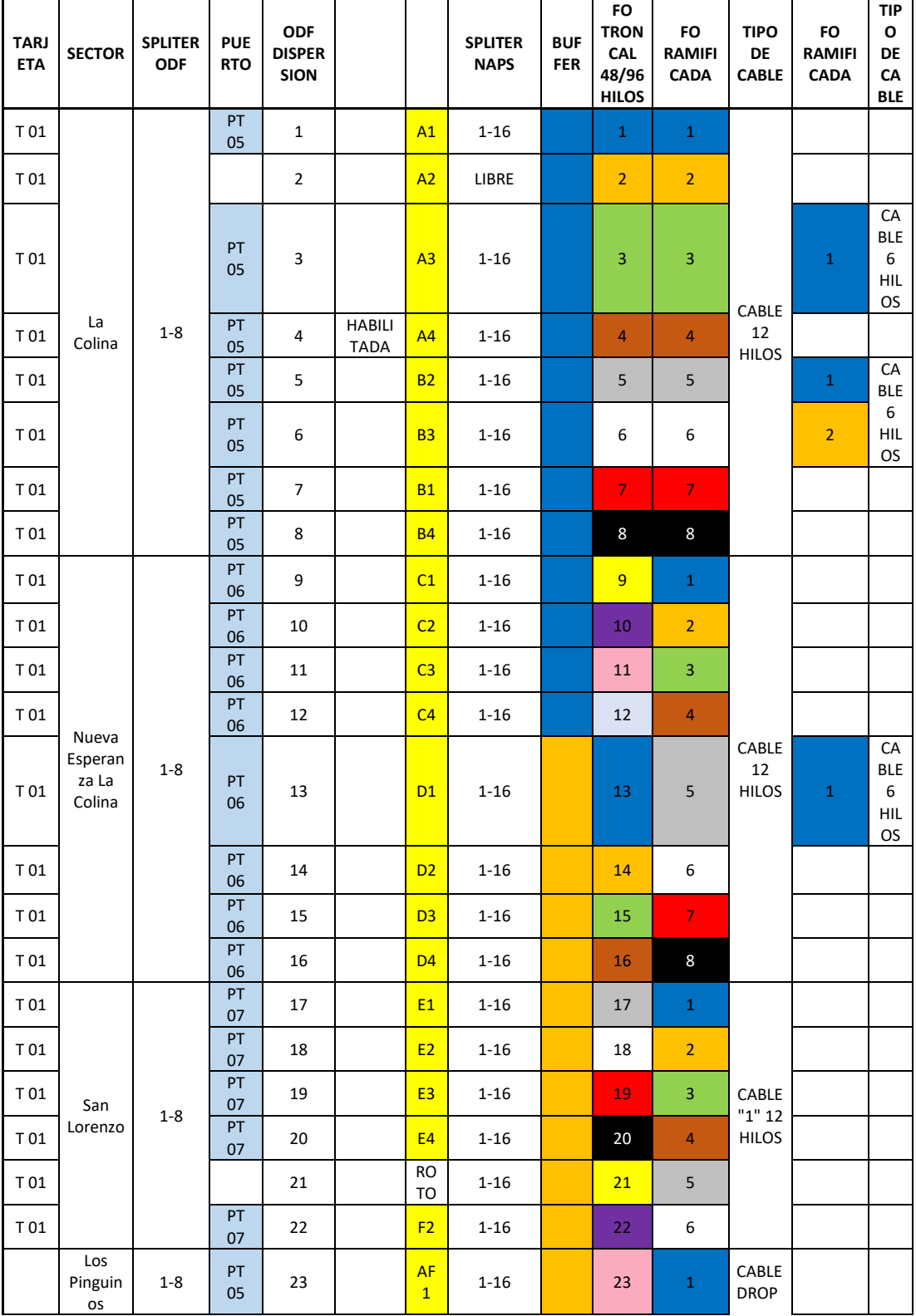

# **CAJAS EN GUAYLLABAMBA CUADRO DE EXCCEL**

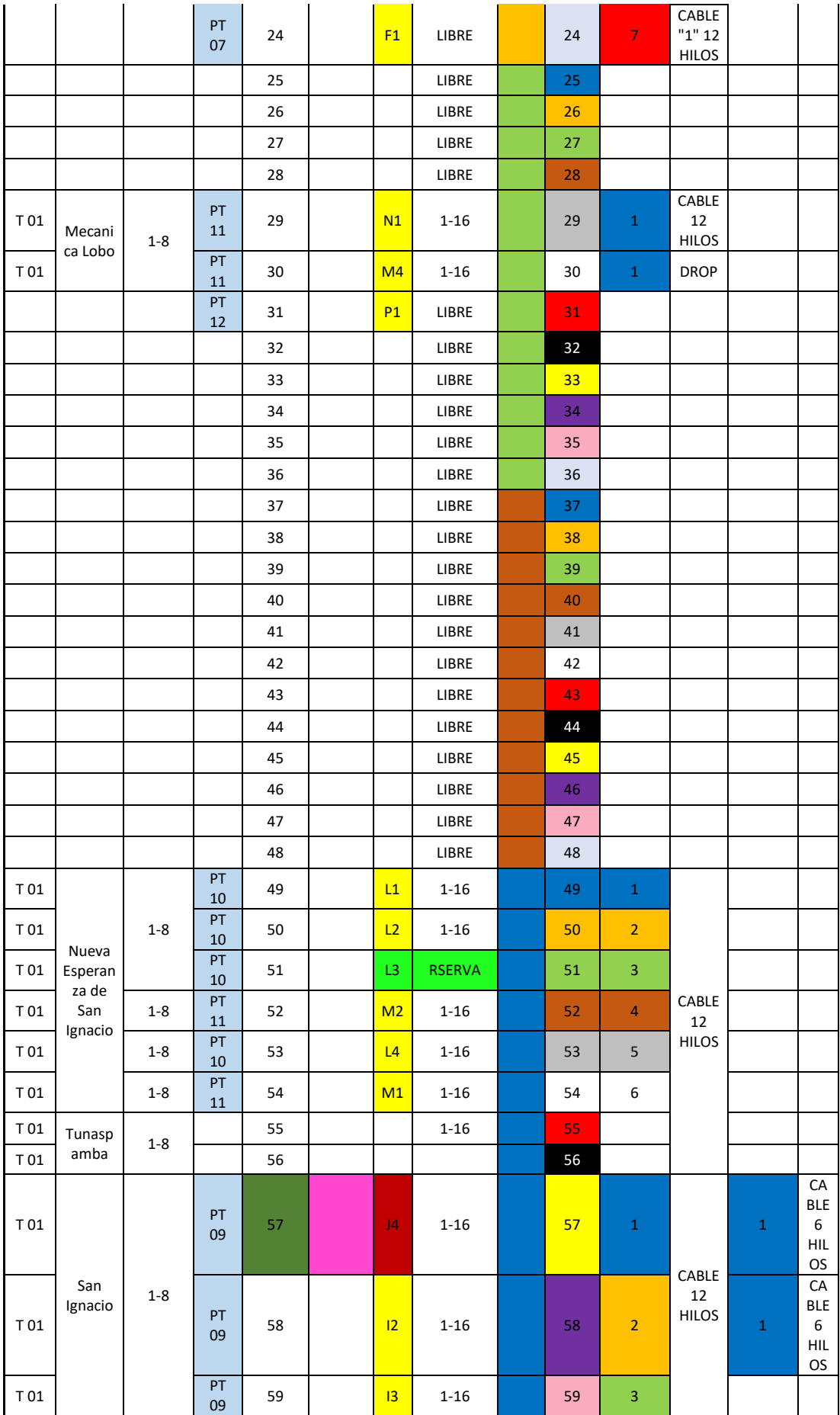

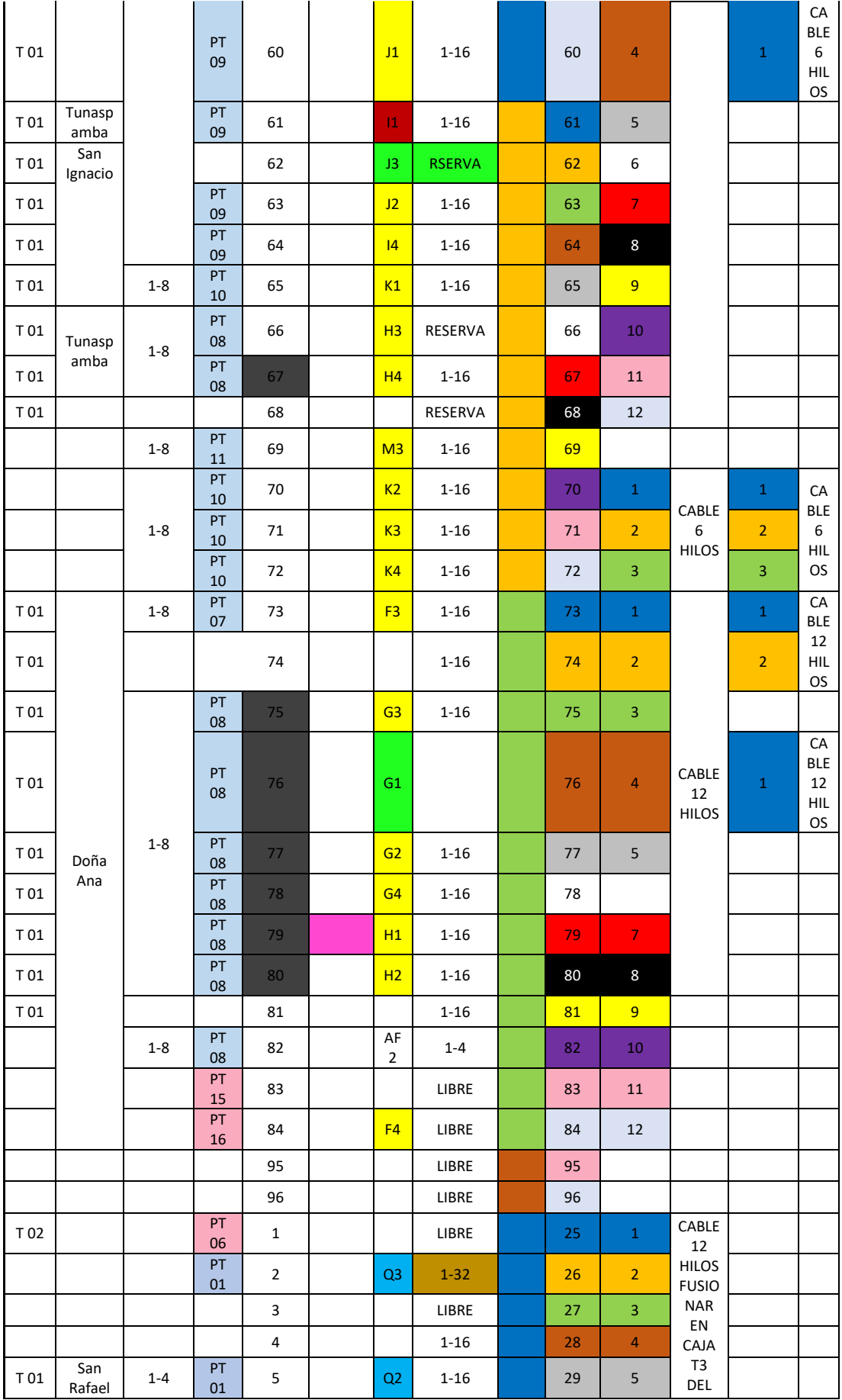

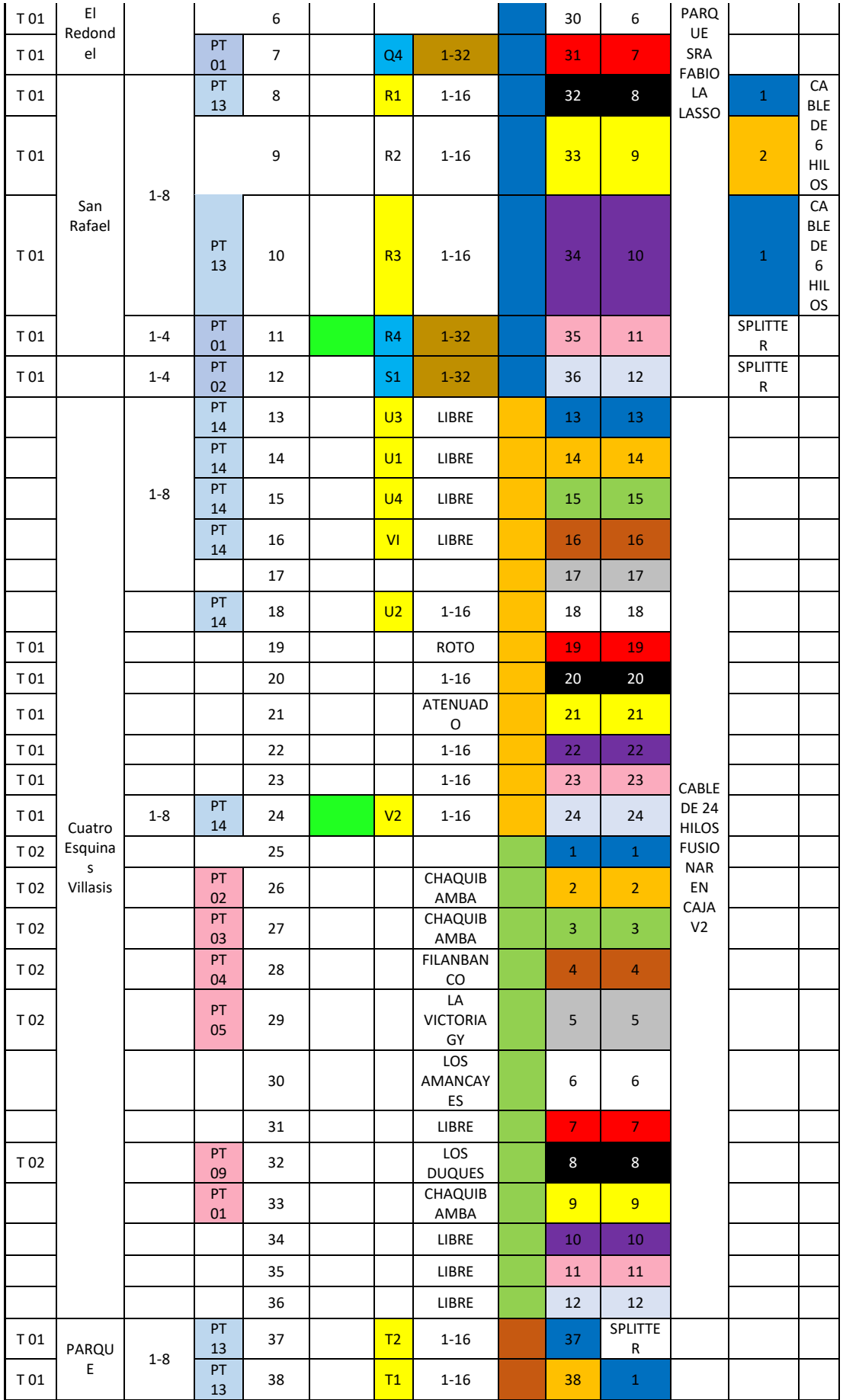

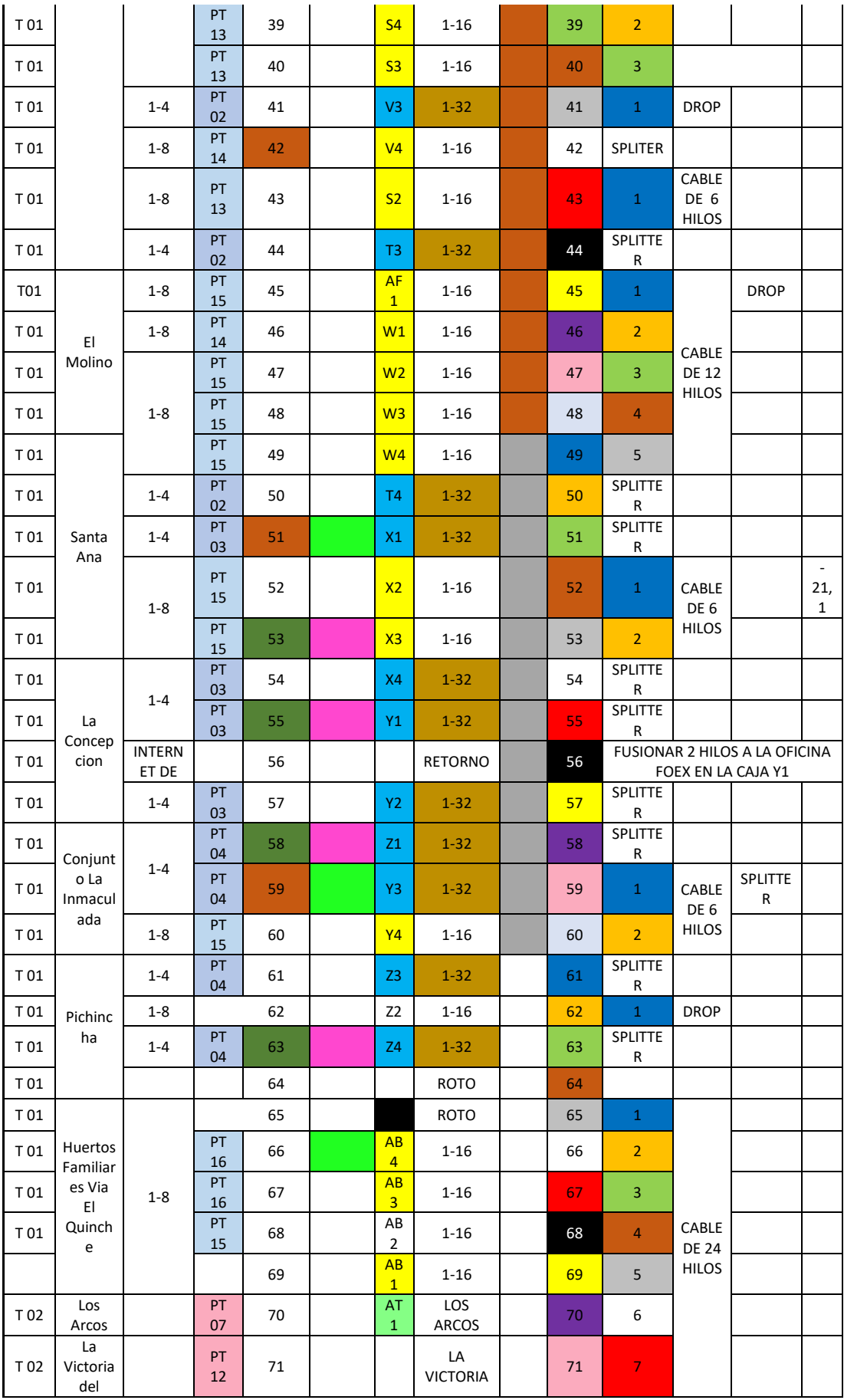

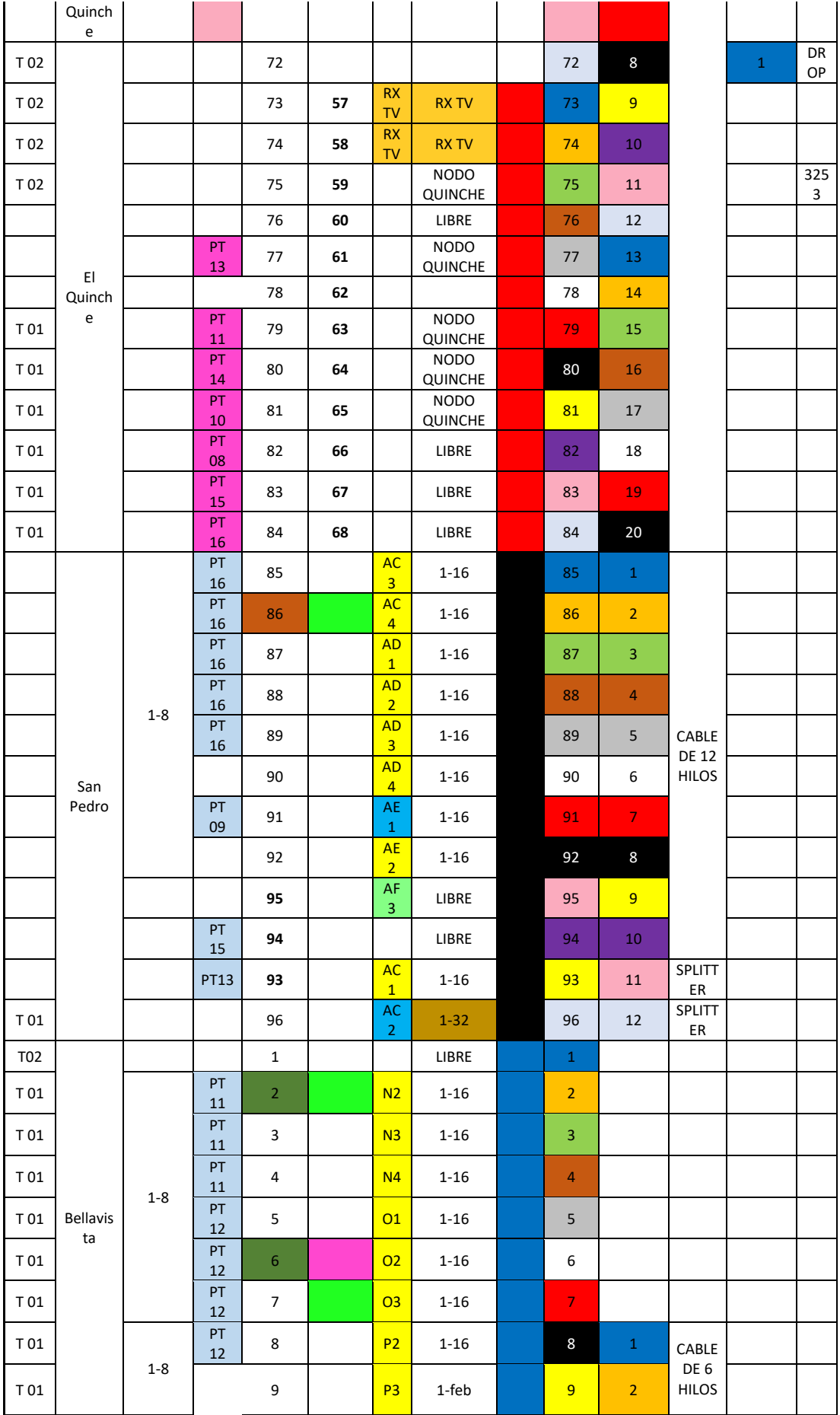

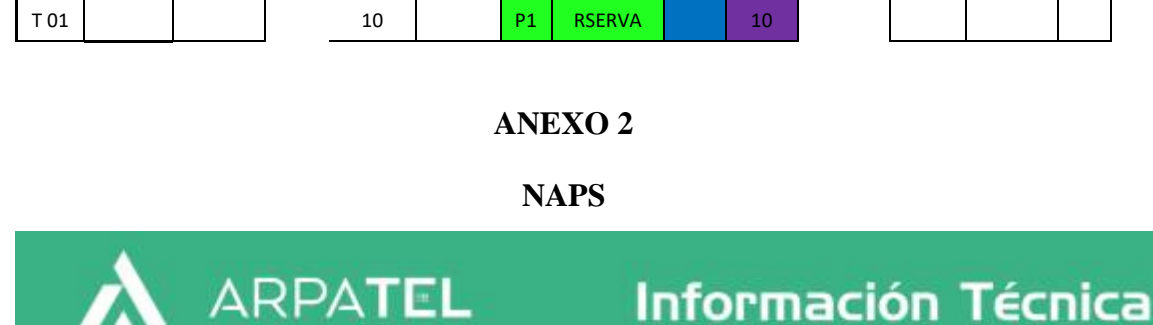

# CAJA NAP JCD 1614

# 1. Datos Generales

Las cajas tipo son terminales para cable troncal que pueden ser instaladas en poste o muro tanto de manera interna como externa, en redes de fibra óptica del tipo FTTH con distribución en abonado óptico (DROP) hasta el cliente final.

# 2. Características

La caja terminal tipo NAP JCD-1614 de 16 puertos con excelente rendimiento de sellado. protección IP68.

- · Panel adaptador desmontable
- · Soporte midspan Terminación
- · Fácil operación e instalación
- · Bandeja de empalme giratoria y desmontable para fácil Empalme

### 3. Aplicaciones

- · Montaje en pared y montaje en poste e instalación subterránea
- · Conveniente para el cable FITH interior de 2 \* 3mm y cable figura 8 FITH al aire libre

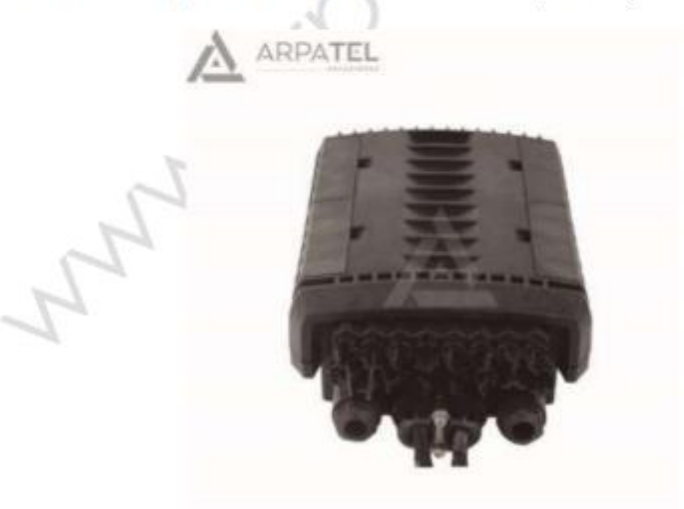

Foto 1: EXTERIOR CAJA NAP JCD 1614

Av. La Prenso N42-95 y Mariano Echeverria, Edif Rendón, Oficina Nro 7, Quito-Ecuador, Zip Code: 170510

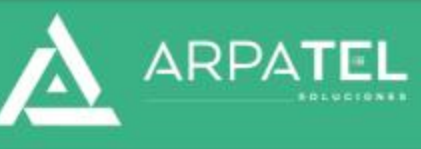

# Información Técnica

 $\mathcal{O}^{\mathcal{C}}$ 

# A ARPATEL

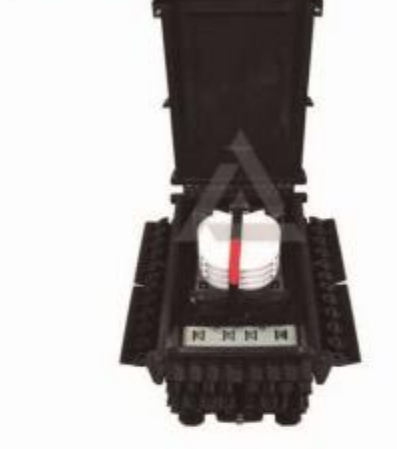

# Foto 1: INTERIOR CAJA NAP JCD 1614  $\infty$

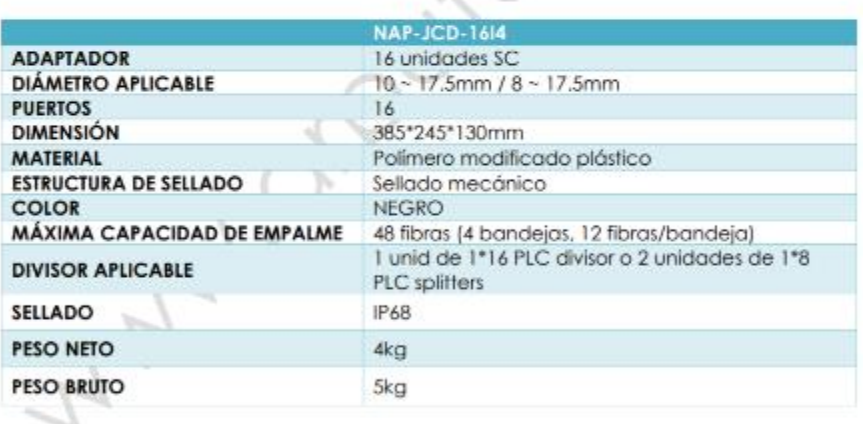

Av. La Prensa N42-95 y Mariano Echeverria, Edif Rendón, Oficina Nro 7, Quito-Ecuador, Zip Cade: 170510<br>Fijo: 2 443 289, Móbil: 096 118 9535, Web: www.arpatel.com.ec

# **MIKROTIK**

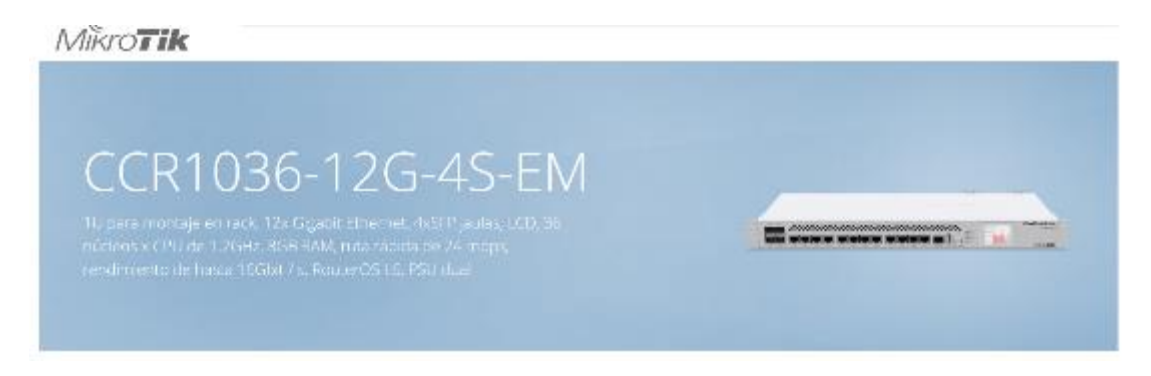

CCR1036-12G-4S es un enrutador de grado industrial con CPU de 36 núcleos de última generación. Si necesita muchos millones de paquetes por segundo, Cloud Core Router con 36 núcleos es su mejor opción.

El dispositivo viene en una caja de montaje en rack de 1U, tiene cuatro puertos SFP, doce puertos Ethernet Gigabit, un cable de consola en serie y un puerto USB.

¡La nueva versión r2 tiene 8 GB de RAM incorporados, ranura M.2 integrada, ranura USB de tamaño completo y doble fuente de alimentación para redundancia!

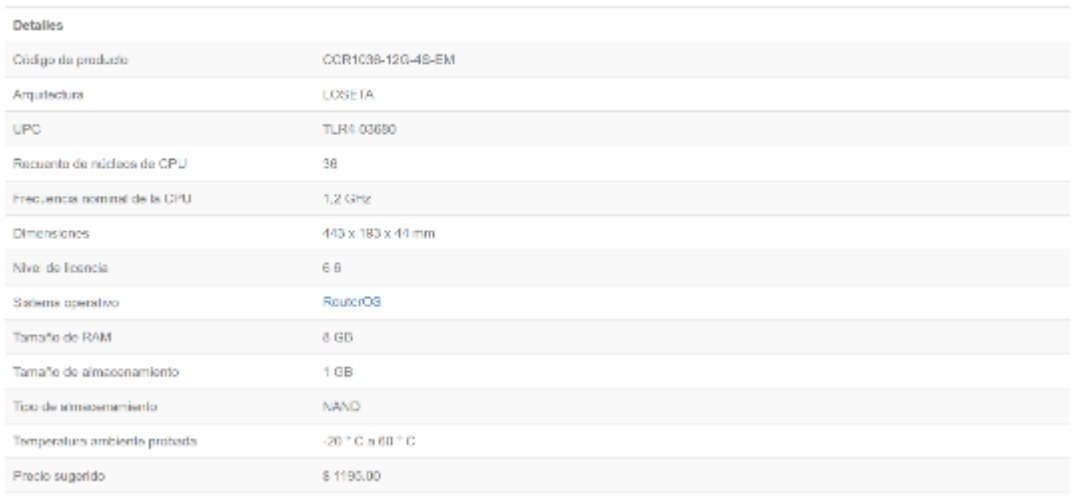

## Especificaciones

# Alimentación

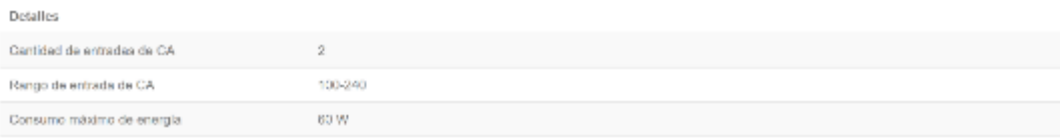

# Ethernet

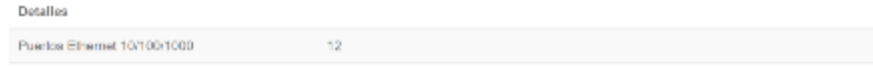

### Fibra

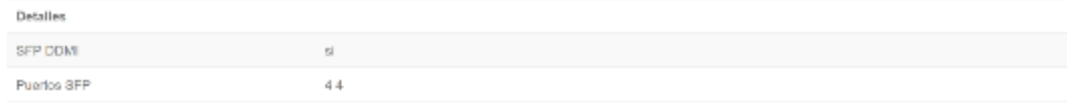

# Periféricos

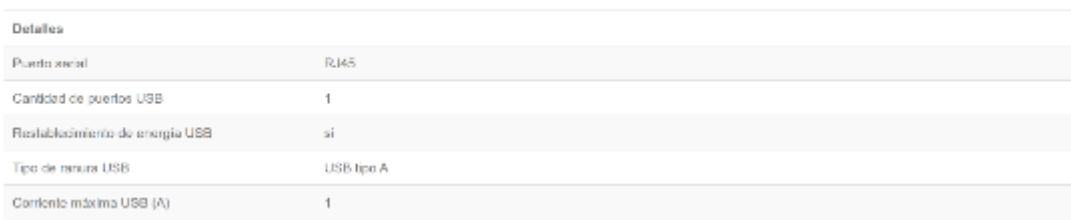

# Otro

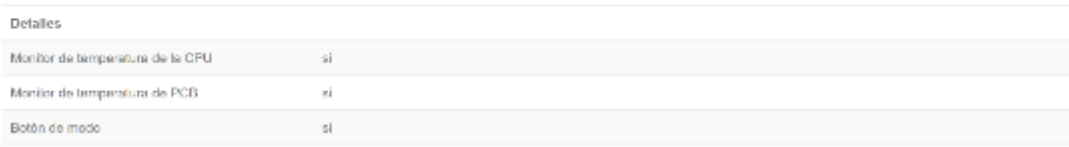

# Certificaciones y aprobaciones

Detailes Cortificación CE / RED, EAC, ROHS

# Partes incluidas

**Co de** Kit de tornitios y patas  $(K10)$ 

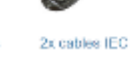

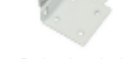

Orejas de estante

# **OLT**

# **OLT Huawei MA5680T**

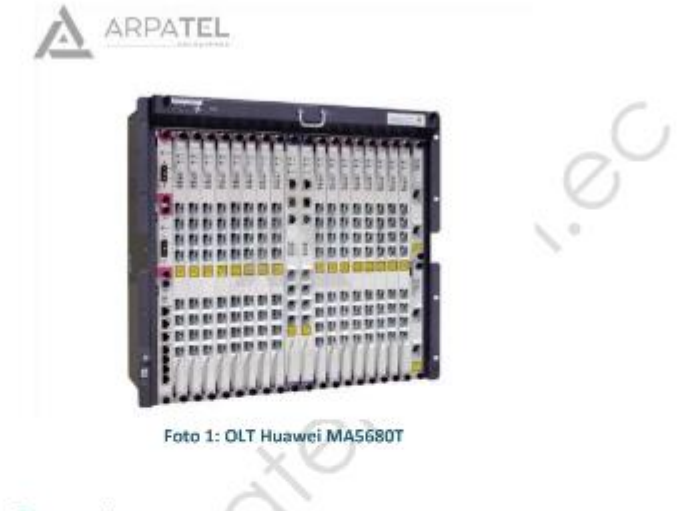

### 1. Datos Generales

El SmartAX MA5680T integra los funciones de ogregación y conmutación, proporciona acceso GPON y Ethernet P2P de alta densidad, abundantes puertos GE / 10GE, reloj de alta precisión y gran capacidad de plataforma, proporciona la voz básica, alta -velocidad de Internet, video fluido, TDM constante y los servicios de línea privada de Ethernet, que pueden mejorar la confiabilidad de la red, reducir la inversión en la construcción de la red y reducir los costos de operación y mantenimiento.

### 2. Parámetros

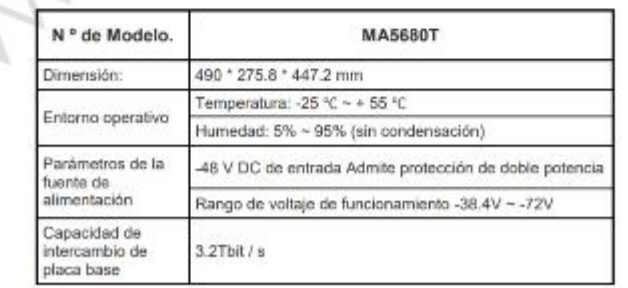

Av, La Prensa N42-95 y Mariano Echeverria, Edif Rendôn, Oficina Nro 7, Quito-Ecuador, Zip Code: 170510<br>Fijo: 2 443 289, Móbil: 096 118 9535, Web: www.arpatel.com.ec

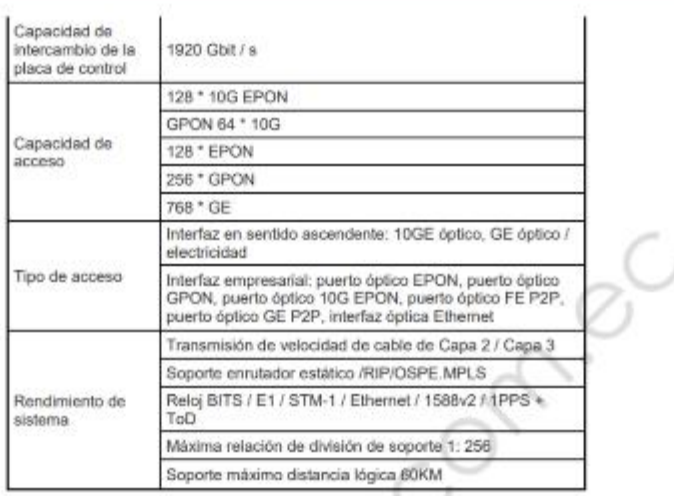

# 3. Especificaciones

- · Huawei MA5680T GPON OLT system
- · Chassis supports 14 Service Slots (19inch), and Chassis supports 16 Service Slots (21inch)
- Two power slot redundancy for DC power input
- . Two slot redundancy for main control board
- . Two slot for uplink board
- · Support GPON, EPON and P2P
- · Support GPON EPON simultaneously
- . Support 8-GPON port interface card GPBD/GPBH, 16-GPON port interface card GPFD
- · Support GPON split ration 1:128
- · Support GE uplink board (GICF) or 10GE uplink board (X2CS)
- MA5680T Software Version available at V800R011, V800R013 or V800R015

Av. La Prensa N42-95 y Mariano Echeverria, Edif Rendón, Oficina Nro 7, Quito-Ecuador, Zip Code: 170510 Fijo: 2 443 289, Móbil: 096 118 9535, Web: www.arpatel.com.ec

**ONT**

Hs8545m Huawei HS8545M GPON onda NR HS8545M 1GE + 3FE + 1 Voz + usb + WIFI antena externa igual que F623 f601 v6.0

Descripción del producto

El EchoLife HG8546M, un terminal de red óptica (ONT), es una puerta de enlace doméstica de alta gama en la solución FTTH de Huawei. Mediante el uso de la tecnología GPON, se proporciona acceso de banda ultra ancha para usuarios domésticos y SOHO. El H8546M proporciona 1 \* puertos POTS, 4 \* puertos Ethernet FE y 2 \* puerto Wi-Fi. El H8546M presenta capacidades de reenvío de alto rendimiento para garantizar una excelente experiencia con los servicios de video VoIP, Internet y HD. Por lo tanto, el H8546M proporciona una solución de terminal perfecta y capacidades de soporte de servicio orientadas al futuro para la implementación de FTTH.

**Caracteristicas** 

Características GPON

Módulo óptico clase B +.

Modo de autenticación de seguridad: SN, contraseña o SN + contraseña.

Upstream / downstream FEC.

Funciones de voz

Protocolos SIP y H.248.

Flujo de medios y separación de flujo de señalización.

Funciones de multidifusión

IGMP V2 y V3 snooping / proxy IGMP.

Funciones de wifi

802.11b / g / n, certificado por la Wi-Fi Alliance.

Características de enrutamiento

Función NAT.

Los servicios de Internet, IPTV y VoIP están vinculados automáticamente a los puertos ONT.

Servidor virtual, activador de puerto, DMZ y DDNS.

Características de mantenimiento

Gestión local mediante Web y gestión remota mediante TR069 y OMCI.

Monitoreo de potencia óptica.

802.1ag Ethernet OAM.

Prueba de línea de bucle de puertos POTS, emulación de llamadas y emulación de marcado PPPoE.

Características de confiabilidad

Sistemas duales para protección de software.

Protección tipo B y detección ONT deshonesta.

Batería de litio de respaldo y monitoreo de batería de respaldo.

Funciones ecológicas de ahorro de energía.

Ajuste dinámico del consumo de energía.

Con una batería de respaldo, los servicios garantizados se pueden seleccionar de manera flexible

# **RESULTADOS DE MONITOREO PARA VER HORAS PICO DE TRÁFICO**

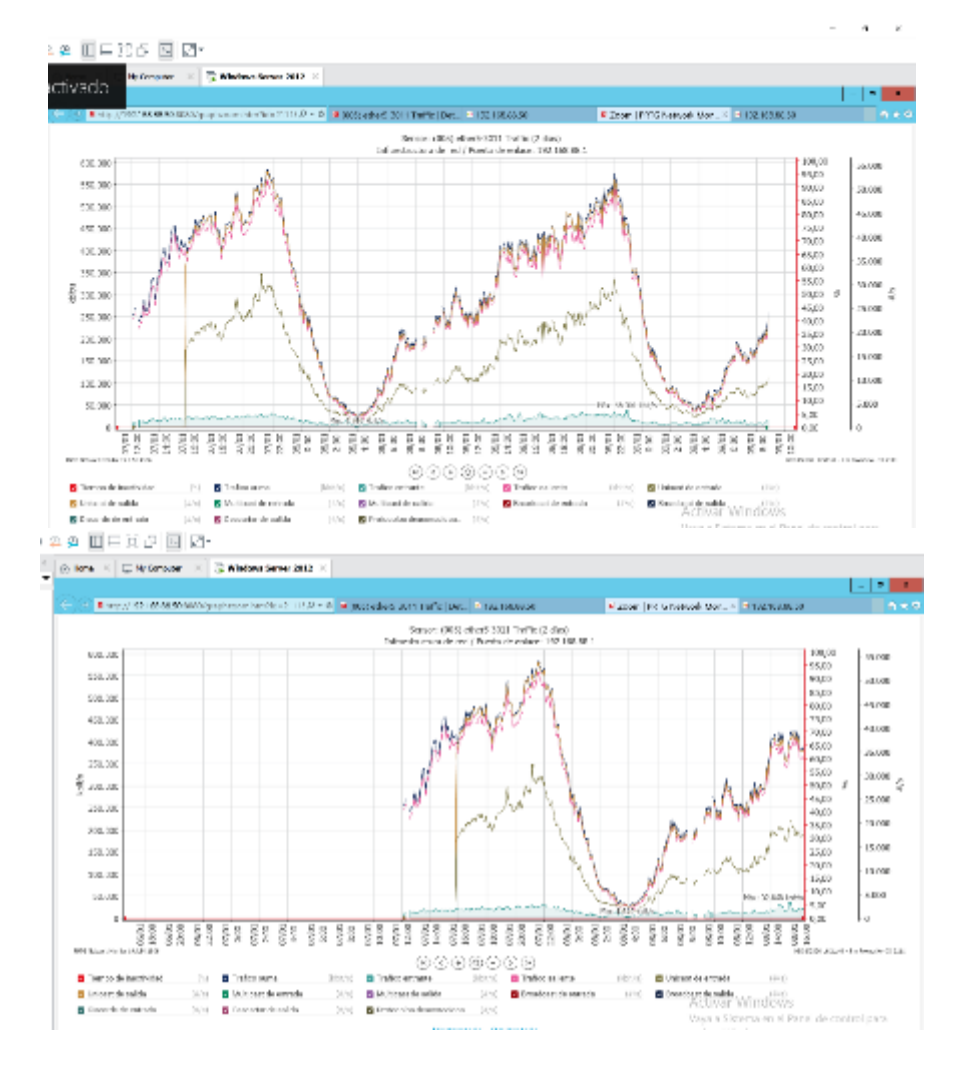

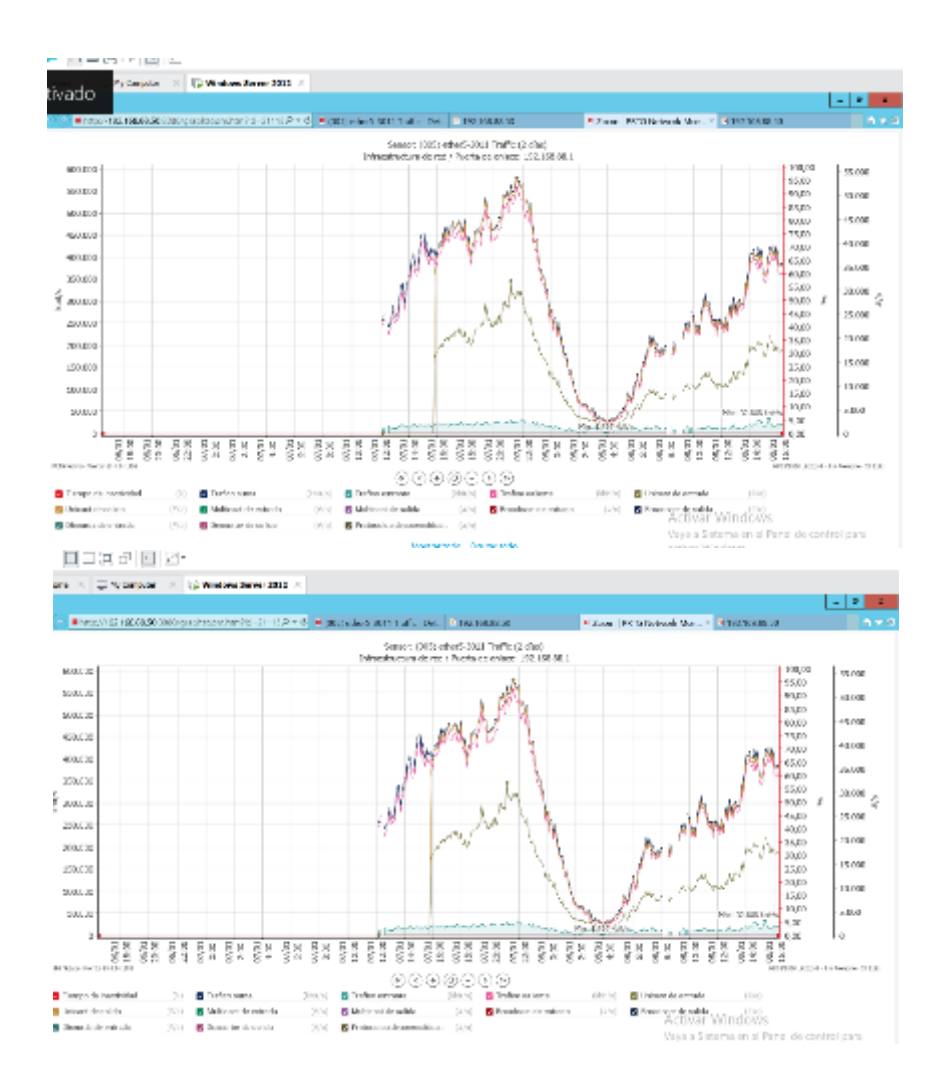

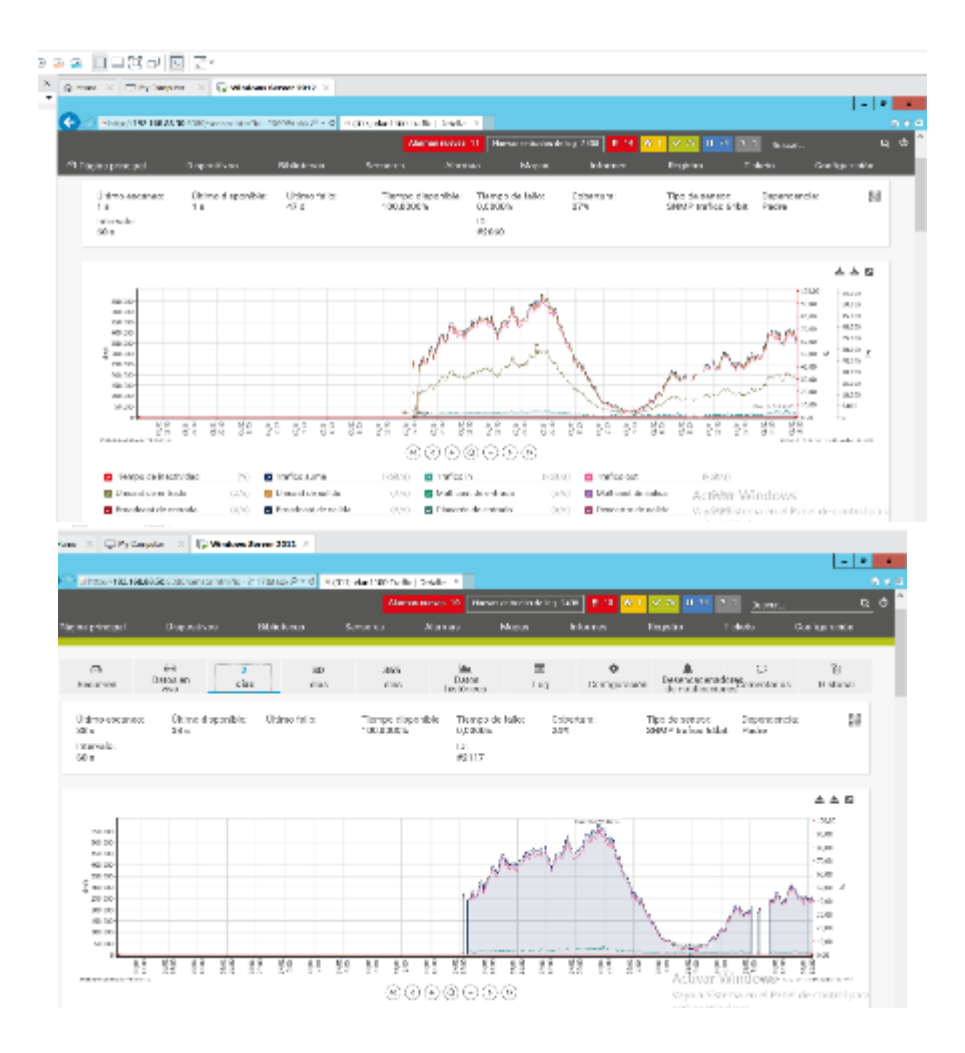

# RESULTADOS DEL MONITOREO PARA VER LAS APLICACIONES Y **SERVICIOS. NTOP Y TORCH**

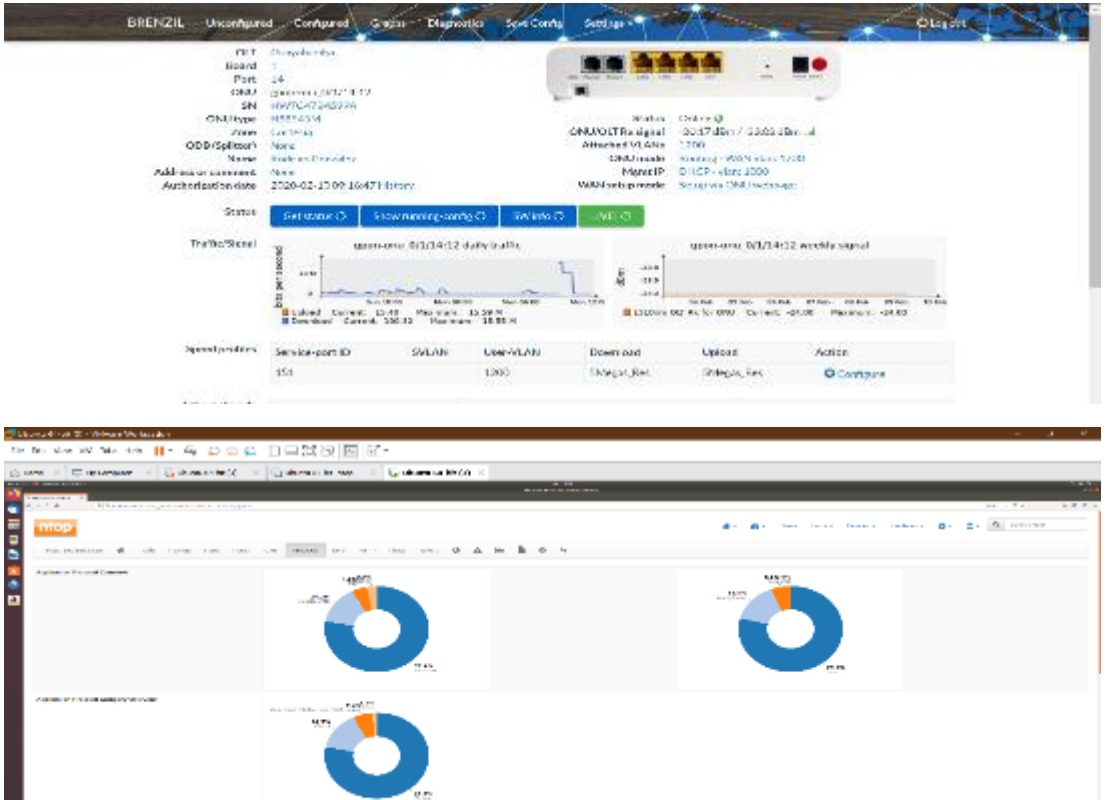

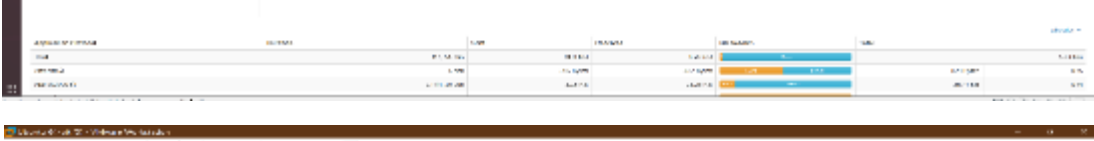

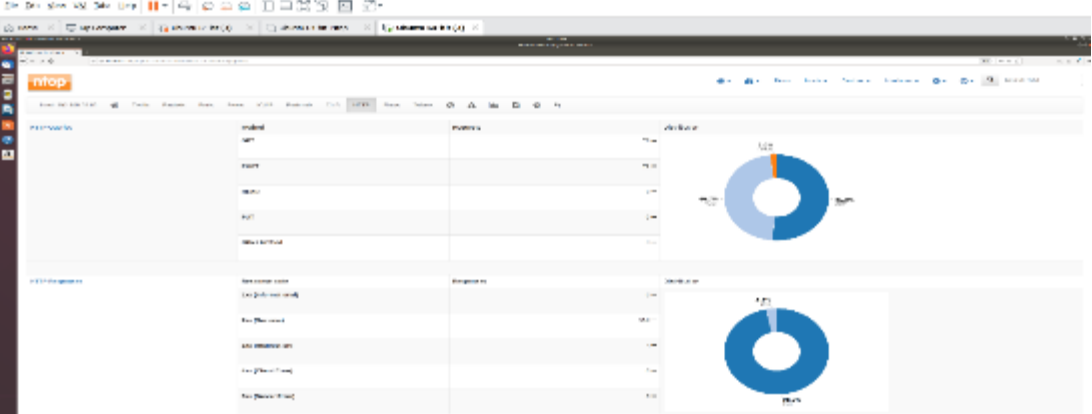

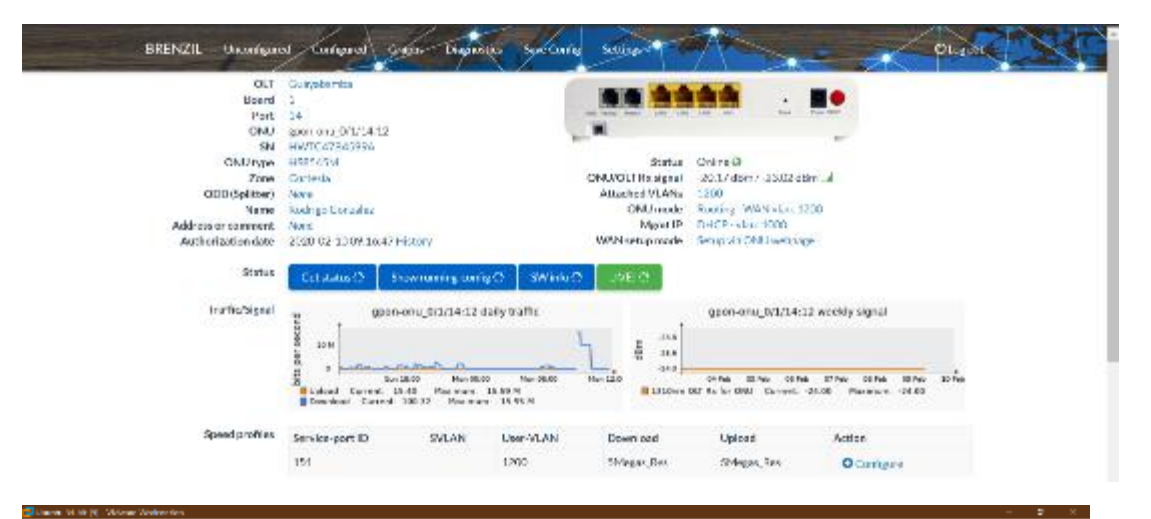

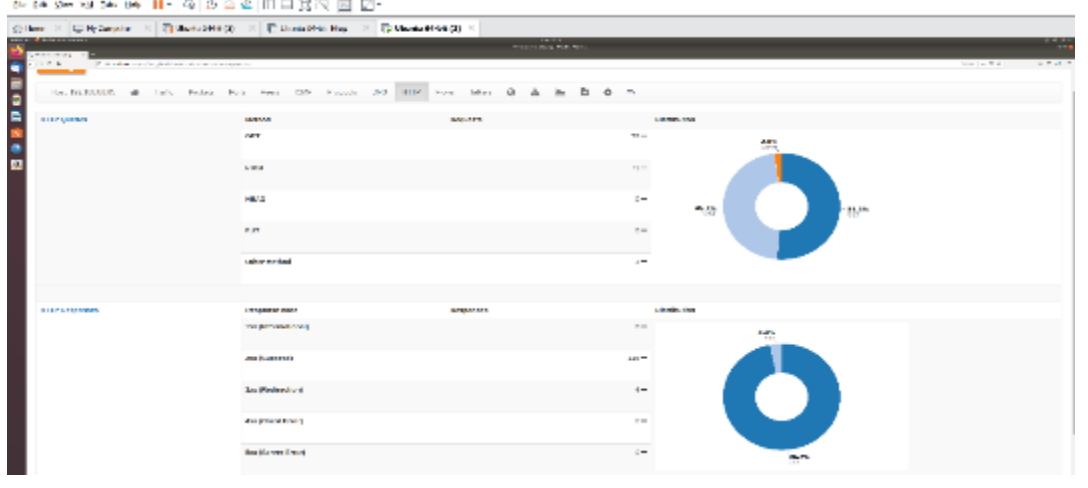

and the company's company's company's company's company's company's company's company's company's company's company's company's company's company's company's company's company's company's company's company's company's comp

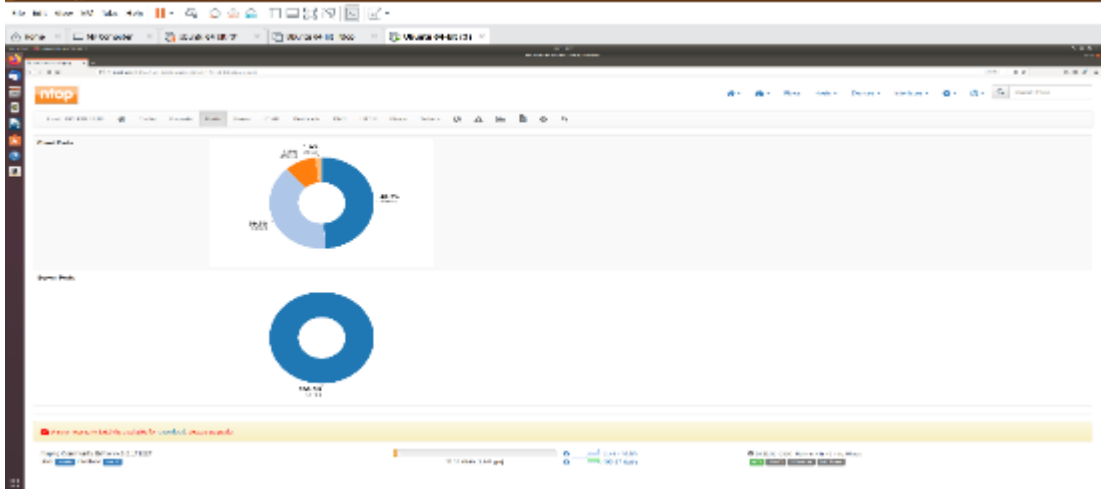

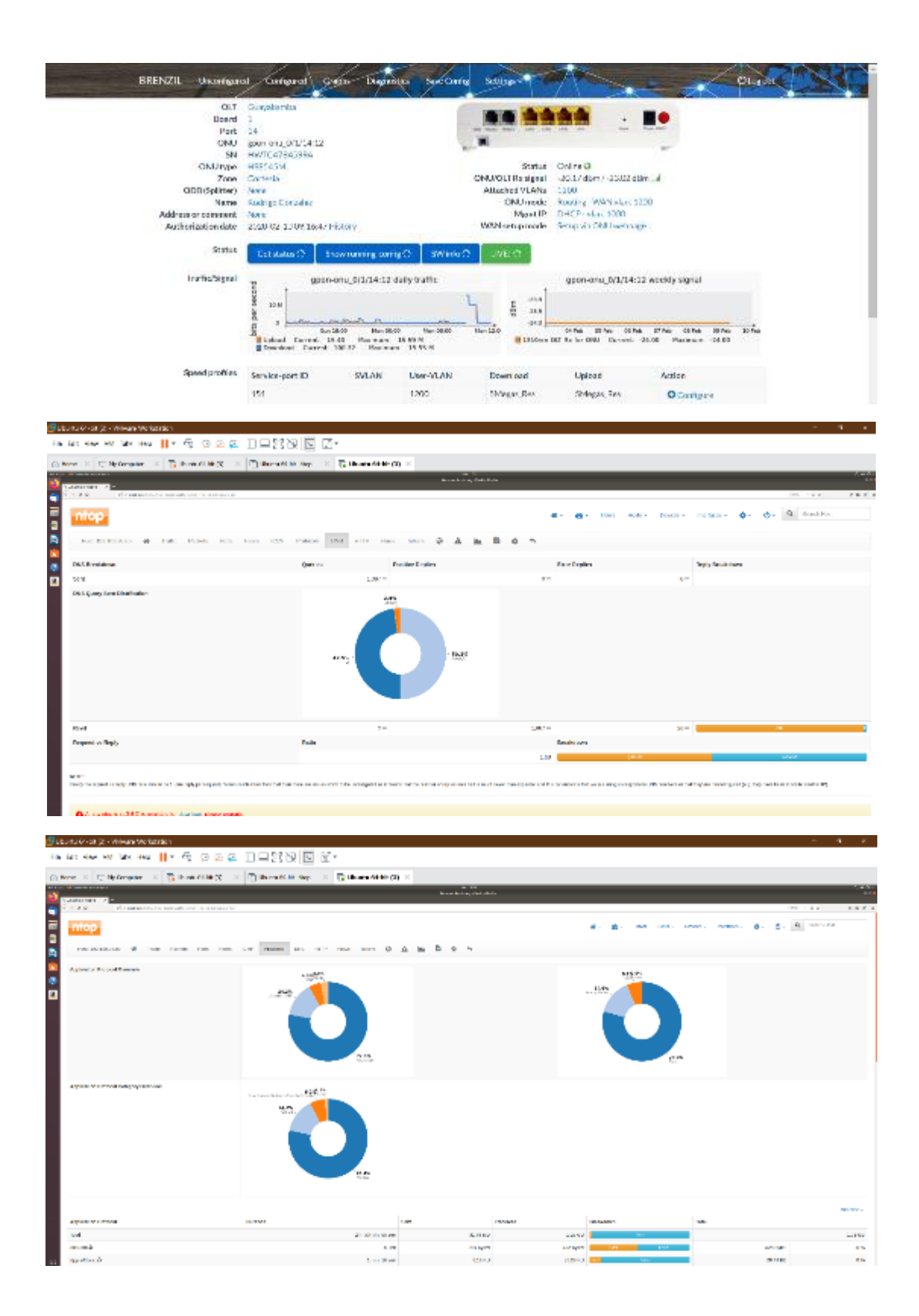

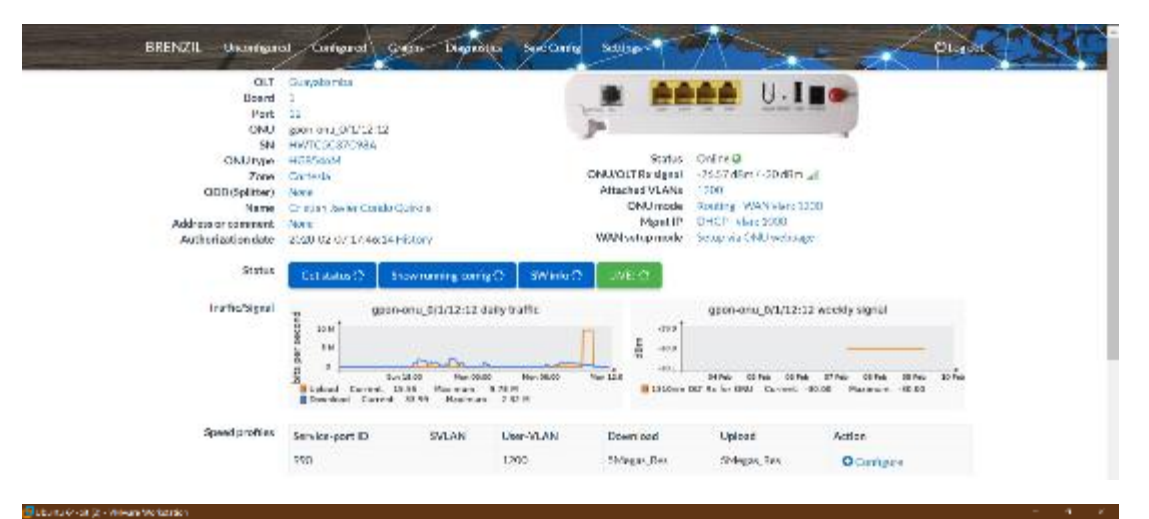

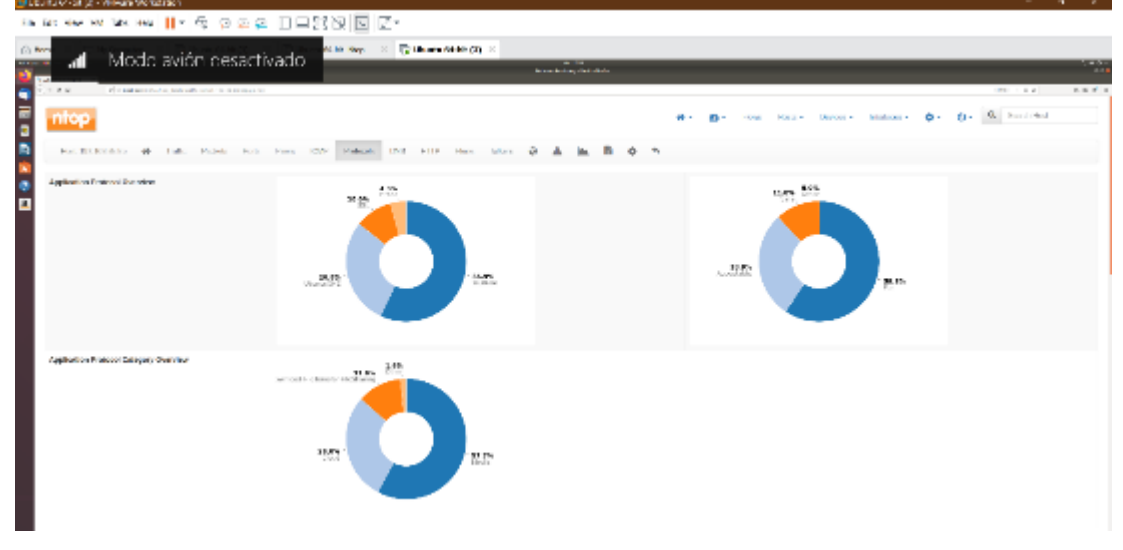

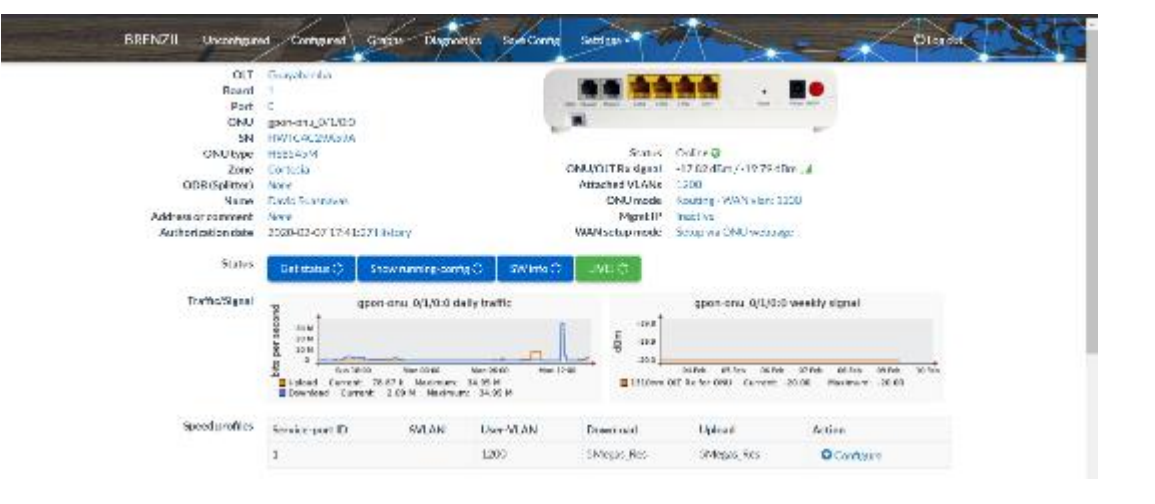

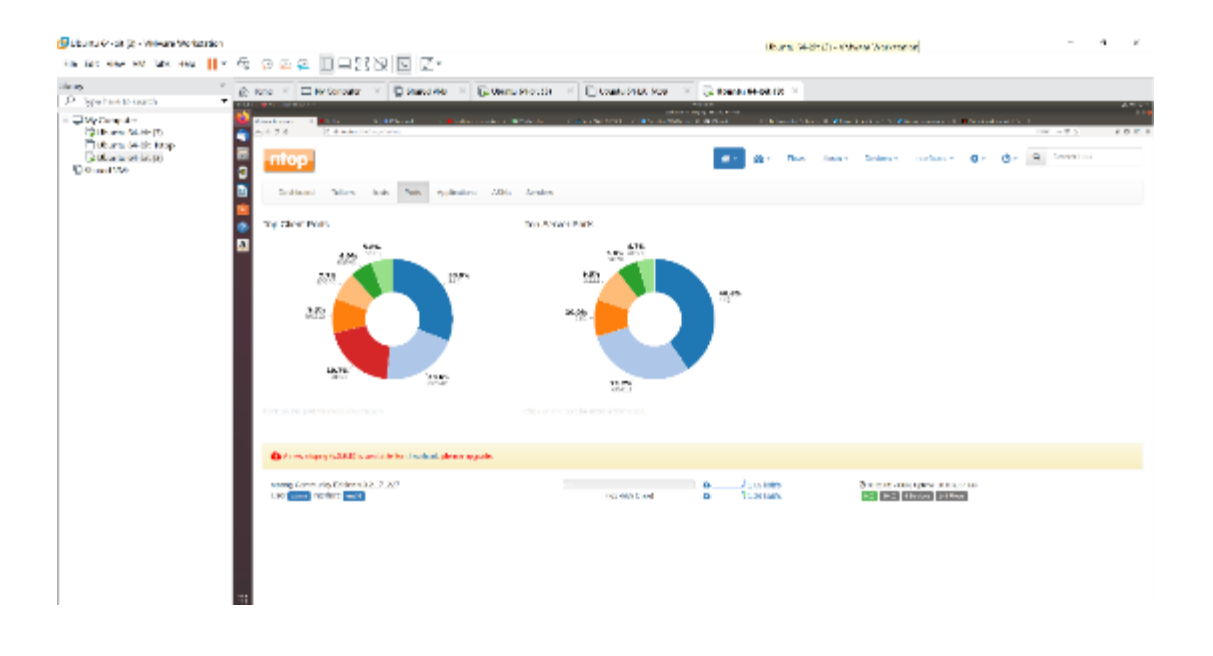

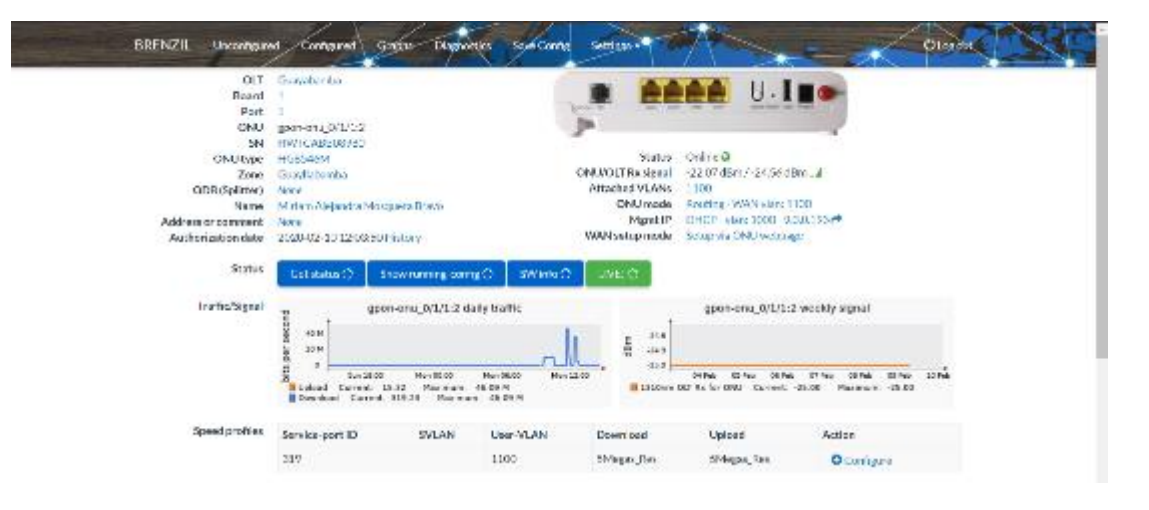

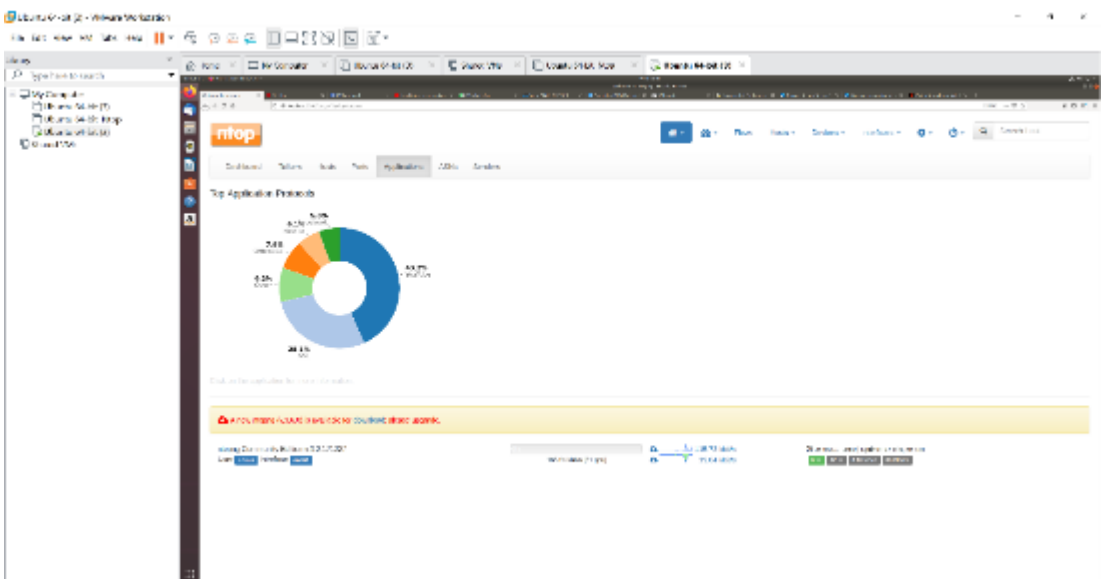

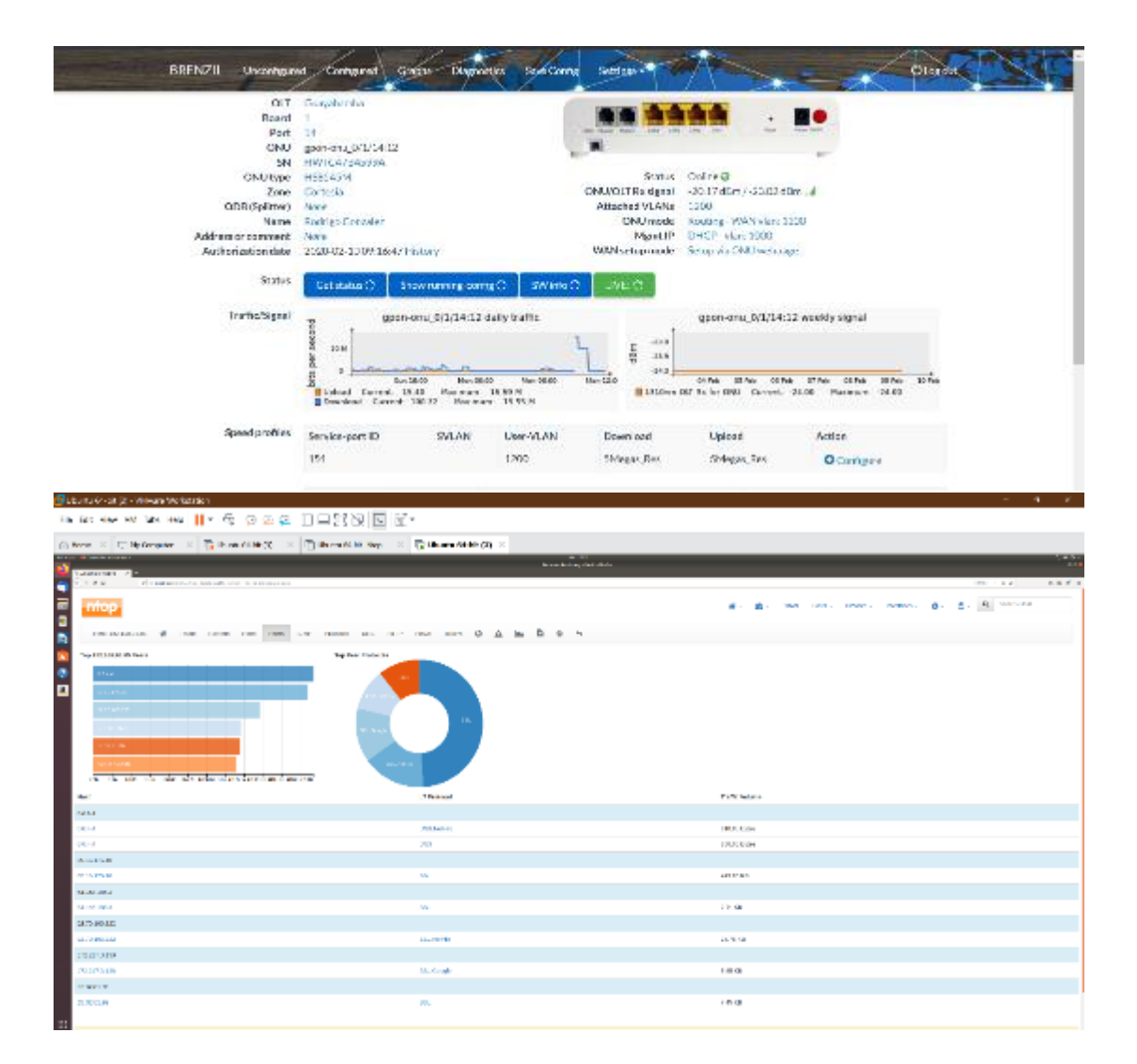

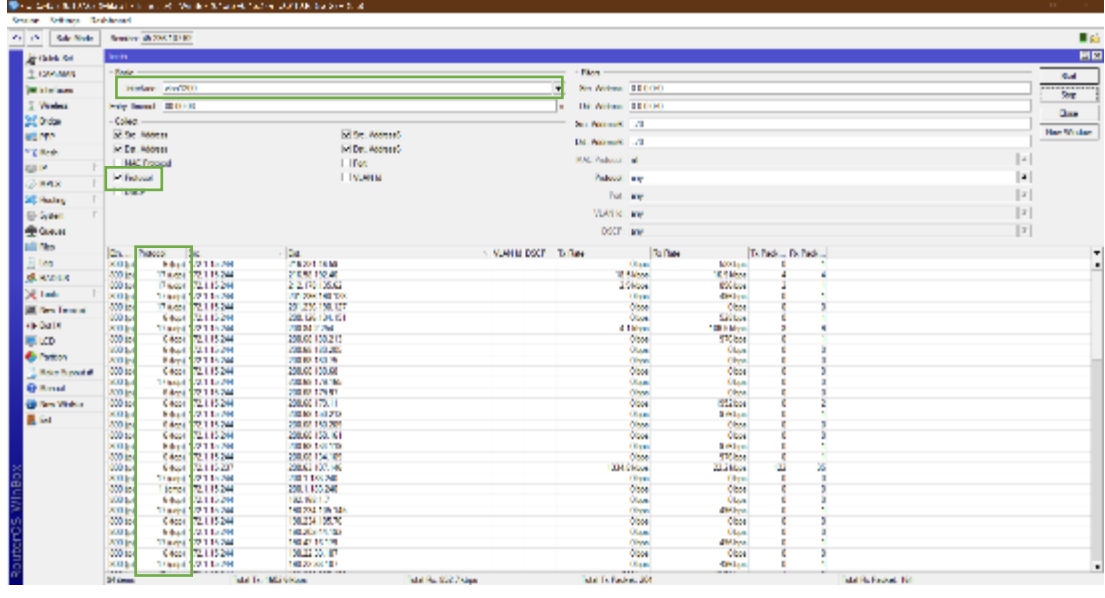

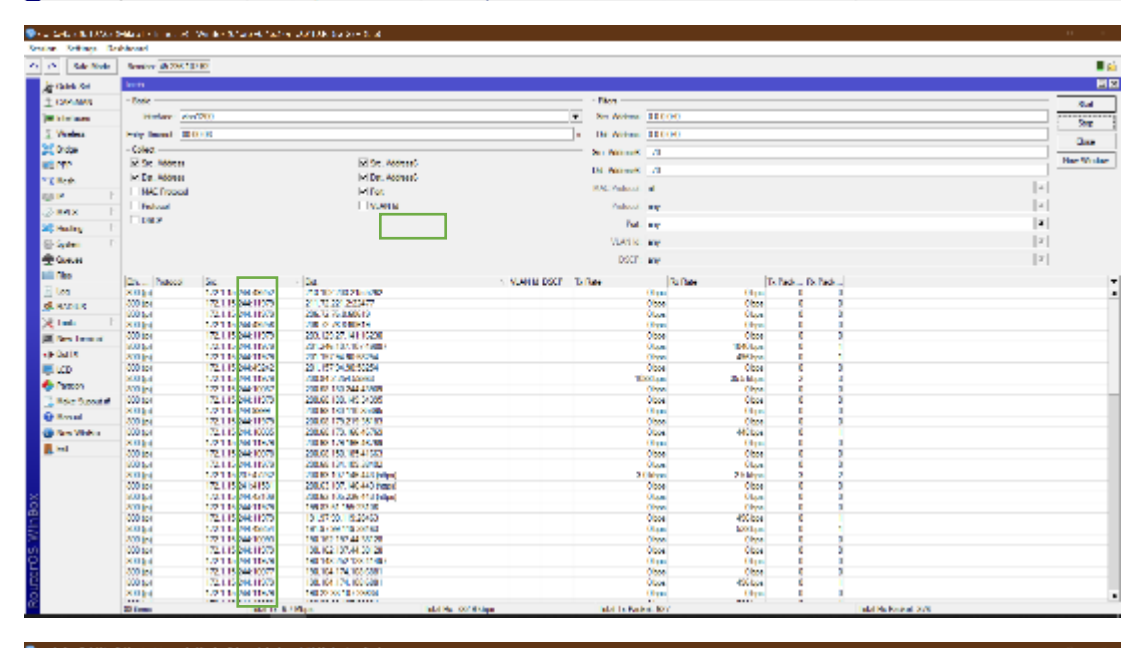

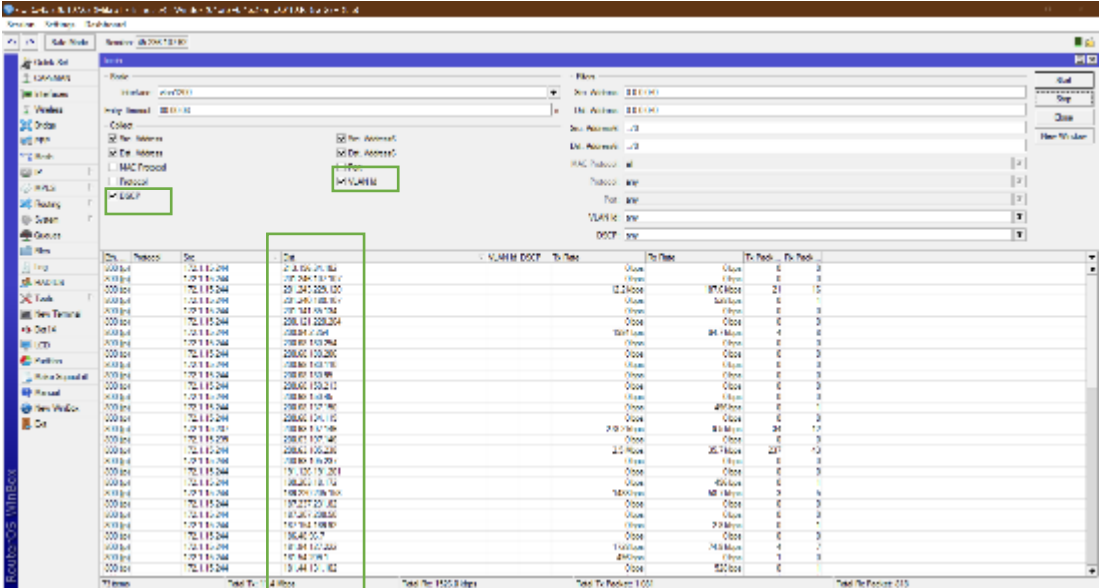

# **TIEMPOS DE RESPUESTA PING**

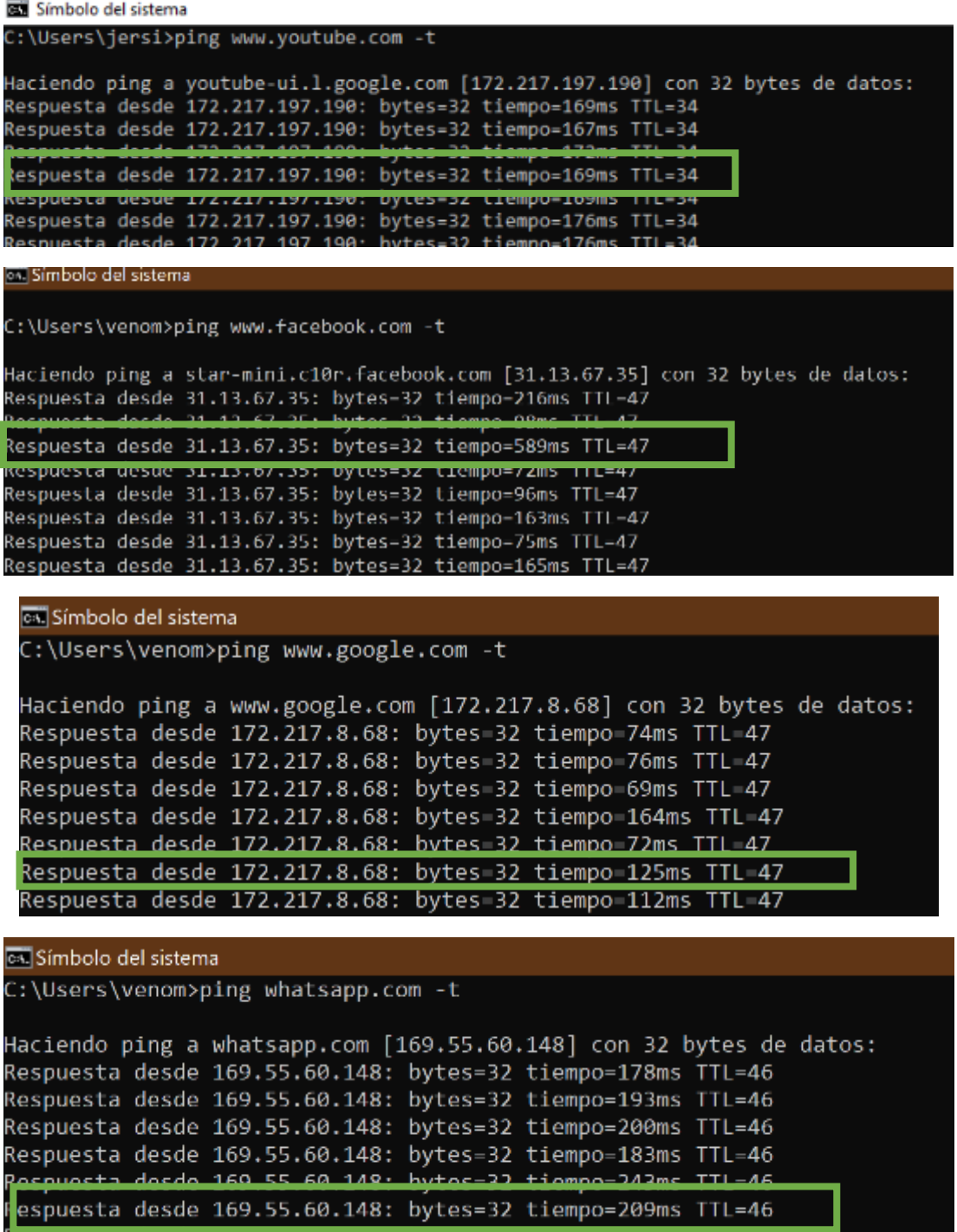

# **SMARTOLT**

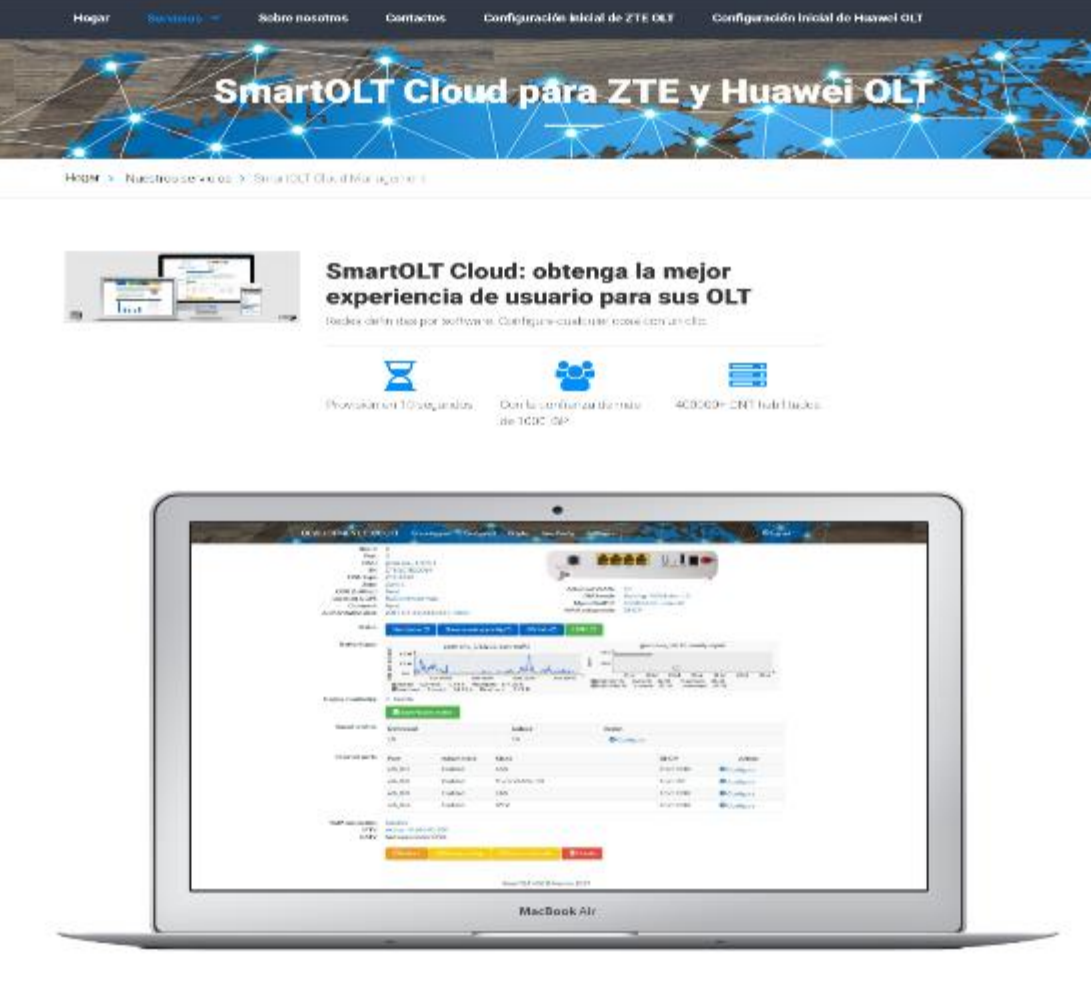

# AN

# Cómo le ayuda SmartOLT Cloud

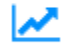

### SmartOLT Cloud ayuda a su negocio de ISP a administrar mejor las redes PON.

Resuelve todo lo relacionado con aprovisionamiento, autorización, gestión y solución de problemas de OLT y ONT a nivel profesional pero a un precio muy competitivo.

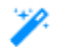

## Ahorra tu valloso tiempo.

Te encantará la magia creada dentro de SmartOLT. Olvidate de la configuración de Toonts, CEMports, Flows o Service-ports porque SmartOLT los maneja mágicamente con un solo clic.

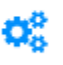

### El más fácil de usar. Cero tiempo de aprendizaje. Simplemente inicie sesión y conviértase en un maestro de la gestión de OLT.

Todos los días, nuestro propósito es innovar y crear para usted mejores y mejores soluciones que mejoren sus procesos como operador de telecomunicaciones.

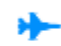

### Alcance sus objetivos más rápido que con cualquier otra alternativa.

Menos de 10 segundos para aprovisionar un ONT. Aumente la productividad, logre más instalaciones en un día. 10 veces mejor que NetNumen y U2000. (comentarios de los clientes).

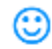

### Dé una buena impresión a sus suscriptores

Habilite el acceso remoto a la ONT de los clientes. Su equipo de soporte puede verificar y modificar de forma remota la configuración de la ONU cuando el suscriptor llega a su centro de llamadas. Resuelva al instante los problemas relacionados con la configuración de CPE sin tener que abandonar la oficina.

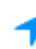

### Encuentre la ubicación de los clientes más rápido, utilizando datos GPS.

Sus técnicos identificarán las ubicaciones de los clientes más fácilmente con el GPS incorporado y el complemento de posicionamiento StreetView, que les muestra con precisión dónde está instalada la ubicación del cliente o el Splitter-ODB Box. No más adivinanzas en la oscuridad.

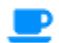

# Acceda en cualquier momento, desde cualquier lugar del planeta Tierra o el Espacio.

En cualquier lugar donde tenga un dispositivo conectado a Internet, tiene acceso para controlar sus OLI. Nada que instalar. Inversión de configuración cero.

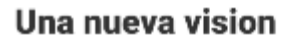

La creación de la nueva nube SmartOLT significó inventar un anfogue completamente nuevo sobre cómo interactuamos con los dispositivos de red. Al hacer que el proceso de configuración sea tan simple y fácil, los OLI se pueden administrar en cualquier momento, desde cualquier lugar donde tenga una conexión a Internet. Incluso personas no técnicas están utilizando SmartOLT con gran éxito. SmartOLT funciona en todas las plataformas, dispositivos y navegadores:

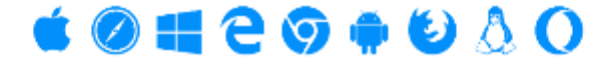

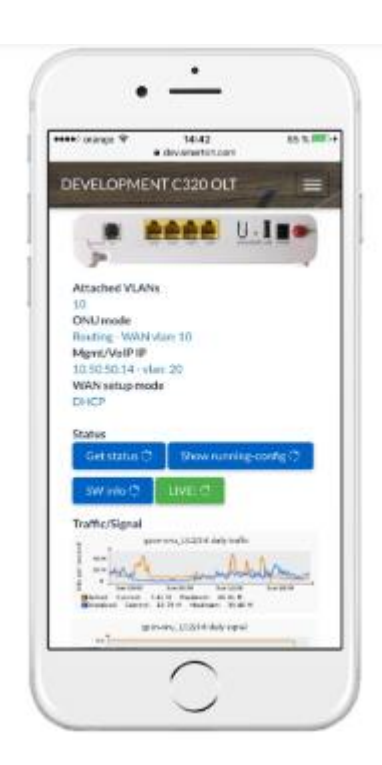

### Construido con la seguridad en mente.

SmartOLT Nube opera en Amazon , Océano Dicital v Leaseweb red global del estado de la técnica de los centros de datos. Almacenamos sus datos de forma segura varias veces, en áreas geográficas senaradas. La orimera ubicación es la propia OLT. por lo que siempre tiene el control de sus datos. La información que intercambia con SmartOLT se cifra mediante certificados SSL

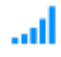

n

### Predicción de fallas, historial de señales y datos EN VIVO

Reciba notificaciones cuando la señal varie más de +/- 3dB. El historial de señales lo ayuda a rastrear con precisión el momento y la duración del enlacedonde se produjeron atenuaciones en las fibras. Detecta los problemas más rápido. Ver información EN VIVO: Mbps, paquetes, señales y más.

Soporte y actualizaciones periódicas.

Las mejoras continuas y las nuevas funciones basadas también en los comentarios de los clientes se implementan cada mes. Skype y el soporte por correo electrónico están disponibles para usted en cualquier momento, en caso de que tenga preguntas o problemas relacionados que resolver.

# **CONFIGURACION DE MANGLE**

/ip firewall mangle

add action=accept chain=forward comment=\

"Grupo 10 Megas 001 codigo: res\_10m\_1" disabled=yes

- add action=mark-connection chain=forward comment="Download Movile Apks APK" \ disabled=yes layer7-protocol=APK new-connection-mark=playstore001\_conn \ passthrough=yes src-address-list=res\_10m\_1
- add action=mark-connection chain=forward comment=PlayStore disabled=yes \ layer7-protocol="Google Play Store" new-connection-mark=playstore001\_conn \ passthrough=yes src-address-list=res\_10m\_1
- add action=mark-connection chain=forward comment="IPA Apple" disabled=yes \ layer7-protocol=IPA new-connection-mark=playstore001\_conn passthrough=yes \ src-address-list=res\_10m\_1
- add action=mark-connection chain=forward comment="IPWS Apple" disabled=yes \  $laver7-protocol=IPSW new-conrection-mark=plavstore001$  conn passthrough=\ yes src-address-list=res\_10m\_1
- add action=mark-packet chain=forward connection-mark=playstore001\_conn \ disabled=yes new-packet-mark=PlayStore001 passthrough=no
- add action=mark-connection chain=prerouting comment=Facebook disabled=yes \ dst-address-list=Facebook new-connection-mark=facebook001\_conn \

passthrough=yes src-address-list=res\_10m\_1

- add action=mark-packet chain=prerouting connection-mark=facebook001\_conn \ disabled=yes new-packet-mark=facebook001 passthrough=no
- add action=mark-connection chain=prerouting comment=WhatsApp disabled=yes \ dst-address-list=Whatsapp new-connection-mark=whatsapp001\_conn \ passthrough=yes src-address-list=res\_10m\_1
- add action=mark-packet chain=prerouting connection-mark=whatsapp001\_conn \ disabled=yes new-packet-mark=whatsapp001 passthrough=no
- add action=mark-connection chain=prerouting comment=Spotify disabled=yes \ dst-port=4070 new-connection-mark=Spotify001 conn passthrough=yes  $\langle$ protocol=tcp src-address-list=res\_10m\_1
- add action=mark-connection chain=prerouting disabled=yes dst-port=4070 \

 new-connection-mark=Spotify001\_conn passthrough=yes protocol=udp \ src-address-list=res\_10m\_1

add action=mark-packet chain=prerouting connection-mark=Spotify001\_conn \ disabled=yes new-packet-mark=Spotify001 passthrough=no

add action=mark-connection chain=prerouting comment=Netflix disabled=yes \ dst-address-list=Netflix new-connection-mark=netflix001\_conn passthrough=\ yes src-address-list=res\_10m\_1

add action=mark-packet chain=prerouting connection-mark=netflix001\_conn \ disabled=yes new-packet-mark=Netflix001 passthrough=no

- add action=mark-connection chain=prerouting comment=Youtube disabled=yes \ dst-address-list=Youtube new-connection-mark=youtube001\_conn passthrough=\ yes src-address-list=res\_10m\_1
- add action=mark-packet chain=prerouting connection-mark=youtube001\_conn \ disabled=yes new-packet-mark=Youtube001 passthrough=no

add action=mark-connection chain=prerouting comment=XXX disabled=yes \ dst-address-list=XXX new-connection-mark=xxx001\_conn passthrough=yes  $\langle$ src-address-list=res\_10m\_1

add action=mark-packet chain=prerouting connection-mark=xxx001 conn disabled= $\setminus$ yes new-packet-mark=xxx001 passthrough=no

- add action=mark-connection chain=prerouting comment="Http Descarga" \ connection-bytes=500000-0 disabled=yes dst-port=80 new-connection-mark=\ descarga001\_conn passthrough=yes protocol=tcp src-address-list=res\_10m\_1
- add action=mark-connection chain=prerouting comment="Https Descarga" \ connection-bytes=500000-0 disabled=yes dst-port=443 new-connection-mark=\ descarga001\_conn passthrough=yes protocol=tcp src-address-list=res\_10m\_1
- add action=mark-packet chain=prerouting connection-mark=descarga001\_conn \ disabled=yes new-packet-mark=descarga001 passthrough=no
- add action=mark-connection chain=prerouting comment=Http connection-bytes=\ 0-500000 disabled=yes dst-port=80 new-connection-mark=http001\_conn \ passthrough=yes protocol=tcp src-address-list=res\_10m\_1
- add action=mark-packet chain=prerouting connection-mark=http001\_conn \ disabled=yes new-packet-mark=http001 passthrough=no
- add action=mark-connection chain=prerouting comment=Https disabled=yes \
	- dst-port=443 new-connection-mark=https001 conn passthrough=yes protocol=\

tcp src-address-list=res\_10m\_1

- add action=mark-packet chain=prerouting connection-mark=https001\_conn \ disabled=yes new-packet-mark=https001 passthrough=no
- add action=mark-connection chain=prerouting comment=Otros disabled=yes \ new-connection-mark=otras001\_conn passthrough=yes src-address-list=\ res\_10m\_1
- add action=mark-packet chain=prerouting connection-mark=otras001\_conn \ disabled=yes new-packet-mark=other001 passthrough=no
- add action=mark-connection chain=prerouting comment=Apple disabled=yes \ dst-port=5223 new-connection-mark=apple\_conn passthrough=yes protocol=tcp
- add action=mark-packet chain=prerouting connection-mark=apple\_conn disabled=\ yes new-packet-mark=apple passthrough=no
- add action=mark-connection chain=prerouting comment="ICMP (Ping)" \ new-connection-mark=icmp\_conn passthrough=yes protocol=icmp
- add action=mark-packet chain=prerouting connection-mark=icmp\_conn \ new-packet-mark=icmp passthrough=no
- add action=change-dscp chain=prerouting new-dscp=1 packet-mark=icmp \ passthrough=yes
- add action=mark-connection chain=postrouting new-connection-mark=icmp\_conn \ passthrough=yes protocol=icmp
- add action=mark-packet chain=postrouting connection-mark=icmp\_conn \ new-packet-mark=icmp passthrough=no
- add action=change-dscp chain=postrouting new-dscp=1 packet-mark=icmp \ passthrough=yes
- add action=mark-connection chain=prerouting comment=IGMP new-connection-mark=\ igmp\_conn passthrough=yes protocol=igmp
- add action=mark-packet chain=prerouting connection-mark=igmp\_conn \ new-packet-mark=Igmp passthrough=no
- add action=mark-connection chain=prerouting comment=DNS dst-port=53 \ new-connection-mark=dns\_conn passthrough=yes protocol=udp
- add action=mark-packet chain=prerouting connection-mark=dns\_conn \ new-packet-mark=dns passthrough=no
- add action=change-dscp chain=prerouting new-dscp=2 packet-mark=dns \ passthrough=yes
- add action=mark-connection chain=prerouting comment=L2TP new-connection-mark=\
	- vpn\_conn passthrough=yes protocol=l2tp
- add action=mark-packet chain=prerouting connection-mark=vpn\_conn \
	- new-packet-mark=vpn passthrough=no
- add action=mark-connection chain=prerouting comment=SmartOLT dst-port=2333 \
	- new-connection-mark=smartolt\_conn passthrough=yes protocol=tcp
- add action=mark-connection chain=prerouting dst-port=2161 \
	- new-connection-mark=smartolt\_conn passthrough=yes protocol=udp
- add action=mark-connection chain=prerouting content=smartolt.com \
	- new-connection-mark=smartolt\_conn passthrough=yes
- add action=mark-packet chain=prerouting connection-mark=smartolt\_conn \
	- new-packet-mark=smartolt passthrough=no
- add action=mark-connection chain=prerouting comment=Mail dst-port=\
	- 25,110,143,465,587,993,995 new-connection-mark=mail\_conn passthrough=yes \ protocol=tcp
- add action=mark-packet chain=prerouting connection-mark=mail\_conn \
	- new-packet-mark=mail passthrough=no
- add action=mark-connection chain=prerouting comment=SpeedTest \
	- layer7-protocol=SpeedTest new-connection-mark=speedtest\_conn passthrough=\ yes
		-
- add action=mark-connection chain=prerouting dst-port=8080 \
	- new-connection-mark=speedtest\_conn passthrough=yes protocol=tcp
- add action=mark-packet chain=prerouting connection-mark=speedtest\_conn \
	- new-packet-mark=speedtest passthrough=no
- add action=mark-connection chain=prerouting comment=\
	- "Download Movile Apks APK" layer7-protocol=APK new-connection-mark=\
	- playstore\_conn passthrough=yes
- add action=mark-connection chain=prerouting comment=PlayStore \
	- layer7-protocol="Google Play Store" new-connection-mark=playstore\_conn \ passthrough=yes
- add action=mark-connection chain=prerouting comment="IPA Apple" \ layer7-protocol=IPA new-connection-mark=playstore\_conn passthrough=yes
- add action=mark-connection chain=prerouting comment="IPWS Apple" \
	- layer7-protocol=IPSW new-connection-mark=playstore\_conn passthrough=yes
- add action=mark-packet chain=prerouting connection-mark=playstore\_conn \ new-packet-mark=PlayStore passthrough=no
- add action=mark-connection chain=prerouting comment=Facebook \ dst-address-list=Facebook new-connection-mark=facebook\_conn passthrough=\ yes
- add action=mark-packet chain=prerouting connection-mark=facebook\_conn \ new-packet-mark=facebook passthrough=no
- add action=mark-connection chain=prerouting comment=WhatsApp \ dst-address-list=Whatsapp new-connection-mark=whatsapp\_conn passthrough=\ yes
- add action=mark-packet chain=prerouting connection-mark=whatsapp\_conn \ new-packet-mark=whatsapp passthrough=no
- add action=mark-connection chain=prerouting comment=Spotify dst-port=4070 \ new-connection-mark=Spotify\_conn passthrough=yes protocol=tcp
- add action=mark-connection chain=prerouting dst-port=4070 \

new-connection-mark=Spotify\_conn passthrough=yes protocol=udp

add action=mark-packet chain=prerouting connection-mark=Spotify conn \

new-packet-mark=Spotify passthrough=no

add action=mark-connection chain=prerouting comment=Netflix dst-address-list=\

Netflix new-connection-mark=netflix\_conn passthrough=yes

- add action=mark-packet chain=prerouting connection-mark=netflix\_conn \ new-packet-mark=Netflix passthrough=no
- add action=mark-connection chain=prerouting comment=Youtube dst-address-list=\ Youtube new-connection-mark=youtube\_conn passthrough=yes
- add action=mark-packet chain=prerouting connection-mark=youtube\_conn \ new-packet-mark=Youtube passthrough=no
- add action=mark-connection chain=prerouting comment=XXX dst-address-list=XXX \ new-connection-mark=xxx\_conn passthrough=yes

add action=mark-packet chain=prerouting connection-mark=xxx\_conn \

new-packet-mark=xxx passthrough=no

- add action=mark-connection chain=prerouting comment="Http Descarga" \ connection-bytes=500000-0 dst-port=80 new-connection-mark=descarga\_conn \ passthrough=yes protocol=tcp
- add action=mark-connection chain=prerouting comment="Https Descarga" \
- connection-bytes=500000-0 dst-port=443 new-connection-mark=descarga\_conn \ passthrough=yes protocol=tcp
- add action=mark-packet chain=prerouting connection-mark=descarga\_conn \ new-packet-mark=descarga passthrough=no
- add action=mark-connection chain=prerouting comment=Http connection-bytes=\ 0-500000 dst-port=80 new-connection-mark=http\_conn passthrough=yes \ protocol=tcp
- add action=mark-packet chain=prerouting connection-mark=http\_conn \ new-packet-mark=http passthrough=no
- add action=mark-connection chain=prerouting comment=Https dst-port=443 \ new-connection-mark=https\_conn passthrough=yes protocol=tcp
- add action=mark-packet chain=prerouting connection-mark=https\_conn \ new-packet-mark=https passthrough=no
- add action=mark-connection chain=prerouting comment="PS4 Ports" dst-port=\ 3478-3480 new-connection-mark=PS4\_ports\_conn passthrough=yes protocol=tcp
- add action=mark-packet chain=prerouting connection-mark=PS4\_ports\_conn \ new-packet-mark=PS4\_ports passthrough=no
- add action=mark-connection chain=prerouting dst-port=3478,3479 \

new-connection-mark=PS4\_udp\_ports\_conn passthrough=yes protocol=udp

- add action=mark-packet chain=prerouting connection-mark=PS4\_udp\_ports\_conn \ new-packet-mark=PS4\_ports\_upd passthrough=no
- add action=mark-connection chain=prerouting comment=Xbox dst-port=3074,53  $\setminus$ new-connection-mark=xbox\_conn passthrough=yes protocol=tcp
- add action=mark-packet chain=prerouting connection-mark=xbox\_conn \ new-packet-mark=xbox passthrough=no
- add action=mark-connection chain=prerouting dst-port=88,3074,500,3544,4500 \ new-connection-mark=xbox\_udp\_conn passthrough=yes protocol=udp
- add action=mark-packet chain=prerouting connection-mark=xbox\_conn \ new-packet-mark=xbox\_udp passthrough=no
- add action=mark-connection chain=prerouting comment="Steam TCP, UDP, Layer7" \ new-connection-mark=steam-conn passthrough=yes port=\
	- 27000-28999,3478,4379,4380 protocol=udp
- add action=mark-connection chain=prerouting dst-port=27015,27036,27037 \
	- new-connection-mark=steam-conn passthrough=yes protocol=tcp
- add action=mark-connection chain=prerouting layer7-protocol=Steam \
- new-connection-mark=steam-conn passthrough=yes protocol=tcp
- add action=mark-packet chain=prerouting connection-mark=steam-conn \

new-packet-mark=steam passthrough=no

add action=mark-connection chain=prerouting comment="PUGB Mobile" dst-port=\

 17500 new-connection-mark=pugb\_mobile\_conn passthrough=yes protocol=tcp add action=mark-packet chain=prerouting connection-mark=pugb\_mobile\_conn \

new-packet-mark=PUBG\_Mobile passthrough=no

- add action=mark-connection chain=prerouting comment="FreeFire Mobile" \  $dst-port=10000-10007$  new-connection-mark=freefire conn passthrough=yes \ protocol=udp
- add action=mark-packet chain=prerouting connection-mark=freefire\_conn \ new-packet-mark=FreeFire\_Mobile passthrough=no
- add action=mark-connection chain=prerouting comment=LoL dst-port=\ 2099,5222,5223,8393-8400 new-connection-mark=lol\_conn passthrough=yes \ protocol=tcp
- add action=mark-packet chain=prerouting connection-mark=lol conn \ new-packet-mark=lol passthrough=no
- add action=mark-connection chain=prerouting dst-port=5000-5500 \

new-connection-mark=lol\_udp\_conn passthrough=yes protocol=udp

- add action=mark-packet chain=prerouting connection-mark=lol\_udp\_conn \ new-packet-mark=lol\_udp passthrough=no
- add action=mark-connection chain=prerouting comment=WoW dst-port=\

 3724,6112-6114,6881-6999 new-connection-mark=wow\_conn passthrough=yes \ protocol=tcp

- add action=mark-packet chain=prerouting connection-mark=wow\_conn \ new-packet-mark=wow passthrough=no
- add action=mark-connection chain=prerouting dst-port=3724 \

new-connection-mark=wow\_udp\_conn passthrough=yes protocol=udp

- add action=mark-packet chain=prerouting connection-mark=wow\_udp\_conn \ new-packet-mark=wow\_udp passthrough=no
- add action=mark-connection chain=prerouting comment=Lineage2 dst-port=\  $2106,2009,7777$  new-connection-mark=lineage2 conn passthrough=yes \ protocol=udp
- add action=mark-packet chain=prerouting connection-mark=lineage2\_conn \ new-packet-mark=Lineage2 passthrough=no
- add action=mark-connection chain=prerouting comment=PUGB dst-port=\ 7086-7995,12070-12460,41182-42474 new-connection-mark=pubg\_conn \ passthrough=yes protocol=udp
- add action=mark-packet chain=prerouting connection-mark=pubg\_conn \ new-packet-mark=PUBG passthrough=no

add action=mark-connection chain=prerouting comment=DOTA2 dst-port=\

 27000-28998 new-connection-mark=dota2\_conn passthrough=yes protocol=tcp add action=mark-connection chain=prerouting dst-port=27000-28998 \

new-connection-mark=dota2\_conn passthrough=yes protocol=udp

add action=mark-packet chain=prerouting connection-mark=dota2\_conn \

new-packet-mark=DOTA2 passthrough=no

add action=mark-connection chain=prerouting comment=VoIp dst-port=10000-20000 \ new-connection-mark=voip\_conn passthrough=yes protocol=udp

add action=mark-packet chain=prerouting connection-mark=voip\_conn \ new-packet-mark=voip passthrough=no

- add action=mark-connection chain=prerouting comment=Winbox dst-port=8291 \ new-connection-mark=winbox\_conn passthrough=yes protocol=tcp
- add action=mark-packet chain=prerouting connection-mark=winbox\_conn \ new-packet-mark=winbox passthrough=no

add action=mark-connection chain=prerouting comment=Otros \ new-connection-mark=otras\_conn passthrough=yes

add action=mark-packet chain=prerouting connection-mark=otras\_conn \ new-packet-mark=other passthrough=no
## **ANEXO 11**

## **CONFIGURACION QUEUE TREE**

/queue tree

add max-limit=700M name=QoS\_down parent=vlan1100 queue=download

add limit-at=700M max-limit=700M name=General parent=QoS\_down queue=download

add name=res\_10m\_1 packet-mark=no-mark parent=QoS\_down

add name=res\_10m\_2 packet-mark=no-mark parent=QoS\_down

add limit-at=678M max-limit=678M name=3QoS\_down\_Web parent=General

add limit-at=11M max-limit=11M name=2QoS\_down\_Games parent=General

add limit-at=11M max-limit=11M name=1QoS\_down\_Services parent=General

add name="ICMP\_(Ping)\_up" packet-mark=icmp parent=1QoS\_up\_Services priority=1  $\langle$ queue=default

add name=DNS\_up packet-mark=dns parent=1QoS\_up\_Services priority=2 queue=\ default

add name=Http\_up packet-mark=http parent=3QoS\_up\_Web priority=1 queue=upload add name=Https\_up packet-mark=https parent=3 $OoS$  up\_Web priority=1 queue= $\setminus$ upload

add name=Otros\_up packet-mark=other parent=3QoS\_up\_Web priority=7 queue=\ upload

add limit-at=180k max-limit=5M name=WinBox packet-mark=winbox parent=\

1QoS\_down\_Services priority=7 queue=default

add max-limit=5M name=LoL\_udp packet-mark=lol\_udp parent=2QoS\_down\_Games \ priority=1 queue=download

add name=WinBox\_up packet-mark=winbox parent=1 $\cos$  up\_Services priority=7 \ndots queue=default

add name=LoL\_up packet-mark=lol parent=2QoS\_up\_Games priority=3 queue=upload

add name=LoL\_udp\_up packet-mark=lol\_udp parent=2QoS\_up\_Games priority=3 \ queue=upload

add name=WoW\_up packet-mark=wow parent=2QoS\_up\_Games priority=2 queue=upload add name=WoW\_udp\_up packet-mark=wow\_udp parent=2 $\cos$  up\_Games priority=2  $\langle$ queue=upload

add limit-at=910k max-limit=5M name="ICMP\_(Ping)" packet-mark=icmp parent=\ 1QoS\_down\_Services priority=1 queue=default

add limit-at=910k max-limit=5M name=DNS packet-mark=dns parent=\

1QoS\_down\_Services priority=2 queue=default

add limit-at=11M max-limit=330M name=Http packet-mark=http parent=\

3QoS\_down\_Web priority=4 queue=download

add limit-at=19M max-limit=330M name=Https packet-mark=https parent=\

3QoS\_down\_Web priority=4 queue=download

- add max-limit=5M name=WoW packet-mark=wow parent=2QoS\_down\_Games priority=2 \ queue=download
- add max-limit=5M name=WoW\_udp packet-mark=wow\_udp parent=2QoS\_down\_Games \ priority=2 queue=download
- add max-limit=5M name=LoL packet-mark=lol parent=2QoS\_down\_Games priority=1 \ queue=download

add limit-at=19M max-limit=365M name=Otros packet-mark=other parent=\

3QoS\_down\_Web priority=7 queue=download

add limit-at=230M max-limit=410M name=Youtube packet-mark=Youtube parent=\ 3QoS\_down\_Web priority=6 queue=download

add name=Youtube\_up packet-mark=Youtube parent=3QoS\_up\_Web priority=4 queue= $\setminus$ upload

add max-limit=5M name=PUBG\_Movile packet-mark=PUBG\_Mobile parent=\ 2QoS\_down\_Games priority=3 queue=download

add name=PUGB\_Movile\_up packet-mark=PUBG\_Mobile parent=2QoS\_up\_Games \ priority=6 queue=upload

add limit-at=102M max-limit=410M name=Netflix packet-mark=Netflix parent=\ 3QoS\_down\_Web priority=6 queue=download

add name=Netflix\_up packet-mark=Netflix parent=3QoS\_up\_Web queue=upload

add limit-at=5M max-limit=330M name=Spotify packet-mark=Spotify parent=\

3QoS\_down\_Web priority=5 queue=download

add name=Spotify\_UP packet-mark=Spotify parent=3QoS\_up\_Web queue=upload add limit-at=180k max-limit=8M name=IGMP packet-mark=Igmp parent=\

1QoS\_down\_Services priority=3 queue=default

add limit-at=6M max-limit=330M name=SpeedTest packet-mark=speedtest parent=\

3QoS\_down\_Web priority=7 queue=download

add limit-at=38M max-limit=365M name=WhatsApp packet-mark=whatsapp parent=\

3QoS\_down\_Web priority=4 queue=download

add limit-at=165M max-limit=410M name=Facebook packet-mark=facebook parent=\

3QoS\_down\_Web priority=5 queue=download

add limit-at=70M max-limit=330M name=Descarga packet-mark=descarga parent=\

3QoS\_down\_Web queue=download

add limit-at=2100k max-limit=8M name=Mail packet-mark=mail parent=\

1QoS\_down\_Services priority=5 queue=default

add max-limit=10M name=VoIp packet-mark=voip parent=2QoS\_down\_Games priority=\

4 queue=download

add limit-at=8M max-limit=365M name=XXX packet-mark=xxx parent=3QoS\_down\_Web \ priority=7 queue=download

add max-limit=5M name=Steam packet-mark=steam parent=2OoS\_down\_Games \ priority=4 queue=download

add max-limit=3M name=PS4\_Port packet-mark=PS4\_ports parent=2QoS\_down\_Games \ priority=5 queue=download

add max-limit=5M name=PS4 Port\_udp packet-mark=PS4\_ports\_upd parent=\ 2QoS\_down\_Games priority=5 queue=download

- add name=Xbox up packet-mark=xbox parent=2QoS up Games priority=1 queue=\ upload
- add max-limit=6M name=Xbox\_udp packet-mark=xbox\_udp parent=2QoS\_down\_Games \ priority=5 queue=download
- add name=IGMP\_up packet-mark=Igmp parent=1QoS\_up\_Services priority=3 queue=\ default
- add name=Mail\_up packet-mark=mail parent=1QoS\_up\_Services priority=5 queue=\ default
- add name=SpeedTest\_up packet-mark=speedtest parent=3QoS\_up\_Web priority=7 \ queue=upload
- add name=VoIp\_up packet-mark=voip parent=3QoS\_up\_Web priority=1 queue=upload
- add name=Steam\_up packet-mark=steam parent=2QoS\_up\_Games priority=4 queue=\ upload
- add max-limit=6M name=Xbox packet-mark=xbox parent=2QoS\_down\_Games priority=5 \ queue=download
- add name=Facebook\_up packet-mark=facebook parent=3QoS\_up\_Web priority=2 \ queue=upload

add name=WhatsApp\_up packet-mark=whatsapp parent=3QoS\_up\_Web priority=3  $\langle$ 

queue=upload

add name=XXX\_up packet-mark=xxx parent=3QoS\_up\_Web priority=7 queue=upload add name=Xbox\_udp\_up packet-mark=xbox\_udp parent=2QoS\_up\_Games priority=1 \ queue=upload

- add name=PS4\_Port\_up packet-mark=PS4\_ports parent=2QoS\_up\_Games priority=1 \ queue=upload
- add name=PS4 Port udp\_up packet-mark=PS4\_ports\_upd parent=2QoS\_up\_Games  $\langle$ priority=1 queue=upload
- add limit-at=370k max-limit=5M name=SmartOLT packet-mark=smartolt parent=\ 1QoS\_down\_Services priority=6 queue=default
- add name=SmartOlt\_Up packet-mark=smartolt parent=1QoS\_up\_Services priority=6  $\langle$ queue=default
- add max-limit=10M name=FreeFire\_Mobile packet-mark=FreeFire\_Mobile parent=\ 2QoS\_down\_Games priority=2 queue=download
- add max-limit=3M name=PUBG packet-mark=PUBG parent=2 $Q$ oS down Games priority=3  $\langle$ queue=download
- add max-limit=2M name=DOTA2 packet-mark=DOTA2 parent=2QoS\_down\_Games \ priority=3 queue=download

add name=Descarga\_up packet-mark=descarga parent=3QoS\_up\_Web queue=upload

- add name=PlayStore\_up packet-mark=PlayStore parent=3QoS\_up\_Web priority=5 \ queue=upload
- add name=DOTA2\_up packet-mark=DOTA2 parent=2QoS\_up\_Games priority=3 queue=\ upload
- add name=FreeFire\_Mobile\_up packet-mark=FreeFire\_Mobile parent=2QoS\_up\_Games \ priority=3 queue=upload
- add name=PUBG\_up packet-mark=PUBG parent=2QoS\_up\_Games priority=3 queue=\ upload
- add limit-at=6M max-limit=330M name=PlaysStore packet-mark=PlayStore parent=\ 3QoS\_down\_Web priority=7 queue=download

## **ANEXO 12**

## **RESULTADOS DEL MONITOREO DESPUES DE LA IMPLEMETACIÓN**

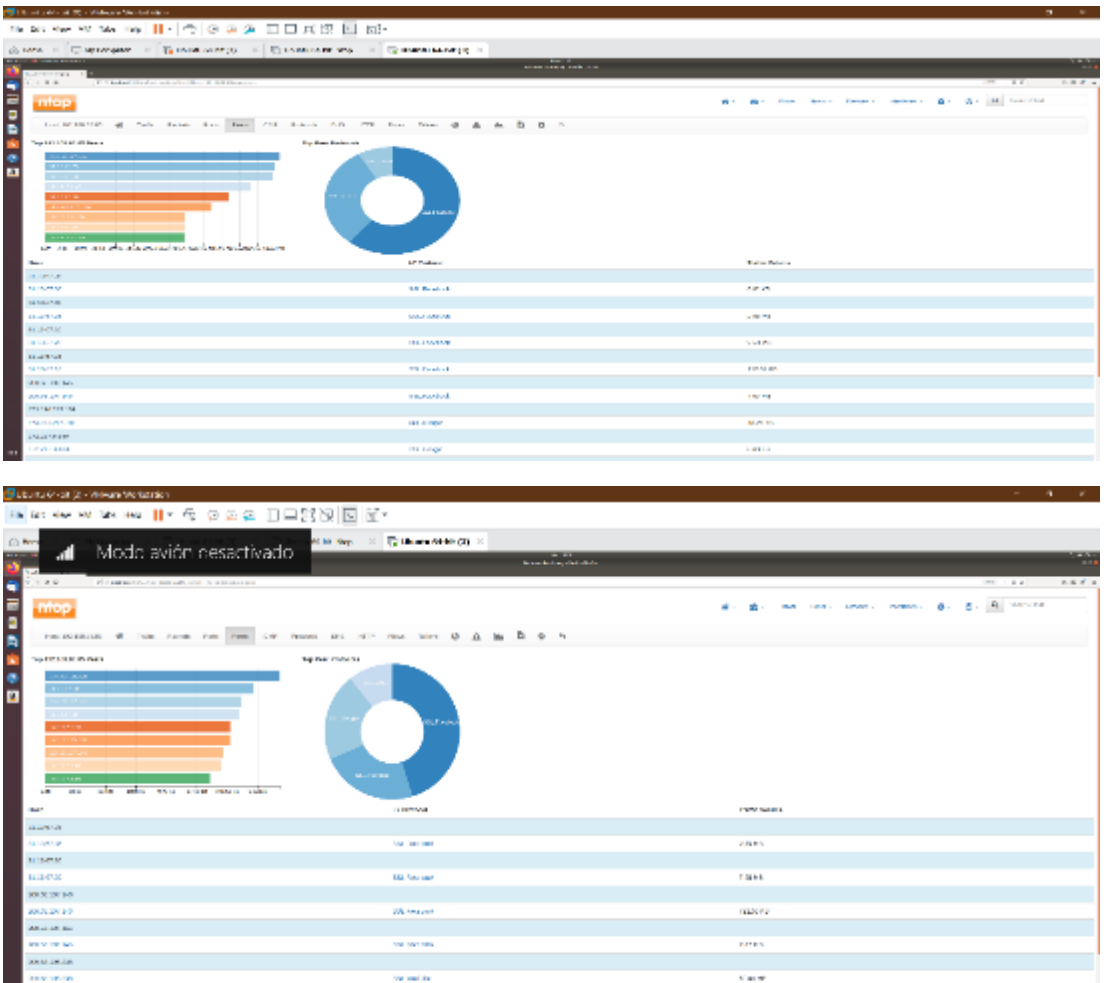

Sudan kata kata kata 1999 (1999) [19] K.

sa netw

u sa

**MARIA** uznak<br>Kona

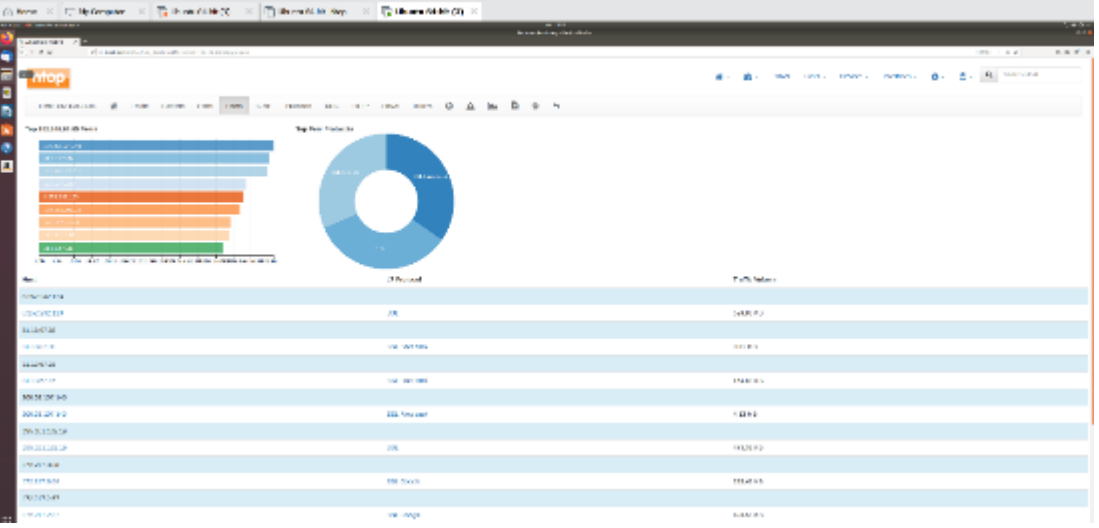

 $100000$  $\frac{1}{2}$